# HP Compaq 6820s Notebook PC

Maintenance and Service Guide

© Copyright 2007 Hewlett-Packard Development Company, L.P.

AMD, the AMD Arrow logo, and combinations thereof, are trademarks of Advanced Micro Devices, Inc. Bluetooth is a trademark owned by its proprietor and used by Hewlett-Packard Company under license. Intel, Core, Celeron, and Pentium are trademarks or registered trademarks of Intel Corporation or its subsidiaries in the U.S. and other countries. Java is a trademark of Sun Microsystems, Inc. Microsoft, Windows, and Windows Vista are either trademarks or registered trademarks of Microsoft Corporation in the United States and/or other countries. SD Logo is a trademark of its proprietor.

The information contained herein is subject to change without notice. The only warranties for HP products and services are set forth in the express warranty statements accompanying such products and services. Nothing herein should be construed as constituting an additional warranty. HP shall not be liable for technical or editorial errors or omissions contained herein.

Second Edition: December 2007

First Edition: September 2007

Document Part Number: 456943-002

## **MSG** revision history

| Revision | Publication date | Description                                                                                                    |
|----------|------------------|----------------------------------------------------------------------------------------------------|
| A        | February 2010    | The top cover, part number 457616-001, does not include the TouchPad board and cable or the TouchPad button board and cable. This information has been updated in the following locations: Computer major components on page 12, Sequential part number listing on page 22, and Top cover on page 55. The TouchPad board and cable are available using part number 457617-001. The TouchPad button board and cable is available using part number 456601-001. |

#### Safety warning notice

▲ WARNING! To reduce the possibility of heat-related injuries or of overheating the computer, do not place the computer directly on your lap or obstruct the computer air vents. Use the computer only on a hard, flat surface. Do not allow another hard surface, such as an adjoining optional printer, or a soft surface, such as pillows or rugs or clothing, to block airflow. Also, do not allow the AC adapter to contact the skin or a soft surface, such as pillows or rugs or clothing, during operation. The computer and the AC adapter comply with the user-accessible surface temperature limits defined by the International Standard for Safety of Information Technology Equipment (IEC 60950).

# **Table of contents**

#### 1 Product description

| 2 E   | External component identification     |    |
|-------|---------------------------------------|----|
|       | Top components                        | Ę  |
|       | TouchPad                              | Ę  |
|       | Buttons, lights, and speaker          | 6  |
|       | Keys                                  | 7  |
|       | Front components                      | 8  |
|       | Right-side components                 | 8  |
|       | Left-side components                  |    |
|       | Bottom components                     | 10 |
| 3 III | Ilustrated parts catalog              |    |
|       | Serial number location                | 11 |
|       | Computer major components             | 12 |
|       | Plastics Kit                          | 18 |
|       | Cable Kit                             | 19 |
|       | Mass storage devices                  | 20 |
|       | Miscellaneous parts                   | 21 |
|       | Sequential part number listing        | 22 |
| 4 R   | Removal and replacement procedures    |    |
|       | Preliminary replacement requirements  | 27 |
|       | Tools required                        | 27 |
|       | Service considerations                | 27 |
|       | Plastic parts                         | 27 |
|       | Cables and connectors                 | 28 |
|       | Drive handling                        | 28 |
|       | Grounding guidelines                  | 29 |
|       | Electrostatic discharge damage        | 29 |
|       | Packaging and transporting guidelines | 30 |
|       | Workstation guidelines                | 30 |
|       | Equipment guidelines                  | 31 |

|            | Unknown user password                                    | 32 |
|------------|----------------------------------------------------------|----|
|            | Component replacement procedures                         | 33 |
|            | Serial number                                            | 33 |
|            | Computer feet                                            | 34 |
|            | Battery                                                  | 35 |
|            | Hard drive                                               | 36 |
|            | WLAN module                                              | 38 |
|            | Memory module                                            | 41 |
|            | Optical drive                                            | 42 |
|            | Switch cover and keyboard                                | 45 |
|            | Speaker                                                  | 49 |
|            | Display lid switch module                                | 50 |
|            | Display assembly                                         | 51 |
|            | Top cover                                                | 55 |
|            | TouchPad board and TouchPad button board                 | 58 |
|            | Bluetooth module                                         | 60 |
|            | System board                                             | 61 |
|            | Fan                                                      | 65 |
|            | Heat sink                                                | 67 |
|            | Processor                                                | 69 |
|            | Modem module                                             | 71 |
|            | RTC battery                                              | 73 |
|            |                                                          |    |
| 5 Compu    | ter Setup                                                |    |
|            | Starting Computer Setup                                  | 75 |
|            | Using Computer Setup                                     | 76 |
|            | Navigating and selecting in Computer Setup               |    |
|            | Restoring factory settings in Computer Setup             |    |
|            | Computer Setup menus                                     |    |
|            | File menu                                                |    |
|            | Security menu                                            |    |
|            | Diagnostics menu                                         |    |
|            | System Configuration menu                                |    |
|            |                                                          |    |
| 6 Specific | cations                                                  |    |
| •          | Computer specifications                                  | 80 |
|            | 17.0-inch, WXGA display specifications                   |    |
|            | Hard drive specifications                                |    |
|            | DVD±RW and CD-RW Double-Layer Combo Drive specifications |    |
|            | DVD/CD-RW Combo Drive specifications                     |    |
|            | System DMA specifications                                |    |
|            | System interrupt specifications                          |    |
|            | System I/O address specifications                        |    |
|            | - A                                                      |    |

| Phillips PM2.0×5.0 captive screw                                                                                                    | System memory map specifications              | 89  |
|----------------------------------------------------------------------------------------------------|-----------------------------------------------|-----|
| Phillips PM2.0×5.0 captive screw   91                                                                                                    | 7 Screw listing                               |     |
| Phillips PM2.5×13.0 captive screw   92                                                                                                    |                                               | 91  |
| Phillips PM3.0×4.0 screw         93           Phillips PM2.5×4.0 screw         94           Torx T8M2.5×7.0 screw         95           Phillips PM2.0×4.0 screw         97           Torx T8M2.5×9.0 screw         99           Torx T8M2.5×4.0 screw         100           Torx T8M2.5×4.0 screw         101           Torx T8M2.5×4.0 screw         103           Phillips PM2.0×6.0 screw         105           Phillips PM2.0×6.0 screw         106           Phillips PM2.5×7.0 captive screw         107           Phillips PM2.5×7.0 captive screw         108           Phillips PM2.5×7.0 captive screw         109           8 Backup and recovery         108           Creating recovery discs in Windows Vista         111           Backing up your information in Windows Vista         111           Backing up specific files or folders         111           Backing up specific files or folders         112           Creating recovery points         113           Scheduling backups         113           Performing a recovery from the recovery discs         114           Performing a recovery in Windows Vista         114           Performing a recovery from the hard drive         114           Initiating a recovery from the                                    | ·                                             |     |
| Phillips PM2.5×4.0 screw         94           TOTX T8M2.5×7.0 screw         95           Phillips PM2.0×4.0 screw         97           TOTX T8M2.5×9.0 screw         99           TOTX T8M2.5×4.0 screw         100           TOTX T8M2.5×6.0 screw         101           TOTX T8M2.5×6.0 screw         103           Phillips PM2.0×2.0 broad-head screw         105           Phillips PM2.0×2.0 broad-head screw         106           Phillips PM2.5×7.0 screw         107           Phillips PM2.5×7.0 screw         107           Phillips PM2.5×7.0 captive screw         108           Phillips PM2.5×7.0 captive screw         108           Phillips PM2.5×10.0 captive screw         109           8 Backup and recovery         108           Creating recovery discs in Windows Vista         110           Backing up your information in Windows Vista         111           Backing up specific files or folders         111           Backing up specific files or folders         112           Backing up the entire hard drive         112           Creating recovery in Windows Vista         113           Scheduling backups         113           Performing a recovery from the recovery discs         114           Performing a recove                                    | ·                                             |     |
| Torx T8M2.5×7.0 screw                                                                                                    | ·                                             |     |
| Phillips PM2.0×4.0 screw         97           Torx T8M2.5×9.0 screw         99           Torx T8M2.5×4.0 screw         100           Torx T8M2.5×4.0 screw         101           Torx T8M2.5×6.0 screw         103           Phillips PM2.0×2.0 broad-head screw         105           Phillips PM2.0×6.0 screw         106           Phillips PM2.5×7.0 screw         106           Phillips PM2.5×7.0 captive screw         107           Phillips PM2.5×10.0 captive screw         108           Phillips PM2.5×10.0 captive screw         109           8 Backup and recovery         108           Creating recovery discs in Windows Vista         110           Backing up your information in Windows Vista         111           Backing up specific files or folders         112           Backing up specific files or folders         112           Backing up specific files or folders         112           Creating recovery points         113           Scheduling backups         113           Performing a recovery in Windows Vista         114           Performing a recovery in Windows Vista         114           Performing a recovery from the hard drive         114           Initiating a recovery in Windows XP         116                                          | ·                                             |     |
| Torx T8M2.5×9.0 screw                                                                                                    |                                               |     |
| Torx T8M2.5×3.0 broad-head screw                                                                                                    | ·                                             |     |
| Torx T8M2.5×4.0 screw         101           Torx T8M2.5×6.0 screw         103           Phillips PM2.0×2.0 broad-head screw         105           Phillips PM2.5×7.0 screw         106           Phillips PM2.5×7.0 captive screw         108           Phillips PM2.5×7.0 captive screw         108           Phillips PM2.5×10.0 captive screw         109           8 Backup and recovery         109           Creating recovery discs in Windows Vista         110           Backing up your information in Windows Vista         111           When to back up         111           Backing up specific files or folders         112           Backing up the entire hard drive         112           Creating recovery points         113           Scheduling backups         113           Performing a recovery in Windows Vista         114           Performing a recovery from the recovery discs         114           Performing a recovery from the hard drive         114           Initiating a recovery in Windows         115           Initiating a recovery from the hard drive recovery partition         115           Creating recovery discs in Windows XP         116           Backing up your information in Windows XP         117           Backing up specific files | Torx T8M2.5×3.0 broad-head screw              | 100 |
| Phillips PM2.0×2.0 broad-head screw       105         Phillips PM2.5×7.0 screw       106         Phillips PM2.5×7.0 screw       107         Phillips PM2.5×7.0 captive screw       108         Phillips PM2.5×10.0 captive screw       109         8 Backup and recovery       Creating recovery discs in Windows Vista       110         Backing up your information in Windows Vista       111         When to back up       111         Backing up specific files or folders       111         Backing up specific files or folders       112         Backing up the entire hard drive       112         Creating recovery points       113         Scheduling backups       113         Performing a recovery in Windows Vista       114         Performing a recovery from the recovery discs       114         Performing a recovery from the hard drive       114         Initiating a recovery in Windows       115         Creating recovery discs in Windows XP       116         Backing up your information in Windows XP       117         Backup suggestions       117         Backing up specific files or folders       118         Backing up specific files or folders       118         Backing up specific files or folders       118                                             |                                               |     |
| Phillips PM2.0×6.0 screw         106           Phillips PM2.5×7.0 screw         107           Phillips PM2.5×7.0 captive screw         108           Phillips PM2.5×10.0 captive screw         109           8 Backup and recovery           Creating recovery discs in Windows Vista         110           Backing up your information in Windows Vista         111           When to back up         111           Backing up specific files or folders         111           Backing up specific files or folders         112           Backing up the entire hard drive         112           Creating recovery points         113           Scheduling backups         113           Performing a recovery in Windows Vista         114           Performing a recovery from the recovery discs         114           Performing a recovery from the hard drive         114           Initiating a recovery in Windows         115           Creating recovery discs in Windows XP         116           Backing up your information in Windows XP         117           When to back up         117           Backup suggestions         117           Backing up specific files or folders         118           Backing up specific files or folders         118                              |                                               |     |
| Phillips PM2.5×7.0 screw         107           Phillips PM2.5×7.0 captive screw         108           Phillips PM2.5×10.0 captive screw         109           8 Backup and recovery         109           Creating recovery discs in Windows Vista         110           Backing up your information in Windows Vista         111           When to back up         111           Backup suggestions         111           Backing up specific files or folders         112           Backing up the entire hard drive         112           Creating recovery points         113           Scheduling backups         113           Performing a recovery in Windows Vista         114           Performing a recovery from the recovery discs         114           Performing a recovery from the hard drive         114           Initiating a recovery in Windows         115           Creating recovery discs in Windows XP         116           Backing up your information in Windows XP         117           Backup suggestions         117           Backing up specific files or folders         118           Backing up specific files or folders         118           Backing up the entire hard drive         118           Creating recovery points         119                   | Phillips PM2.0×2.0 broad-head screw           | 105 |
| Phillips PM2.5×7.0 captive screw         108           Phillips PM2.5×10.0 captive screw         109           8 Backup and recovery                                                                                                    | Phillips PM2.0×6.0 screw                      | 106 |
| 8 Backup and recovery  Creating recovery discs in Windows Vista                                                                                                    | Phillips PM2.5×7.0 screw                      | 107 |
| Creating recovery discs in Windows Vista                                                                                                    | Phillips PM2.5×7.0 captive screw              | 108 |
| Creating recovery discs in Windows Vista         110           Backing up your information in Windows Vista         111           When to back up         111           Backup suggestions         111           Backing up specific files or folders         112           Backing up the entire hard drive         112           Creating recovery points         113           Scheduling backups         113           Performing a recovery in Windows Vista         114           Performing a recovery from the recovery discs         114           Performing a recovery from the hard drive         115           Initiating a recovery in Windows         115           Creating recovery discs in Windows XP         116           Backing up your information in Windows XP         117           When to back up         117           Backing up specific files or folders         118           Backing up the entire hard drive         118           Creating recovery points         119           Scheduling backups         119                                                                                                    | Phillips PM2.5×10.0 captive screw             | 109 |
| Creating recovery discs in Windows Vista         110           Backing up your information in Windows Vista         111           When to back up         111           Backup suggestions         111           Backing up specific files or folders         112           Backing up the entire hard drive         112           Creating recovery points         113           Scheduling backups         113           Performing a recovery in Windows Vista         114           Performing a recovery from the recovery discs         114           Performing a recovery from the hard drive         115           Initiating a recovery in Windows         115           Creating recovery discs in Windows XP         116           Backing up your information in Windows XP         117           When to back up         117           Backing up specific files or folders         118           Backing up the entire hard drive         118           Creating recovery points         119           Scheduling backups         119                                                                                                    | 8 Backup and recovery                         |     |
| Backing up your information in Windows Vista       111         When to back up       111         Backup suggestions       111         Backing up specific files or folders       112         Backing up the entire hard drive       112         Creating recovery points       113         Scheduling backups       113         Performing a recovery in Windows Vista       114         Performing a recovery from the recovery discs       114         Performing a recovery from the hard drive       114         Initiating a recovery in Windows       115         Initiating a recovery in Windows       115         Creating recovery discs in Windows XP       116         Backing up your information in Windows XP       117         When to back up       117         Backing up specific files or folders       118         Backing up specific files or folders       118         Backing up the entire hard drive       118         Creating recovery points       119         Scheduling backups       119                                                                                                    |                                               | 110 |
| When to back up                                                                                                    |                                               |     |
| Backup suggestions       111         Backing up specific files or folders       112         Backing up the entire hard drive       112         Creating recovery points       113         Scheduling backups       113         Performing a recovery in Windows Vista       114         Performing a recovery from the recovery discs       114         Performing a recovery from the hard drive       114         Initiating a recovery in Windows       115         Initiating a recovery from the hard drive recovery partition       115         Creating recovery discs in Windows XP       116         Backing up your information in Windows XP       117         When to back up       117         Backup suggestions       117         Backing up specific files or folders       118         Backing up the entire hard drive       118         Creating recovery points       119         Scheduling backups       119                                                                                                    |                                               |     |
| Backing up specific files or folders                                                                                                    | ·                                             |     |
| Backing up the entire hard drive                                                                                                    | ,                                             |     |
| Creating recovery points                                                                                                    |                                               |     |
| Scheduling backups                                                                                                    | • •                                           |     |
| Performing a recovery in Windows Vista                                                                                                    | ·                                             |     |
| Performing a recovery from the recovery discs                                                                                                    | - ,                                           |     |
| Performing a recovery from the hard drive                                                                                                    | · · · · · · · · · · · · · · · · · · ·         |     |
| Initiating a recovery in Windows                                                                                                    |                                               |     |
| Initiating a recovery from the hard drive recovery partition                                                                                                    | ·                                             |     |
| Creating recovery discs in Windows XP                                                                                                    |                                               |     |
| Backing up your information in Windows XP                                                                                                    |                                               |     |
| When to back up                                                                                                    |                                               |     |
| Backing up specific files or folders                                                                                                    |                                               |     |
| Backing up specific files or folders                                                                                                    | Backup suggestions                            | 117 |
| Creating recovery points                                                                                                    | ,                                             |     |
| Scheduling backups                                                                                                    | Backing up the entire hard drive              | 118 |
| Scheduling backups                                                                                                    | • •                                           |     |
| - '                                                                                                    |                                               |     |
|                                                                                                    | - ,                                           |     |
| Performing a recovery from the recovery discs                                                                                                    | Performing a recovery from the recovery discs | 120 |

|     | Performing a recovery from the hard drive                    | 120 |
|-----|--------------------------------------------------------------|-----|
|     | Initiating a recovery in Windows                             | 121 |
|     | Initiating a recovery from the hard drive recovery partition | 122 |
| 9   | Connector pin assignments                                    |     |
|     | Audio-out (headphone)                                        | 123 |
|     | Audio-in (microphone)                                        | 123 |
|     | External monitor                                             | 124 |
|     | RJ-11 (modem)                                                | 125 |
|     | RJ-45 (network)                                              | 125 |
|     | Universal Serial Bus                                         | 126 |
| 10  | Power cord set requirements                                  |     |
|     | Requirements for all countries and regions                   | 127 |
|     | Requirements for specific countries and regions              | 128 |
| 11  | Recycling                                                    |     |
|     | Battery                                                      | 129 |
|     | Display                                                      | 129 |
| lne | dex                                                          | 135 |

# 1 Product description

| Category     | Description                                                                                                    |  |
|--------------|----------------------------------------------------------------------------------------------------|--|
| Product Name | HP Compaq 6820s Notebook PC                                                                                                    |  |
| Processors   | Intel® Core™ 2 Duo processors                                                                                                  |  |
|              | T9300 2.50-GHz processor, 6-MB L2 cache, 800-MHz FSB                                                                           |  |
|              | T8300 2.40-GHz processor, 3-MB L2 cache, 800-MHz FSB                                                                           |  |
|              | T8100 2.10-GHz processor, 3-MB L2 cache, 800-MHz FSB                                                                           |  |
|              | T7800 2.60-GHz processor, 4-MB L2 cache, 800-MHz FSB                                                                           |  |
|              | T7700 2.40-GHz processor, 4-MB L2 cache, 800-MHz FSB                                                                           |  |
|              | T7500 2.20-GHz processor, 4-MB L2 cache, 800-MHz FSB                                                                           |  |
|              | T7300 2.00-GHz processor, 4-MB L2 cache, 800-MHz FSB                                                                           |  |
|              | T7250 2.00-GHz processor, 2-MB L2 cache, 800-MHz FSB                                                                           |  |
|              | T7100 1.80-GHz processor, 2-MB L2 cache, 800-MHz FSB                                                                           |  |
|              | T5550 1.83-GHz processor, 2-MB L2 cache, 800-MHz FSB                                                                           |  |
|              | T5470 1.60-GHz processor, 2-MB L2 cache, 800-MHz FSB                                                                           |  |
|              | T5270 1.40-GHz processor, 2-MB L2 cache, 800-MHz FSB)                                                                          |  |
|              | Intel Pentium® Dual Core processor:                                                                                            |  |
|              | T2310 1.83-GHz processor, 1-MB L2 cache, 533-MHz FSB                                                                           |  |
|              | Intel Celeron® M processors                                                                                                    |  |
|              | 550 2.00-GHz processor, 1-MB L2 cache, 533-MHz FSB                                                                             |  |
|              | • 540 1.86-GHz processor, 1-MB L2 cache, 533-MHz FSB                                                                           |  |
|              | • 530 1.73-GHz processor, 1-MB L2 cache, 533-MHz FSB                                                                           |  |
| Chipset      | Northbridge: Intel PM965 with up to 800-MHz FSB                                                                                |  |
|              | Southbridge: Intel ICH-8M                                                                                                    |  |
| Graphics     | ATI Mobility Radeon X1350 ATI-M62s graphics subsystem with up to 128-MB DDR1 or 128-MB DDR2 discrete graphics subsystem memory |  |
| Panel        | All display assemblies include 2 wireless local area network (WLAN) antennae                                                   |  |
|              | 17.0-inch WXGA BrightView                                                                                                    |  |
|              | 17.0-inch WXGA AntiGlare                                                                                                    |  |

| Category            | Description                                                                                |
|---------------------|--------------------------------------------------------------------------------------------|
| Memory              | 2 customer-accessible/upgradable memory module slots                                       |
|                     | Support for dual-channel memory                                                            |
|                     | Support for up to 4 GB of system RAM                                                       |
|                     | PC2-5300, 667-MHz, DDR2                                                                    |
|                     | Support for the following configurations:                                                  |
|                     | <ul> <li>4096-MB total system memory (2048 × 2, dual-channel)</li> </ul>                   |
|                     | <ul> <li>3072-MB total system memory (2048 + 1024)</li> </ul>                              |
|                     | <ul> <li>2560-MB total system memory (2048 + 512)</li> </ul>                               |
|                     | <ul> <li>2048-MB total system memory (1024 × 2, dual-channel)</li> </ul>                   |
|                     | <ul> <li>2048-MB total system memory (2048 × 1)</li> </ul>                                 |
|                     | • 1536-MB total system memory (1024 + 512)                                                 |
|                     | <ul> <li>1024-MB total system memory (512 × 2, dual-channel)</li> </ul>                    |
|                     | • 1024-MB total system memory (1024 × 1)                                                   |
|                     | • 512-MB total system memory (512 × 1)                                                     |
| Hard drives         | Support for 9.5-mm, 2.5-inch hard drives                                                   |
| Customer-accessible |                                                                                            |
|                     | Serial ATA                                                                                 |
|                     | Support for the following drives:                                                          |
|                     | • 250-GB, 5400-rpm                                                                         |
|                     | • 160-GB, 5400-rpm                                                                         |
|                     | • 120-GB, 5400-rpm                                                                         |
|                     | • 80-GB, 5400-rpm                                                                          |
|                     | HP 3D DriveGuard                                                                           |
| Optical drives      | Fixed (removal of 1 screw required)                                                        |
|                     | Customer-accessible                                                                        |
|                     | Parallel ATA                                                                               |
|                     | 12.7-mm tray load                                                                          |
|                     | Support for the following drives:                                                          |
|                     | <ul> <li>DVD±RW and CD-RW Super Multi Double-Layer Combo Drive with LightScribe</li> </ul> |
|                     | <ul> <li>DVD±RW and CD-RW Super Multi Double-Layer Combo Drive</li> </ul>                  |
|                     | <ul> <li>Blu-ray Disc ROM and SuperMulti DVD±R/RW Double-Layer Drive</li> </ul>            |
|                     | DVD/CD-RW Combo Drive                                                                      |
| Diskette drive      | Supports external USB diskette drive only                                                  |
|                     | Supports boot from external USB diskette drive                                             |

| Category                  | Description                                                                                                    |  |
|---------------------------|----------------------------------------------------------------------------------------------------|--|
|                           | Supports 3-mode diskette drive                                                                                                    |  |
| Audio                     | HD audio - ADI1981                                                                                                    |  |
|                           | Single speaker                                                                                                    |  |
| Modem                     | 56K V.92 1.5-inch data/fax modem with digital line guard                                                                                                    |  |
|                           | Modem cable included in the Czech Republic, Europe, France, Greece, Hungary, Israel, Poland, Russia, Saudi Arabia, Slovakia, Slovenia, South Africa, Turkey, and the United Kingdom |  |
| Ethernet                  | Intel 82562GT                                                                                                    |  |
|                           | S3/S4/S5 wake-on-LAN: DC - no                                                                                                    |  |
|                           | S3/S4/S5 wake-on-LAN: AC - yes                                                                                                    |  |
| Wireless                  | Integrated WLAN options by way of wireless module:                                                                                                    |  |
|                           | 2 WLAN antennae built into display assembly                                                                                                    |  |
|                           | Support for no-WLAN option                                                                                                    |  |
|                           | Support for the following WLAN formats:                                                                                                    |  |
|                           | Intel 802.11a/b/g/n without iAMT                                                                                                    |  |
|                           | Broadcom 802.11a/b/g                                                                                                    |  |
|                           | Intel 802.11a/b/g without iAMT                                                                                                    |  |
|                           | <ul> <li>Intel 802.11a/b/g (not available on computer models equipped with Intel Celeron M processors)</li> </ul>                                                                   |  |
|                           | Broadcom 802.11b/g                                                                                                    |  |
|                           | <ul> <li>Intel 802.11b/g (not available on computer models equipped with Intel Celeron M processors)</li> </ul>                                                                     |  |
|                           | Integrated personal area network (PAN) options by way of Bluetooth® module:                                                                                                    |  |
|                           | Support for no-WPAN option                                                                                                    |  |
|                           | Broadcom Bluetooth 2.0+EDR                                                                                                    |  |
| External media card       | One ExpressCard/54 slot                                                                                                    |  |
|                           | SD/MMC Card Reader supporting Secure Digital (SD) Memory Card and MultiMediaCard (MMC)                                                                                              |  |
| Ports                     | Audio-in (mono microphone)                                                                                                    |  |
|                           | Audio-out (stereo headphone)                                                                                                    |  |
|                           | RJ-11 (modem)                                                                                                    |  |
|                           | RJ-45 (Ethernet, includes link and activity lights)                                                                                                    |  |
|                           | USB (3)                                                                                                    |  |
|                           | VGA (Dsub 15-pin) supporting 1600 × 1200 external resolution at 75-GHz (hot plug/unplug with auto-detect)                                                                           |  |
|                           | 2-pin AC power                                                                                                    |  |
| Keyboard/pointing devices | 14.45-inch keyboard with separate numeric keypad                                                                                                    |  |

| Category Description |                                                                                                    |  |
|----------------------|----------------------------------------------------------------------------------------------------|--|
|                      | TouchPad only, with 2 TouchPad buttons and vertical scrolling (taps enabled as default)                      |  |
| Power requirements   | 90-W AC adapter with localized cable plug support (2-wire plug with ground pin, supports 2-pin DC connector) |  |
|                      | 6-cell, 55-Wh Li-ion battery                                                                                 |  |
| Security             | Supports Kensington security lock                                                                            |  |
| Operating system     | Preinstalled:                                                                                                |  |
|                      | Windows Vista® Basic 32 with Office Ready                                                                    |  |
|                      | Windows Vista Home Premium with Office Ready                                                                 |  |
|                      | Windows Vista Business 32 with Office Ready                                                                  |  |
|                      | Windows® XP Professional                                                                                     |  |
|                      | FreeDOS                                                                                                    |  |
|                      | Restore media:                                                                                               |  |
|                      | Windows Vista Basic 32                                                                                       |  |
|                      | Windows Vista Home Premium                                                                                   |  |
|                      | Windows Vista Business 32                                                                                    |  |
|                      | Windows XP Professional                                                                                      |  |
|                      | DRDVD Vista                                                                                                  |  |
|                      | Certified: Microsoft® WHQL                                                                                   |  |
| Serviceability       | End-user replaceable parts:                                                                                  |  |
|                      | AC adapter                                                                                                   |  |
|                      | Battery (system)                                                                                             |  |
|                      | Hard drive                                                                                                   |  |
|                      | Memory module                                                                                                |  |
|                      | Optical drive                                                                                                |  |
|                      | WLAN module                                                                                                  |  |

# 2 External component identification

## **Top components**

#### **TouchPad**

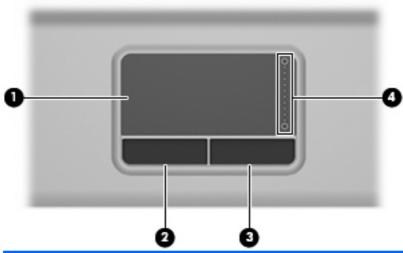

| •                           | Moves the pointer and selects or activates items on the screen. |
|-----------------------------|-----------------------------------------------------------------|
| (2) Left TouchPad button*   | Functions like the left button on an external mouse.            |
| (3) Right TouchPad button*  | Functions like the right button on an external mouse.           |
| (4) TouchPad scroll zone Sc | Scrolls up or down.                                             |

<sup>\*</sup>This table describes factory settings. View or change pointing device preferences as follows:

- In Windows Vista, select Start > Control Panel > Hardware and Sound > Mouse.
- In Windows XP, select Start > Control Panel > Printers and Other Hardware > Mouse.

## **Buttons, lights, and speaker**

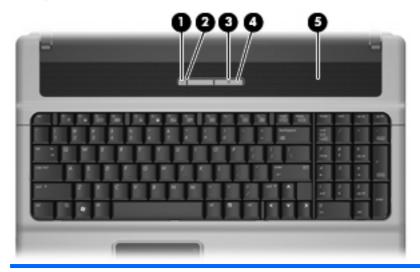

| Item | Component       | Function                                                                                                    |
|------|-----------------|----------------------------------------------------------------------------------------------------|
| (1)  | Wireless button | Turns the wireless feature on or off, but does not establish a wireless connection.                                                                                          |
|      |                 | <b>NOTE:</b> A wireless network must be set up in order to establish a wireless connection.                                                                                  |
| (2)  | Wireless light  | On: An integrated wireless device, such as a wireless local area network (WLAN) device, the HP Broadband Wireless Module, and/or a Bluetooth® device, is on.                 |
|      |                 | Off: All wireless devices are off.                                                                                                    |
| (3)  | Power button    | When the computer is off, press the button to turn on the computer.                                                                                                    |
|      |                 | <ul> <li>When the computer is on, press the button to initiate<br/>Hibernation.</li> </ul>                                                                                   |
|      |                 | <ul> <li>When the computer is in the Sleep state (Windows<br/>Vista) or in Standby (Windows XP), press the button<br/>briefly to exit the Sleep state or Standby.</li> </ul> |
|      |                 | <ul> <li>When the computer is in Hibernation, press the button<br/>briefly to exit Hibernation.</li> </ul>                                                                   |
|      |                 | If the computer has stopped responding and Windows® shutdown procedures are ineffective, press and hold the power button for at least 5 seconds to turn off the computer.    |
|      |                 | To learn more about your power settings, follow these steps:                                                                                                    |
|      |                 | <ul> <li>In Windows Vista, select Start &gt; Control Panel &gt;<br/>System and Maintenance &gt; Power Options.</li> </ul>                                                    |
|      |                 | <ul> <li>In Windows XP, select Start &gt; Control Panel &gt;<br/>Performance and Maintenance &gt; Power Options.</li> </ul>                                                  |

| Item | Component   | Function                                                                                                    |
|------|-------------|----------------------------------------------------------------------------------------------------|
| (4)  | Power light | On: The computer is on.                                                                                       |
|      |             | <ul> <li>Blinking: The computer is in the Sleep state (Windows<br/>Vista) or Standby (Windows XP).</li> </ul> |
|      |             | Off: The computer is off or in Hibernation.                                                                   |
| (5)  | Speaker     | Produces sound.                                                                                               |

## Keys

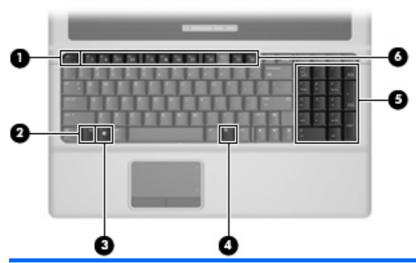

| Item | Component                | Function                                                                                                  |
|------|--------------------------|----------------------------------------------------------------------------------------------------|
| (1)  | esc key                  | Displays system information when pressed in combination with the fn key.                                  |
| (2)  | fn key                   | Executes frequently used system functions when pressed in combination with a function key or the esc key. |
| (3)  | Windows logo key         | Displays the Windows Start menu.                                                                          |
| (4)  | Windows applications key | Displays a shortcut menu for items beneath the pointer.                                                   |
| (5)  | Numeric keypad keys      | Can be used like the keys on an external numeric keypad.                                                  |
| (6)  | Function keys            | Execute frequently used system functions when pressed in combination with the fn key.                     |

## **Front components**

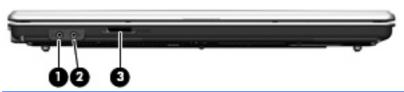

| Item | Component                  | Function                                                                                                    |
|------|----------------------------|----------------------------------------------------------------------------------------------------|
| (1)  | Audio-out (headphone) jack | Produces sound when connected to optional powered stereo speakers, headphones, ear buds, a headset, or television audio. |
| (2)  | Audio-in (microphone) jack | Connects an optional computer headset microphone, stereo array microphone, or monaural microphone.                       |
| (3)  | SD/MMC Card Reader         | Supports the following optional digital card formats: SD Memory Card and MMC.                                            |

# **Right-side components**

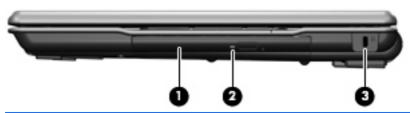

| Item | Component           | Function                                                                                                    |
|------|---------------------|----------------------------------------------------------------------------------------------------|
| (1)  | Optical drive       | Reads optical discs and, on select models, also writes to optical discs.                                                                |
| (2)  | Optical drive light | Blinking: The optical drive is being accessed.                                                                                          |
| (3)  | Security cable slot | Attaches an optional security cable to the computer.                                                                                    |
|      |                     | <b>NOTE:</b> The security cable is designed to act as a deterrent, but it may not prevent the computer from being mishandled or stolen. |

# **Left-side components**

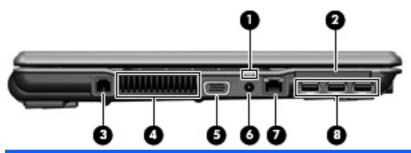

| Item | Component             | Function                                                                                                    |  |
|------|-----------------------|----------------------------------------------------------------------------------------------------|--|
| (1)  | Battery light         | Amber: A battery is charging.                                                                                                    |  |
|      |                       | Blue: A battery is close to full charge capacity.                                                                                                    |  |
|      |                       | <ul> <li>Blinking amber: A battery that is the only available<br/>power source has reached a low battery level. When<br/>the battery reaches a critical battery level, the battery<br/>light begins blinking rapidly.</li> </ul>                                                                         |  |
|      |                       | <ul> <li>If the computer is plugged into an external power<br/>source, the light turns off when all batteries in the<br/>computer are fully charged. If the computer is not<br/>plugged into an external power source, the light stays<br/>off until the battery reaches a low battery level.</li> </ul> |  |
| (2)  | ExpressCard slot      | Supports optional ExpressCards.                                                                                                    |  |
| (3)  | RJ-11 (modem) jack    | Connects a modem cable.                                                                                                    |  |
| (4)  | Vent                  | Enables airflow to cool internal components.                                                                                                    |  |
|      |                       | <b>NOTE:</b> The computer fan starts up automatically to cool internal components and prevent overheating. It is normal for the internal fan to cycle on and off during routine operation.                                                                                                    |  |
| (5)  | External monitor port | Connects an external VGA monitor or projector.                                                                                                    |  |
| (6)  | Power connector       | Connects an AC adapter.                                                                                                    |  |
| (7)  | RJ-45 (network) jack  | Connects a network cable.                                                                                                    |  |
| (8)  | USB ports (3)         | Connect optional USB devices.                                                                                                    |  |

## **Bottom components**

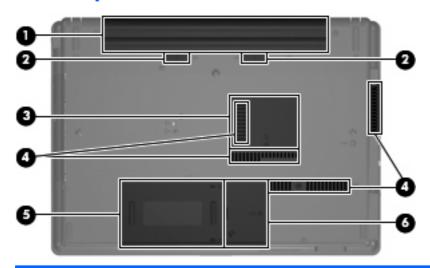

| Item | Component                                    | Function                                                                                                    |
|------|----------------------------------------------|----------------------------------------------------------------------------------------------------|
| (1)  | Battery bay                                  | Holds the battery.                                                                                                    |
| (2)  | Battery release latches (2)                  | Release the battery from the battery bay.                                                                                                    |
| (3)  | Memory module compartment                    | Contains 2 memory module slots.                                                                                                    |
| (4)  | Vents (4)                                    | Enable airflow to cool internal components.  NOTE: The computer fan starts up automatically to cool internal components and prevent overheating. It is normal for the internal fan to cycle on and off during routine operation.                                                                                                    |
| (5)  | Hard drive bay                               | Holds the hard drive.                                                                                                    |
| (6)  | WLAN module compartment (select models only) | Contains a WLAN module slot.  CAUTION: To prevent an unresponsive system, use only a wireless module authorized for use in the computer by the governmental agency that regulates wireless devices in your country or region. If you install the module and then receive a warning message, remove the module to restore computer functionality, and then contact technical support through Help and Support. |

# 3 Illustrated parts catalog

#### **Serial number location**

When ordering parts or requesting information, provide the computer serial number and model number located on the bottom of the computer.

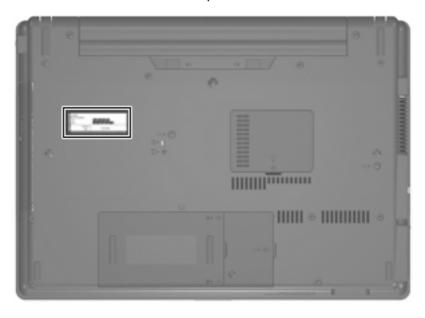

# **Computer major components**

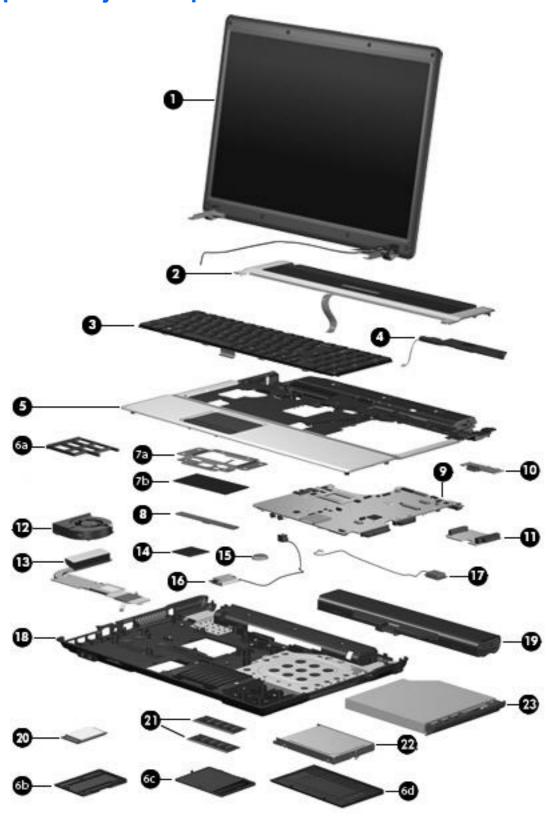

| ltem | Description                                                                        | Spare part number                                                       |  |  |
|------|------------------------------------------------------------------------------------|-------------------------------------------------------------------------|--|--|
| (1)  | Display assemblies (include 2 wireless antenna transceivers and cables)            | Display assemblies (include 2 wireless antenna transceivers and cables) |  |  |
|      | 17.0-inch, WXGA with AntiGlare                                                     | 456582-001                                                              |  |  |
|      | 17.0-inch, WXGA with BrightView                                                    | 456583-001                                                              |  |  |
|      | Display internal components:                                                       |                                                                         |  |  |
|      | Display enclosure (includes display bezel, 2 WLAN antenna transceivers and cables) | 456586-001                                                              |  |  |
|      | Display hinges (includes left and right hinges)                                    | 456584-001                                                              |  |  |
|      | Display inverter                                                                   | 457621-001                                                              |  |  |
| (2)  | Switch cover (includes button board and cable)                                     | 456581-001                                                              |  |  |
| (3)  | Keyboards                                                                          |                                                                         |  |  |
|      | For use in Belgium                                                                 | 456587-181                                                              |  |  |
|      | For use in the Czech Republic                                                      | 456587-221                                                              |  |  |
|      | For use in Denmark                                                                 | 456587-081                                                              |  |  |
|      | For use in France                                                                  | 456587-051                                                              |  |  |
|      | For use in French Canada                                                           | 456587-121                                                              |  |  |
|      | For use in Germany                                                                 | 456587-041                                                              |  |  |
|      | For use in Greece                                                                  | 456587-DJ1                                                              |  |  |
|      | For use in Hungary                                                                 | 456587-211                                                              |  |  |
|      | For use in Iceland                                                                 | 456587-DD1                                                              |  |  |
|      | For use in Israel                                                                  | 456587-BB1                                                              |  |  |
|      | For use in Italy                                                                   | 456587-061                                                              |  |  |
|      | For use in the Netherlands                                                         | 456587-B31                                                              |  |  |
|      | For use in Norway                                                                  | 456587-091                                                              |  |  |
|      | For use in Portugal                                                                | 456587-131                                                              |  |  |
|      | For use in Russia                                                                  | 456587-251                                                              |  |  |
|      | For use in Saudi Arabia                                                            | 456587-171                                                              |  |  |
|      | For use in Slovakia                                                                | 456587-231                                                              |  |  |
|      | For use in Slovenia                                                                | 456587-BA1                                                              |  |  |
|      | For use in Spain                                                                   | 456587-071                                                              |  |  |
|      | For use in Sweden                                                                  | 456587-B71                                                              |  |  |
|      | For use in Switzerland                                                             | 456587-BG1                                                              |  |  |
|      | For use in Turkey                                                                  | 456587-141                                                              |  |  |
|      | For use in the United Kingdom                                                      | 456587-031                                                              |  |  |
|      | For use in the United States                                                       | 456587-001                                                              |  |  |
| (4)  | Speaker                                                                            | 457614-001                                                              |  |  |

| Item | Description                                                                                                    | Spare part number |
|------|----------------------------------------------------------------------------------------------------|-------------------|
| (5)  | Top cover                                                                                                    | 457616-001        |
|      | Plastics Kit (see Plastics Kit on page 18 for more Plastics Kit spare part information):                                                                 | 456614-001        |
| (6a) | ExpressCard slot bezel                                                                                                    |                   |
| (6b) | WLAN module compartment cover (includes one captive screw, secured by a C-clip)                                                                          |                   |
| (6c) | Memory module compartment cover (includes one captive screw, secured by a C-clip)                                                                        |                   |
| (6d) | Hard drive bay cover (includes 2 captive screws, secured by C-clips)                                                                                     |                   |
|      | TouchPad components                                                                                                    |                   |
| (7a) | <b>TouchPad bracket</b> (included in the Miscellaneous TouchPad Kit, which also includes the TouchPad button board actuators, which are not illustrated) | 457618-001        |
| (7b) | TouchPad board (includes cable)                                                                                                    | 457617-001        |
| (8)  | TouchPad button board (includes cable)                                                                                                    | 456601-001        |
| (9)  | System boards (include replacement thermal material)                                                                                                    |                   |
|      | Includes 128-MB of DDR2 graphics subsystem memory                                                                                                    | 456613-001        |
|      | Includes 64-MB of DDR2 graphics subsystem memory                                                                                                    | 456612-001        |
|      | Includes 128-MB of DDR1 graphics subsystem memory                                                                                                    | 456611-001        |
|      | Includes 64-MB of DDR1 graphics subsystem memory                                                                                                    | 456610-001        |
| (10) | Battery connector board                                                                                                    | 457620-001        |
| (11) | Optical drive connector board                                                                                                    | 456805-001        |
| (12) | Fan                                                                                                    | 431312-001        |
| (13) | Heat sink (includes replacement thermal material)                                                                                                    | 456606-001        |
| (14) | Processors (includes replacement thermal material)                                                                                                    |                   |
|      | Intel Core 2 Duo processors:                                                                                                    |                   |
|      | • T9300 2.50-GHz (6-MB L2 cache, 800-MHz FSB)                                                                                                    | 463050-001        |
|      | • T8300 2.40-GHz (3-MB L2 cache, 800-MHz FSB)                                                                                                    | 463049-001        |
|      | • T8100 2.10-GHz (3-MB L2 cache, 800-MHz FSB)                                                                                                    | 463048-001        |
|      | • T7800 2.60-GHz (4-MB L2 cache, 800-MHz FSB)                                                                                                    | 459465-001        |
|      | • T7700 2.40-GHz (4-MB L2 cache, 800-MHz FSB)                                                                                                    | 446894-001        |
|      | • T7500 2.20-GHz (4-MB L2 cache, 800-MHz FSB)                                                                                                    | 446893-001        |
|      | • T7300 2.00-GHz (4-MB L2 cache, 800-MHz FSB)                                                                                                    | 446892-001        |
|      | • T7250 2.00-GHz (2-MB L2 cache, 800-MHz FSB)                                                                                                    | 459463-001        |
|      | • T7100 1.80-GHz (2-MB L2 cache, 800-MHz FSB)                                                                                                    | 446891-001        |
|      | • T5550 1.83-GHz (2-MB L2 cache, 800-MHz FSB)                                                                                                    | 459464-001        |
|      | • T5470 1.60-GHz (2-MB L2 cache, 800-MHz FSB)                                                                                                    | 456575-001        |
|      | <ul> <li>T5270 1.40-GHz (2-MB L2 cache, 800-MHz FSB)</li> </ul>                                                                                          | 462345-001        |

| Item | Description                                                                                                    | Spare part numbe |
|------|----------------------------------------------------------------------------------------------------|------------------|
|      | Intel Pentium Dual Core processor:                                                                                                    |                  |
|      | • T2310 1.83-GHz (1-MB L2 cache, 533-MHz FSB)                                                                                                    | 462619-001       |
|      | Intel Celeron M processors:                                                                                                    |                  |
|      | • 550 2.00-GHz (1-MB L2 cache, 533-MHz FSB)                                                                                                    | 446888-001       |
|      | • 540 1.86-GHz (1-MB L2 cache, 533-MHz FSB)                                                                                                    | 446889-001       |
|      | • 530 1.73-GHz (1-MB L2 cache, 533-MHz FSB)                                                                                                    | 459462-001       |
| (15) | RTC battery                                                                                                    | 449137-001       |
| (16) | Modem module                                                                                                    | 441074-001       |
|      | <b>NOTE:</b> The modem module spare part kit does not include a modem module cable. The modem module cable is included in the Cable Kit, spare part number 457615-001. See <u>Cable Kit on page 19</u> for more Cable Kit spare part number information.                                                                                                    |                  |
| (17) | Broadcom Bluetooth module (does not include Bluetooth module cable)                                                                                                    | 398393-002       |
|      | <b>NOTE:</b> The Bluetooth module spare part kit does not include a Bluetooth module cable. The Bluetooth module cable is included in the Cable Kit, spare part number 457615-001. See <u>Cable Kit on page 19</u> for more Cable Kit spare part number information.                                                                                                    |                  |
| (18) | Base enclosure (includes rubber feet)                                                                                                    | 457619-001       |
|      | Rubber Kit (not illustrated, contains 6 computer feet and 8 display bezel screw covers)                                                                                                    | 456616-001       |
| (19) | 6-cell, 55-Wh Li-ion battery                                                                                                    | 456865-001       |
| (20) | WLAN modules                                                                                                    |                  |
|      | Intel 802.11a/b/g/n WLAN modules:                                                                                                    |                  |
|      | <ul> <li>For use in Antigua and Barbuda, Argentina, Aruba, the Bahamas, Barbados, Bermuda,<br/>Brunei, Canada, the Cayman Islands, Chile, Colombia, Costa Rica, the Dominican<br/>Republic, Ecuador, El Salvador, Guam, Guatemala, Haiti, Honduras, Hong Kong, India,<br/>Indonesia, Malaysia, Mexico, Panama, Paraguay, Peru, Saudi Arabia, Taiwan, Uruguay,<br/>the United States, Venezuela, and Vietnam</li> </ul>                                                                                                    | 441086-001       |
|      | <ul> <li>For use in Azerbaijan, Bahrain, Belgium, Brazil, Bulgaria, Croatia, Cyprus, the Czech<br/>Republic, Denmark, Egypt, Estonia, Finland, France, Georgia, Germany, Greece,<br/>Hungary, Iceland, Ireland, Israel, Italy, Latvia, Lebanon, Liechtenstein, Lithuania,<br/>Luxembourg, Malta, Monaco, the Netherlands, Norway, Oman, the Philippines, Poland,<br/>Portugal, Qatar, Romania, Russia, Serbia and Montenegro, Singapore, Slovakia,<br/>Slovenia, South Africa, Spain, Sri Lanka, Sweden, Switzerland, Turkey, Ukraine, the<br/>United Kingdom, and Uzbekistan</li> </ul> | 441086-002       |
|      | Broadcom 802.11a/b/g WLAN modules:                                                                                                    |                  |
|      | <ul> <li>For use in Canada, Cayman Islands, Guam, Puerto Rico, the U.S. Virgin Islands, and<br/>the United States</li> </ul>                                                                                                    | 441075-001       |

Item Description Spare part number

For use in Afghanistan, Albania, Algeria, Andorra, Angola, Antigua and Barbuda, Argentina, Armenia, Aruba, Australia, Austria, Azerbaijan, the Bahamas, Bahrain, Bangladesh, Barbados, Belarus, Belgium, Belize, Benin, Bermuda, Bhutan, Bolivia, Bosnia and Herzegovina, Botswana, Brazil, the British Virgin Islands, Brunei, Bulgaria, Burkina Faso, Burundi, Cameroon, Cape Verde, the Central African Republic, Chad, Chile, the People's Republic of China, Colombia, Comoros, the Congo, Costa Rica, Croatia, Cyprus, the Czech Republic, Denmark, Djibouti, Dominica, the Dominican Republic, East Timor, Ecuador, Egypt, El Salvador, Equitorial Guinea, Eritrea, Estonia, Ethiopia, Fiji, Finland, France, French Guiana, Gabon, Gambia, Georgia, Germany, Ghana, Gibraltar, Greece, Grenada, Guadeloupe, Guatemala, Guinea, Guinea-Bissa, Guyana, Haiti, Honduras, Hong Kong, Hungary, Iceland, India, Ireland, Israel, Italy, the Ivory Coast, Jamaica, Jordan, Kazakhstan, Kenya, Kiribati, Kyrgyzstan, Laos, Latvia, Lebanon, Lesotho, Liberia, Liechtenstein, Lithuania, Luxembourg, Macedonia, Madagascar, Malawi, Malaysia, the Maldives, Mali, Malta, the Marshall Islands, Martinique, Mauritania, Mauritius, Mexico, Micronesia, Monaco, Mongolia, Montenegro, Morocco, Mozambique, Namibia, Nauru, Nepal, the Nether Antilles, the Netherlands, New Zealand, Nicaragua, Niger, Nigeria, Norway, Oman, Pakistan, Palau, Panama, Papua New Guinea, Paraguay, Peru, the Philippines, Poland, Portugal, the Republic of Moldova, Romania, Russia, Rwanda, Samoa, San Marino, Sao Tome & Principe, Saudi Arabia, Senegal, Serbia and Montenegro, the Seychelles, Sierra Leone, Singapore, Slovakia, Slovenia, the Solomon Islands, Somalia, South Africa, South Korea, Spain, Sri Lanka, St. Kitts & Nevis, St. Lucia, St. Vincent & Grenada, Suriname, Swaziland, Sweden, Switzerland, Taiwan, Tajikistan, Tanzania, Togo, Tonga, Trinidad and Tobago, Tunisia, Turkey, Turkmenistan, Tuvalu, Uganda, Ukraine, the United Arab Emirates, the United Kingdom, Uruguay, Uzbekistan, Vanuatu, Venezuela, Vietnam, Yemen, Zaire, Zambia, and Zimbabwe

441075-002

#### Intel 802.11a/b/g WLAN modules:

For use with computer models equipped with Intel Core Duo 2 and Intel Celeron M processors:

 For use in Antigua & Barbuda, Argentina, Aruba, the Bahamas, Barbados, Bermuda, Brunei, Canada, the Cayman Islands, Chile, Colombia, Costa Rica, the Dominican Republic, Ecuador, El Salvador, Guam, Guatemala, Haiti, Honduras, Hong Kong, India, Indonesia, Malaysia, Mexico, Panama, Paraguay, Peru, Saudi Arabia, Taiwan, the United States, Uruguay, Venezuela, and Vietnam

441082-001

 For use in Austria, Azerbaijan, Bahrain, Belgium, Brazil, Bulgaria, Croatia, Cyprus, the Czech Republic, Denmark, Egypt, Estonia, Finland, France, Georgia, Germany, Greece, Hungary, Iceland, Ireland, Israel, Italy, Latvia, Lebanon, Liechtenstein, Lithuania, Luxembourg, Malta, Monaco, the Netherlands, Norway, Oman, the Philippines, Poland, Portugal, Qatar, Romania, Russia, Serbia and Montenegro, Singapore, Slovakia, Slovenia, South Africa, Spain, Sri Lanka, Sweden, Switzerland, Turkey, Ukraine, the United Kingdom, and Uzbekistan

441082-002

For use only with computer models equipped with Intel Core Duo 2 processors:

For use in Antigua & Barbuda, Argentina, Aruba, the Bahamas, Barbados, Bermuda, Brunei, Canada, the Cayman Islands, Chile, Colombia, Costa Rica, the Dominican Republic, Ecuador, El Salvador, Guam, Guatemala, Haiti, Honduras, Hong Kong, India, Indonesia, Malaysia, Mexico, Panama, Paraguay, Peru, Saudi Arabia, Taiwan, the United States, Uruguay, Venezuela, and Vietnam

448674-001

For use in Austria, Azerbaijan, Bahrain, Belgium, Brazil, Bulgaria, Croatia, Cyprus, the Czech Republic, Denmark, Egypt, Estonia, Finland, France, Georgia, Germany, Greece, Hungary, Iceland, Ireland, Israel, Italy, Latvia, Lebanon, Liechtenstein, Lithuania, Luxembourg, Malta, Monaco, the Netherlands, Norway, Oman, the Philippines, Poland, Portugal, Qatar, Romania, Russia, Serbia and Montenegro, Singapore, Slovakia, Slovenia, South Africa, Spain, Sri Lanka, Sweden, Switzerland, Turkey, Ukraine, the United Kingdom, and Uzbekistan

448674-002

#### Broadcom 802.11b/g WLAN modules:

| Item | Description                                                                                                    | Spare part number |
|------|----------------------------------------------------------------------------------------------------|-------------------|
|      | <ul> <li>For use in Canada, the Cayman Islands, Guam, Puerto Rico, the U.S. Virgin Islands, and<br/>the United States</li> </ul>                                                                                                    | 441090-001        |
|      | <ul> <li>For use in Afghanistan, Albania, Algeria, Andorra, Angola, Antigua &amp; Barbuda, Argentina, Armenia, Aruba, Australia, Austria, Azerbaijan, the Bahamas, Bahrain, Bangladesh, Barbados, Belarus, Belgium, Belize, Benin, Bermuda, Bhutan, Bolivia, Bosnia &amp; Herzegovina, Botswana, Brazil, the British Virgin Islands, Brunei, Bulgaria, Burkina Faso, Burundi, Cambodia, Cameroon, Cape Verde, the Central African Republic, Chad, Chile, Colombia, Comoros, the Congo, Costa Rica, Croatia, Cyprus, the Czech Republic, Denmark, Djibouti, Dominica, the Dominican Republic, East Timor, Ecuador, Egypt, El Salvador, Equitorial Guinea, Eritrea, Estonia, Ethiopia, Fiji, Finland, France, French Guiana, Gabon, Gambia, Georgia, Germany, Ghana, Gibraltar, Greece, Grenada, Guadeloupe, Guatemala, Guinea, Guinea-Bissa, Guyana, Haiti, Honduras, Hong Kong, Hungary, Iceland, India, Indonesia, Ireland, Israel, Italy, the Ivory Coast, Jamaica, Jordan, Kazakhstan, Kenya, Kiribati, Kuwait, Kyrgyzstan, Laos, Latvia, Lebanon, Lesotho, Liberia, Liechtenstein, Lithuania, Luxembourg, Macedonia, Madagascar, Malawi, Malaysia, the Maldives, Mali, Malta, the Marshall Islands, Martinique, Mauritania, Mauritius, Mexico, Micronesia, Monaco, Mongolia, Montenegro, Morocco, Mozambique, Namibia, Nauru, Nepal, the Nether Antilles, the Netherlands, New Zealand, Nicaragua, Niger, Nigeria, Norway, Oman, Palau, Panama, Papua New Guinea, Paraguay, the People's Republic of China, Peru, the Philippines, Poland, Portugal, Qatar, the Republic of Moldova, Romania, Russia, Rwanda, Samoa, San Marino, Sao Tome &amp; Principe, Saudi Arabia, Senegal, Serbia and Montenegro, the Seychelles, Sierra Leone, Singapore, Slovakia, Slovenia, the Solomon Islands, Somalia, South Africa, South Korea, Spain, Sri Lanka, St. Kitts &amp; Nevis, St. Lucia, St. Vincent &amp; Grenada, Suriname, Swaziland, Sweden, Switzerland, Taiwan, Tajikistan, Tanzania, Thailand, Togo, Tonga, Trinidad &amp; Tobago, Tunisia, Turkey, Turkmenistan, Tuvalu, Uganda, Ukraine, the United Arab Emirates, the United Kingdom, Urugu</li></ul> | 441090-002        |
| (21) | Memory modules (PC2-5300, 667-MHz, DDR2)                                                                                                    |                   |
|      | 2048-MB                                                                                                    | 417506-001        |
|      | 1024-MB                                                                                                    | 414046-001        |
|      | 512-MB                                                                                                    | 414045-001        |
| (22) | Hard drives (include hard drive bracket)                                                                                                    |                   |
|      | 250-GB, 5400-rpm                                                                                                    | 457613-001        |
|      | 160-GB, 5400-rpm                                                                                                    | 457014-001        |
|      | 120-GB, 5400-rpm                                                                                                    | 457013-001        |
|      | 80-GB, 5400-rpm                                                                                                    | 457012-001        |
| (23) | Optical drives (include bezel and bracket)                                                                                                    |                   |
|      | DVD±RW and CD-RW Double-Layer Combo Drive with LightScribe                                                                                                    | 456799-001        |
|      | DVD±RW and CD-RW Double-Layer Combo Drive                                                                                                    | 456798-001        |
|      | Blu-ray Disc ROM and SuperMulti DVD±R/RW Double-Layer Drive                                                                                                    | 456580-001        |
|      | DVD/CD-RW Combo Drive                                                                                                    | 456797-001        |
|      | Cable Kit (not illustrated; see Cable Kit on page 19 for more Cable Kit spare part number information)                                                                                                    | 456594-001        |

## **Plastics Kit**

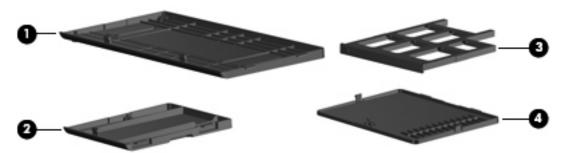

| Item | Description                                                                       | Spare part number |
|------|-----------------------------------------------------------------------------------|-------------------|
|      | Plastics Kit:                                                                     | 456614-001        |
| (1)  | Hard drive bay cover (includes 2 captive screws, secured by C-clips)              |                   |
| (2)  | WLAN module compartment cover (includes one captive screw, secured by a C-clip)   |                   |
| (3)  | ExpressCard slot bezel                                                            |                   |
| (4)  | Memory module compartment cover (includes one captive screw, secured by a C-clip) |                   |

## **Cable Kit**

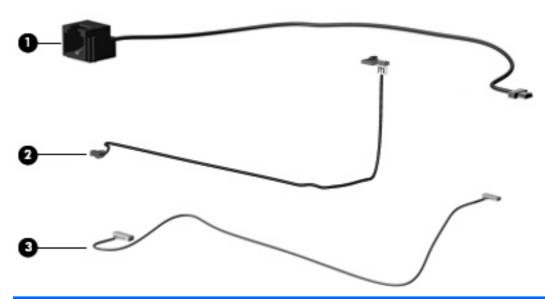

| Item | Description                         | Spare part number |
|------|-------------------------------------|-------------------|
|      | Cable Kit:                          | 457615-001        |
| (1)  | RJ-11 jack cable                    |                   |
| (2)  | Display lid switch module and cable |                   |
| (3)  | Bluetooth module cable              |                   |

# **Mass storage devices**

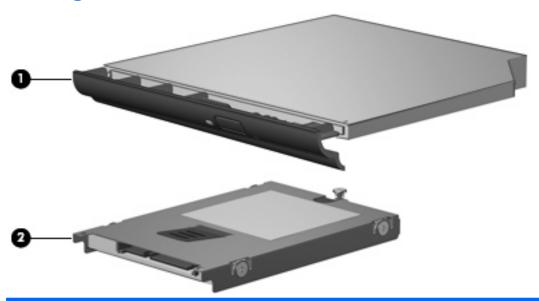

| Item | Description                                                            | Spare part number |
|------|------------------------------------------------------------------------|-------------------|
| (1)  | Optical drives (include bezel and bracket)                             |                   |
|      | DVD±RW and CD-RW Super Multi Double-Layer Combo Drive with LightScribe | 456799-001        |
|      | DVD±RW and CD-RW Super Multi Double-Layer Combo Drive                  | 456798-001        |
|      | Blu-ray Disc ROM and SuperMulti DVD±R/RW Double-Layer Drive            | 456580-001        |
|      | DVD/CD-RW Combo Drive                                                  | 456797-001        |
| (2)  | Hard drives (include bracket)                                          |                   |
|      | 250-GB, 5400-rpm                                                       | 457613-001        |
|      | 160-GB, 5400-rpm                                                       | 457014-001        |
|      | 120-GB, 5400-rpm                                                       | 457013-001        |
|      | 80-GB, 5400-rpm                                                        | 457012-001        |

## Miscellaneous parts

| Description                                    | Spare part number |  |
|------------------------------------------------|-------------------|--|
| 90-W AC adapter                                | 458220-001        |  |
| Logo Kit                                       | 456617-001        |  |
| Nylon carrying case                            | 325814-001        |  |
| USB 1.1 diskette drive                         | 359118-001        |  |
| Power cords:                                   |                   |  |
| For use in Australia                           | 342714-011        |  |
| For use in Denmark                             | 342714-081        |  |
| For use in Europe, the Middle East, and Africa | 342714-021        |  |
| For use in Israel                              | 342714-BB1        |  |
| For use in Italy                               | 342714-061        |  |
| For use in Switzerland                         | 342714-AG1        |  |
| For use in the United Kingdom                  | 342714-031        |  |
| For use the United States                      | 342714-001        |  |
| Screw Kit                                      | 456615-001        |  |

- Phillips PM3.0×4.0 screw
- Phillips PM2.5×130 captive screw
- Phillips PM2.5×10.0 captive screw
- Phillips PM2.5×7.0 captive screw
- Phillips PM2.5×7.0 screw
- Phillips PM2.5×4.0 screw
- Phillips PM2.0×8.0 screw
- Phillips PM2.0×6.0 screw
- Phillips PM2.0×5.0 captive screw
- Phillips PM2.0×4.0 screw
- Phillips PM2.0×2.0 broad-head screw
- Torx T8M2.5×9.0 screw
- Torx T8M2.5×7.0 screw
- Torx T8M2.5×6.0 screw
- Torx T8M2.5×4.0 screw
- Torx T8M2.5×3.0 broad-head screw

# **Sequential part number listing**

| Spare part number | Description                                                                                                    |
|-------------------|----------------------------------------------------------------------------------------------------|
| 325814-001        | Nylon carrying case                                                                                                    |
| 342714-001        | Power cord for use in the United States                                                                                                    |
| 342714-011        | Power cord for use in Australia and New Zealand                                                                                                    |
| 342714-021        | Power cord for use in Europe, the Middle East, Africa                                                                                                    |
| 342714-031        | Power cord for use in the United Kingdom                                                                                                    |
| 342714-061        | Power cord for use in Italy                                                                                                    |
| 342714-081        | Power cord for use in Denmark                                                                                                    |
| 342714-AG1        | Power cord for use in Switzerland                                                                                                    |
| 342714-BB1        | Power cord for use in Israel                                                                                                    |
| 359118-001        | USB 1.1 diskette drive                                                                                                    |
| 398393-002        | Bluetooth module for use in North America                                                                                                    |
|                   | <b>NOTE:</b> The Bluetooth module spare part kit does not include a Bluetooth module cable. The Bluetooth module cable is included in the Cable Kit, spare part number 457615-001. See <u>Cable Kit on page 19</u> for more Cable Kit spare part number information. |
| 414045-001        | 512-MB memory module (PC2-5300, 667-MHz, DDR2)                                                                                                    |
| 414046-001        | 1024-MB memory module (PC2-5300, 667-MHz, DDR2)                                                                                                    |
| 417506-001        | 2048-MB memory module (PC2-5300, 667-MHz, DDR2)                                                                                                    |
| 431312-001        | Fan                                                                                                    |
| 441074-001        | Modem module (includes modem module cable)                                                                                                    |
|                   | <b>NOTE:</b> The modem module spare part kit does not include a modem module cable. The modem module cable is included in the Cable Kit, spare part number 457615-001. See <u>Cable Kit on page 19</u> for more Cable Kit spare part number information.             |
| 441075-001        | Broadcom 802.11a/b/g WLAN module for use in Canada, Cayman Islands, Guam, Puerto Rico, the U.S. Virgin Islands, and the United States                                                                                                    |

| Spare part number | Description                                                                                                    |
|-------------------|----------------------------------------------------------------------------------------------------|
| 441075-002        | Broadcom 802.11a/b/g WLAN module for use in Afghanistan, Albania, Algeria, Andorra, Angola, Antigua and Barbuda, Argentina, Armenia, Aruba, Australia, Austria, Azerbaijan, the Bahamas, Bahrain, Bangladesh, Barbados, Belarus, Belgium, Belize, Benin, Bermuda, Bhutan, Bolivia, Bosnia and Herzegovina, Botswana, Brazil, the British Virgin Islands, Brunei, Bulgaria, Burkina Faso, Burundi, Cameroon, Cape Verde, the Central African Republic, Chad, Chile, the People's Republic of China, Colombia, Comoros, the Congo, Costa Rica, Croatia, Cyprus, the Czech Republic, Denmark, Djibouti, Dominica, the Dominican Republic, East Timor, Ecuador, Egypt, El Salvador, Equitorial Guinea, Eritrea, Estonia, Ethiopia, Fiji, Finland, France, French Guiana, Gabon, Gambia, Georgia, Germany, Ghana, Gibraltar, Greece, Grenada, Guadeloupe, Guatemala, Guinea, Guinea-Bissa, Guyana, Haiti, Honduras, Hong Kong, Hungary, Iceland, India, Ireland, Israel, Italy, the Ivory Coast, Jamaica, Jordan, Kazakhstan, Kenya, Kiribati, Kyrgyzstan, Laos, Latvia, Lebanon, Lesotho, Liberia, Liechtenstein, Lithuania, Luxembourg, Macedonia, Madagascar, Malawi, Malaysia, the Maldives, Mali, Malta, the Marshall Islands, Martinique, Mauritania, Mauritius, Mexico, Micronesia, Monaco, Mongolia, Montenegro, Morocco, Mozambique, Namibia, Nauru, Nepal, the Nether Antilles, the Netherlands, New Zealand, Nicaragua, Niger, Nigeria, Norway, Oman, Pakistan, Palau, Panama, Papua New Guinea, Paraguay, Peru, the Philippines, Poland, Portugal, the Republic of Moldova, Romania, Russia, Rwanda, Samoa, San Marino, Sao Tome & Principe, Saudi Arabia, Senegal, Serbia and Montenegro, the Seychelles, Sierra Leone, Singapore, Slovakia, Slovenia, the Solomon Islands, Somalia, South Africa, South Korea, Spain, Sri Lanka, St. Kitts & Nevis, St. Lucia, St. Vincent & Grenada, Suriname, Swaziland, Sweden, Switzerland, Taiwan, Tajikistan, Tanzania, Togo, Tonga, Trinidad and Tobago, Tunisia, Turkey, Turkmenistan, Tuvalu, Uganda, Ukraine, the United Arab Emirates, the United Kingdom, Uruguay, Uzbeki |
| 441082-001        | Intel 802.11a/b/g WLAN module for use in Antigua & Barbuda, Argentina, Aruba, the Bahamas, Barbados, Bermuda, Brunei, Canada, the Cayman Islands, Chile, Colombia, Costa Rica, the Dominican Republic, Ecuador, El Salvador, Guam, Guatemala, Haiti, Honduras, Hong Kong, India, Indonesia, Malaysia, Mexico, Panama, Paraguay, Peru, Saudi Arabia, Taiwan, the United States, Uruguay, Venezuela, and Vietnam                                                                                                    |
| 441082-002        | Intel 802.11a/b/g WLAN module for use in Austria, Azerbaijan, Bahrain, Belgium, Brazil, Bulgaria, Croatia, Cyprus, the Czech Republic, Denmark, Egypt, Estonia, Finland, France, Georgia, Germany, Greece, Hungary, Iceland, Ireland, Israel, Italy, Latvia, Lebanon, Liechtenstein, Lithuania, Luxembourg, Malta, Monaco, the Netherlands, Norway, Oman, the Philippines, Poland, Portugal, Qatar, Romania, Russia, Serbia and Montenegro, Singapore, Slovakia, Slovenia, South Africa, Spain, Sri Lanka, Sweden, Switzerland, Turkey, Ukraine, the United Kingdom, and Uzbekistan                                                                                                    |
| 441086-001        | Intel 802.11a/b/g/n WLAN module for use in Antigua & Barbuda, Argentina, Aruba, the Bahamas, Barbados, Bermuda, Brunei, Canada, the Cayman Islands, Chile, Colombia, Costa Rica, the Dominican Republic, Ecuador, El Salvador, Guam, Guatemala, Haiti, Honduras, Hong Kong, India, Indonesia, Malaysia, Mexico, Panama, Paraguay, Peru, Saudi Arabia, Taiwan, the United States, Uruguay, Venezuela, and Vietnam                                                                                                    |
| 441086-002        | Intel 802.11a/b/g/n WLAN module for use in Austria, Azerbaijan, Bahrain, Belgium, Brazil, Bulgaria, Croatia, Cyprus, the Czech Republic, Denmark, Egypt, Estonia, Finland, France, Georgia, Germany, Greece, Hungary, Iceland, Ireland, Israel, Italy, Latvia, Lebanon, Liechtenstein, Lithuania, Luxembourg, Malta, Monaco, the Netherlands, Norway, Oman, the Philippines, Poland, Portugal, Qatar, Romania, Russia, Serbia and Montenegro, Singapore, Slovakia, Slovenia, South Africa, Spain, Sri Lanka, Sweden, Switzerland, Turkey, Ukraine, the United Kingdom, and Uzbekistan                                                                                                    |
| 441090-001        | Broadcom 802.11b/g WLAN module for use in Canada, Cayman Islands, Guam, Puerto Rico, the U.S. Virgin Islands, and the United States                                                                                                    |

| Spare part<br>number | Description                                                                                                    |  |
|----------------------|----------------------------------------------------------------------------------------------------|--|
| 441090-002           | Broadcom 802.11b/g WLAN module for use in Afghanistan, Albania, Algeria, Andorra, Angola, Antigua and Barbuda, Argentina, Armenia, Aruba, Australia, Austria, Azerbaijan, the Bahamas, Bahrain, Bangladesh, Barbados, Belarus, Belgium, Belize, Benin, Bermuda, Bhutan, Bolivia, Bosnia and Herzegovina, Botswana, Brazil, the British Virgin Islands, Brunei, Bulgaria, Burkina Faso, Burundi, Cameroon, Cape Verde, the Central African Republic, Chad, Chile, the People's Republic of China, Colombia, Comoros, the Congo, Costa Rica, Croatia, Cyprus, the Czech Republic, Denmark, Djibouti, Dominica, the Dominican Republic, East Timor, Ecuador, Egypt, El Salvador, Equitorial Guinea, Eritrea, Estonia, Ethiopia, Fiji, Finland, France, French Guiana, Gabon, Gambia, Georgia, Germany, Ghana, Gibraltar, Greece, Grenada, Guadeloupe, Guatemala, Guinea, Guinea-Bissa, Guyana, Haiti, Honduras, Hong Kong, Hungary, Iceland, India, Ireland, Israel, Italy, the Ivory Coast, Jamaica, Jordan, Kazakhstan, Kenya, Kiribati, Kyrgyzstan, Laos, Latvia, Lebanon, Lesotho, Liberia, Liechtenstein, Lithuania, Luxembourg, Macedonia, Madagascar, Malawi, Malaysia, the Maldives, Mali, Malta, the Marshall Islands, Martinique, Mauritania, Mauritius, Mexico, Micronesia, Monaco, Mongolia, Montenegro, Morocco, Mozambique, Namibia, Nauru, Nepal, the Nether Antilles, the Netherlands, New Zealand, Nicaragua, Niger, Nigeria, Norway, Oman, Pakistan, Palau, Panama, Papua New Guinea, Paraguay, Peru, the Philippines, Poland, Portugal, the Republic of Moldova, Romania, Russia, Rwanda, Samoa, San Marino, Sao Tome & Principe, Saudi Arabia, Senegal, Serbia and Montenegro, the Seychelles, Sierra Leone, Singapore, Slovakia, Slovenia, the Solomon Islands, Somalia, South Africa, South Korea, Spain, Sri Lanka, St. Kitts & Nevis, St. Lucia, St. Vincent & Grenada, Suriname, Swaziland, Sweden, Switzerland, Taiwan, Tajikistan, Tanzania, Togo, Tonga, Trinidad and Tobago, Tunisia, Turkey, Turkmenistan, Tuvalu, Uganda, Ukraine, the United Arab Emirates, the United Kingdom, Uruguay, Uzbekist |  |
| 446888-001           | Intel Celeron M 550 1.86-GHz processor (1-MB L2 cache, 533-MHz FSB, includes replacement thermal material)                                                                                                    |  |
| 446889-001           | Intel Celeron M 540 2.00-GHz processor (1-MB L2 cache, 533-MHz FSB, includes replacement thermal material)                                                                                                    |  |
| 446891-001           | Intel Core 2 Duo T7100 1.80-GHz processor (2-MB L2 cache, 800-MHz FSB, includes replacement thermal material)                                                                                                    |  |
| 446892-001           | Intel Core 2 Duo T7300 2.00-GHz processor (4-MB L2 cache, 800-MHz FSB, includes replacement thermal material)                                                                                                    |  |
| 446893-001           | Intel Core 2 Duo T7500 2.20-GHz processor (4-MB L2 cache, 800-MHz FSB, includes replacement thermal material)                                                                                                    |  |
| 446894-001           | Intel Core 2 Duo T7700 2.40-GHz processor (4-MB L2 cache, 800-MHz FSB, includes replacement thermal material)                                                                                                    |  |
| 448674-001           | Intel 802.11a/b/g WLAN module for use in Antigua & Barbuda, Argentina, Aruba, the Bahamas, Barbados, Bermuda, Brunei, Canada, the Cayman Islands, Chile, Colombia, Costa Rica, the Dominican Republic, Ecuador, El Salvador, Guam, Guatemala, Haiti, Honduras, Hong Kong, India, Indonesia, Malaysia, Mexico, Panama, Paraguay, Peru, Saudi Arabia, Taiwan, the United States, Uruguay, Venezuela, and Vietnam                                                                                                    |  |
| 448674-002           | Intel 802.11a/b/g WLAN module for use in Austria, Azerbaijan, Bahrain, Belgium, Brazil, Bulgaria, Croatia, Cyprus, the Czech Republic, Denmark, Egypt, Estonia, Finland, France, Georgia, Germany, Greece, Hungary, Iceland, Ireland, Israel, Italy, Latvia, Lebanon, Liechtenstein, Lithuania, Luxembourg, Malta, Monaco, the Netherlands, Norway, Oman, the Philippines, Poland, Portugal, Qatar, Romania, Russia, Serbia and Montenegro, Singapore, Slovakia, Slovenia, South Africa, Spain, Sri Lanka, Sweden, Switzerland, Turkey, Ukraine, the United Kingdom, and Uzbekistan                                                                                                    |  |
| 456575-001           | Intel Core 2 Duo 5470 1.60-GHz processor (2-MB L2 cache, 800-MHz FSB)                                                                                                    |  |
| 456580-001           | Blu-ray Disc ROM and SuperMulti DVD±R/RW Double-Layer Drive                                                                                                    |  |
| 456581-001           | Switch cover (includes button board and cable)                                                                                                    |  |
| 456582-001           | 17.0-inch WXGA display assembly with AntiGlare (includes 2 wireless antenna transceivers and cables)                                                                                                    |  |
| 456583-001           | 17.0-inch WXGA display assembly with BrightView (includes 2 wireless antenna transceivers and cables)                                                                                                    |  |
| 456584-001           | Display hinges (includes left and right hinges)                                                                                                    |  |

| Spare part<br>number | Description                                                                                     |
|----------------------|-------------------------------------------------------------------------------------------------|
| 456586-001           | Display enclosure (includes display bezel, 2 wireless antenna transceivers and cables)          |
| 456587-001           | Keyboard for use in the United States                                                           |
| 456587-031           | Keyboard for use in the United Kingdom                                                          |
| 456587-041           | Keyboard for use in Germany                                                                     |
| 456587-051           | Keyboard for use in France                                                                      |
| 456587-061           | Keyboard for use in Italy                                                                       |
| 456587-071           | Keyboard for use in Spain                                                                       |
| 456587-081           | Keyboard for use in Denmark                                                                     |
| 456587-091           | Keyboard for use in Norway                                                                      |
| 456587-121           | Keyboard for use in French Canada                                                               |
| 456587-131           | Keyboard for use in Portugal                                                                    |
| 456587-141           | Keyboard for use in Turkey                                                                      |
| 456587-171           | Keyboard for use in Saudi Arabia                                                                |
| 456587-181           | Keyboard for use in Belgium                                                                     |
| 456587-211           | Keyboard for use in Hungary                                                                     |
| 456587-221           | Keyboard for use in the Czech Republic                                                          |
| 456587-231           | Keyboard for use in Slovakia                                                                    |
| 456587-251           | Keyboard for use in Russia                                                                      |
| 456587-B31           | Keyboard for use in the Netherlands                                                             |
| 456587-B71           | Keyboard for use in Sweden and Finland                                                          |
| 456587-BA1           | Keyboard for use in Slovenia                                                                    |
| 456587-BB1           | Keyboard for use in Israel                                                                      |
| 456587-BG1           | Keyboard for use in Switzerland                                                                 |
| 456587-DD1           | Keyboard for use in Iceland                                                                     |
| 456587-DJ1           | Keyboard for use in Greece                                                                      |
| 456601-001           | TouchPad button board (includes cable)                                                          |
| 456606-001           | Heat sink (includes replacement thermal material)                                               |
| 456610-001           | System board with 64-MB DDR1 graphics subsystem memory (includes replacement thermal material)  |
| 456611-001           | System board with 128-MB DDR1 graphics subsystem memory (includes replacement thermal material) |
| 456612-001           | System board with 64-MB DDR2 graphics subsystem memory (includes replacement thermal material)  |
| 456613-001           | System board with 128-MB DDR2 graphics subsystem memory (includes replacement thermal material) |
| 456614-001           | Plastics Kit (see <u>Plastics Kit on page 18</u> for more Plastics Kit spare part information)  |
| 456615-001           | Screw Kit                                                                                       |

| Spare part number | Description                                                                                         |
|-------------------|----------------------------------------------------------------------------------------------------|
| 456616-001        | Rubber Kit (contains 6 computer feet and 8 display bezel screw covers)                              |
| 456617-001        | Logo Kit                                                                                            |
| 456797-001        | DVD/CD-RW Combo Drive (includes bezel and bracket)                                                  |
| 456798-001        | DVD±RW and CD-RW Super Multi Double-Layer Combo Drive with LightScribe (includes bezel and bracket) |
| 456799-001        | DVD±RW and CD-RW Super Multi Double-Layer Combo Drive (includes bezel and bracket)                  |
| 456805-001        | Optical drive connector board                                                                       |
| 456865-001        | 6-cell, 55-Wh Li-ion battery                                                                        |
| 457012-001        | 80-GB, 5400-rpm hard drive (includes bracket)                                                       |
| 457013-001        | 120-GB, 5400-rpm hard drive (includes bracket)                                                      |
| 457014-001        | 160-GB, 5400-rpm hard drive (includes bracket)                                                      |
| 457613-001        | 250-GB, 5400-rpm hard drive (includes bracket)                                                      |
| 457614-001        | Speaker                                                                                             |
| 457615-001        | Cable Kit (see Cable Kit on page 19 for more Cable Kit spare part information)                      |
| 457616-001        | Top cover                                                                                           |
| 457617-001        | TouchPad board (includes cable)                                                                     |
| 457618-001        | TouchPad Miscellaneous Kit (includes TouchPad bracket and TouchPad button board actuators)          |
| 457619-001        | Base enclosure (includes 6 rubber feet)                                                             |
| 457620-001        | Battery connector board                                                                             |
| 457621-001        | Display inverter                                                                                    |
| 458220-001        | 90-W AC adapter                                                                                     |
| 459462-001        | Intel Celeron 530 1.73-GHz processor (1-MB L2 cache, 533-MHz FSB)                                   |
| 459463-001        | Intel Core 2 Duo T7250 2.00-GHz processor (2-MB L2 cache, 800-MHz FSB)                              |
| 459464-001        | Intel Core 2 Duo T5550 1.83-GHz processor (2-MB L2 cache, 800-MHz FSB)                              |
| 459465-001        | Intel Core 2 Duo T7800 2.60-GHz processor (4-MB L2 cache, 800-MHz FSB)                              |
| 459724-001        | Optical drive board                                                                                 |
| 462345-001        | intel Core 2 Duo T5270 1.40-GHz processor (2-MB L2 cache, 800-MHz FSB)                              |
| 462619-001        | Intel Pentium Dual Core T2310 1.83-GHz processor (1-MB L2 cache, 533-MHz FSB)                       |
| 463048-001        | Intel Core 2 Duo T8100 processor (2.10-GHz, 3-MB L2 cache, 800-MHz FSB)                             |
| 463049-001        | Intel Core 2 Duo T8300 processor (2.40-GHz, 3-MB L2 cache, 800-MHz FSB)                             |
| 463050-001        | Intel Core 2 Duo T9300 processor (2.50-GHz, 6-MB L2 cache, 800-MHz FSB)                             |

# 4 Removal and replacement procedures

## Preliminary replacement requirements

## **Tools required**

You will need the following tools to complete the removal and replacement procedures:

- Flat-bladed screwdriver
- Magnetic screwdriver
- Phillips P0 and P1 screwdrivers
- Torx T8 screwdriver

### **Service considerations**

The following sections include some of the considerations that you must keep in mind during disassembly and assembly procedures.

NOTE: As you remove each subassembly from the computer, place the subassembly (and all accompanying screws) away from the work area to prevent damage.

#### **Plastic parts**

Using excessive force during disassembly and reassembly can damage plastic parts. Use care when handling the plastic parts. Apply pressure only at the points designated in the maintenance instructions.

#### **Cables and connectors**

△ CAUTION: When servicing the computer, be sure that cables are placed in their proper locations during the reassembly process. Improper cable placement can damage the computer.

Cables must be handled with extreme care to avoid damage. Apply only the tension required to unseat or seat the cables during removal and insertion. Handle cables by the connector whenever possible. In all cases, avoid bending, twisting, or tearing cables. Be sure that cables are routed in such a way that they cannot be caught or snagged by parts being removed or replaced. Handle flex cables with extreme care; these cables tear easily.

#### **Drive handling**

△ **CAUTION:** Drives are fragile components that must be handled with care. To prevent damage to the computer, damage to a drive, or loss of information, observe these precautions:

Before removing or inserting a hard drive, shut down the computer. If you are unsure whether the computer is off or in Hibernation, turn the computer on, and then shut it down through the operating system.

Before handling a drive, be sure that you are discharged of static electricity. While handling a drive, avoid touching the connector.

Before removing a diskette drive or optical drive, be sure that a diskette or disc is not in the drive and be sure that the optical drive tray is closed.

Handle drives on surfaces covered with at least one inch of shock-proof foam.

Avoid dropping drives from any height onto any surface.

After removing a hard drive, an optical drive, or a diskette drive, place it in a static-proof bag.

Avoid exposing a hard drive to products that have magnetic fields, such as monitors or speakers.

Avoid exposing a drive to temperature extremes or liquids.

If a drive must be mailed, place the drive in a bubble pack mailer or other suitable form of protective packaging and label the package "FRAGILE."

## **Grounding guidelines**

#### **Electrostatic discharge damage**

Electronic components are sensitive to electrostatic discharge (ESD). Circuitry design and structure determine the degree of sensitivity. Networks built into many integrated circuits provide some protection, but in many cases, ESD contains enough power to alter device parameters or melt silicon junctions.

A discharge of static electricity from a finger or other conductor can destroy static-sensitive devices or microcircuitry. Even if the spark is neither felt nor heard, damage may have occurred.

An electronic device exposed to ESD may not be affected at all and can work perfectly throughout a normal cycle. Or the device may function normally for a while, then degrade in the internal layers, reducing its life expectancy.

△ CAUTION: To prevent damage to the computer when you are removing or installing internal components, observe these precautions:

Keep components in their electrostatic-safe containers until you area ready to install them.

Use nonmagnetic tools.

Before touching an electronic component, discharge static electricity by using the guidelines described in this section.

Avoid touching pins, leads, and circuitry. Handle electronic components as little as possible.

If you remove a component, place it in an electrostatic-safe container.

The following table shows how humidity affects the electrostatic voltage levels generated by different activities.

△ CAUTION: A product can be degraded by as little as 700 V.

| Typical electrostatic voltage levels |                   |          |         |
|--------------------------------------|-------------------|----------|---------|
|                                      | Relative humidity |          |         |
| Event                                | 10%               | 40%      | 55%     |
| Walking across carpet                | 35,000 V          | 15,000 V | 7,500 V |
| Walking across vinyl floor           | 12,000 V          | 5,000 V  | 3,000 V |
| Motions of bench worker              | 6,000 V           | 800 V    | 400 V   |
| Removing DIPS from plastic tube      | 2,000 V           | 700 V    | 400 V   |
| Removing DIPS from vinyl tray        | 11,500 V          | 4,000 V  | 2,000 V |
| Removing DIPS from Styrofoam         | 14,500 V          | 5,000 V  | 3,500 V |
| Removing bubble pack from PCB        | 26,500 V          | 20,000 V | 7,000 V |
| Packing PCBs in foam-lined box       | 21,000 V          | 11,000 V | 5,000 V |

#### Packaging and transporting guidelines

Follow these grounding guidelines when packaging and transporting equipment:

- To avoid hand contact, transport products in static-safe tubes, bags, or boxes.
- Protect ESD-sensitive parts and assemblies with conductive or approved containers or packaging.
- Keep ESD-sensitive parts in their containers until the parts arrive at static-free workstations.
- Place items on a grounded surface before removing items from their containers.
- Always be properly grounded when touching a component or assembly.
- Store reusable ESD-sensitive parts from assemblies in protective packaging or nonconductive foam.
- Use transporters and conveyors made of antistatic belts and roller bushings. Be sure that
  mechanized equipment used for moving materials is wired to ground and that proper materials are
  selected to avoid static charging. When grounding is not possible, use an ionizer to dissipate
  electric charges.

#### Workstation guidelines

Follow these grounding workstation guidelines:

- Cover the workstation with approved static-shielding material.
- Use a wrist strap connected to a properly grounded work surface and use properly grounded tools and equipment.
- Use conductive field service tools, such as cutters, screwdrivers, and vacuums.
- When fixtures must directly contact dissipative surfaces, use fixtures made only of static-safe materials.
- Keep the work area free of nonconductive materials, such as ordinary plastic assembly aids and Styrofoam.
- Handle ESD-sensitive components, parts, and assemblies by the case or PCM laminate. Handle these items only at static-free workstations.
- Avoid contact with pins, leads, or circuitry.
- Turn off power and input signals before inserting or removing connectors or test equipment.

#### **Equipment guidelines**

Grounding equipment must include either a wrist strap or a foot strap at a grounded workstation.

- When seated, wear a wrist strap connected to a grounded system. Wrist straps are flexible straps
  with a minimum of one megohm ±10% resistance in the ground cords. To provide proper ground,
  wear a strap snugly against the skin at all times. On grounded mats with banana-plug connectors,
  use alligator clips to connect a wrist strap.
- When standing, use foot straps and a grounded floor mat. Foot straps (heel, toe, or boot straps)
  can be used at standing workstations and are compatible with most types of shoes or boots. On
  conductive floors or dissipative floor mats, use foot straps on both feet with a minimum of one
  megohm resistance between the operator and ground. To be effective, the conductive strips must
  be worn in contact with the skin.

The following grounding equipment is recommended to prevent electrostatic damage:

- Antistatic tape
- Antistatic smocks, aprons, and sleeve protectors
- Conductive bins and other assembly or soldering aids
- Nonconductive foam
- Conductive tabletop workstations with ground cords of one megohm resistance
- Static-dissipative tables or floor mats with hard ties to the ground
- Field service kits
- Static awareness labels
- Material-handling packages
- Nonconductive plastic bags, tubes, or boxes
- Metal tote boxes
- Electrostatic voltage levels and protective materials

The following table lists the shielding protection provided by antistatic bags and floor mats.

| Material              | Use        | Voltage protection level |
|-----------------------|------------|--------------------------|
| Antistatic plastic    | Bags       | 1,500 V                  |
| Carbon-loaded plastic | Floor mats | 7,500 V                  |
| Metallized laminate   | Floor mats | 5,000 V                  |

## Unknown user password

If the computer you are servicing has an unknown user password, follow these steps to clear the password:

#### NOTE: These steps also clear CMOS.

- 1. Shut down the computer. If you are unsure whether the computer is off or in Hibernation, turn the computer on, and then shut it down through the operating system.
- 2. Disconnect all external devices connected to the computer.
- 3. Disconnect the power from the computer by first unplugging the power cord from the AC outlet and then unplugging the AC adapter from the computer.
- 4. Remove the battery (see <u>Battery on page 35</u>).
- 5. Remove the real-time clock (RTC) battery (see RTC battery on page 73).
- 6. Wait approximately 5 minutes.
- 7. Replace the RTC battery and reassemble the computer.
- 8. Connect AC power to the computer. Do not reinsert any batteries at this time.
- 9. Turn on the computer.

All passwords and all CMOS settings have been cleared.

## **Component replacement procedures**

This chapter provides removal and replacement procedures.

There are as many as 93 screws, in 17 different sizes, that must be removed, replaced, or loosened when servicing the computer. Make special note of each screw size and location during removal and replacement.

### **Serial number**

Report the computer serial number to HP when requesting information or ordering spare parts. The serial number is located on the bottom of the computer.

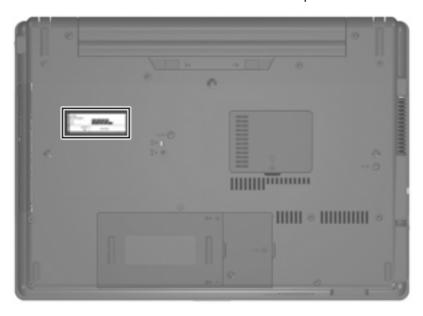

## **Computer feet**

The computer feet are adhesive-backed rubber pads. The feet are included in the Rubber Kit, spare part number 456616-001. There are 6 rubber feet that attach to the base enclosure in the locations illustrated below.

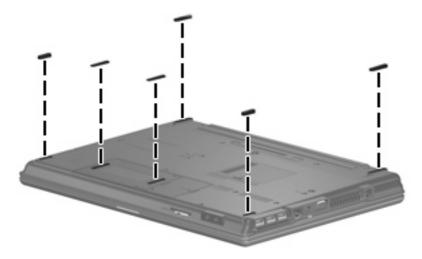

## **Battery**

| Description                  | Spare part number |
|------------------------------|-------------------|
| 6-cell, 55-Wh Li-ion battery | 456865-001        |

Before disassembling the computer, follow these steps:

- 1. Shut down the computer. If you are unsure whether the computer is off or in Hibernation, turn the computer on, and then shut it down through the operating system.
- 2. Disconnect all external devices connected to the computer.
- 3. Disconnect the power from the computer by first unplugging the power cord from the AC outlet and then unplugging the AC adapter from the computer.

#### Remove the battery:

- 1. Turn the computer upside down on a flat surface, with the battery bay toward you.
- 2. Slide the battery release latches (1) to release the battery.
- 3. Remove the battery (2) from the computer.

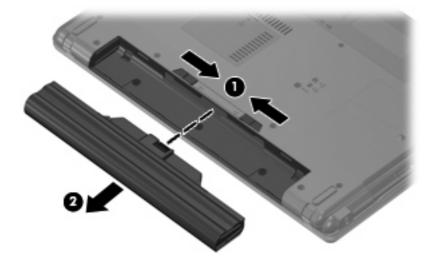

Install the battery by inserting it into the battery bay until you hear a click.

#### **Hard drive**

NOTE: All hard drive spare part kits include a hard drive bracket.

| Description                 | Spare part number |
|-----------------------------|-------------------|
| 250-GB, 5400-rpm hard drive | 457613-001        |
| 160-GB, 5400-rpm hard drive | 457014-001        |
| 120-GB, 5400-rpm hard drive | 457013-001        |
| 80-GB, 5400-rpm hard drive  | 457012-001        |

Before disassembling the computer, follow these steps:

- 1. Shut down the computer. If you are unsure whether the computer is off or in Hibernation, turn the computer on, and then shut it down through the operating system.
- 2. Disconnect all external devices connected to the computer.
- 3. Disconnect the power from the computer by first unplugging the power cord from the AC outlet and then unplugging the AC adapter from the computer.
- 4. Remove the battery (see <u>Battery on page 35</u>).

#### Remove the hard drive:

- 1. Position the computer with the front toward you.
- 2. Loosen the two Phillips PM2.0×5.0 captive screws (1) that secure the hard drive bay cover to the computer.
- 3. Lift the right side of the hard drive bay cover (2), swing it to left, and remove the cover. The hard drive bay cover is included in the Plastics Kit, spare part number 456614-001.

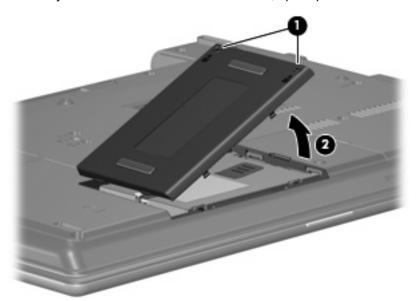

4. Loosen the Phillips PM2.5×13.0 captive screw (1) that secures the hard drive to the computer.

- 5. Grasp the Mylar tab (2) on the hard drive and slide the hard drive (3) to the left to disconnect it from the system board.
- 6. Remove the hard drive (4) from the hard drive bay.

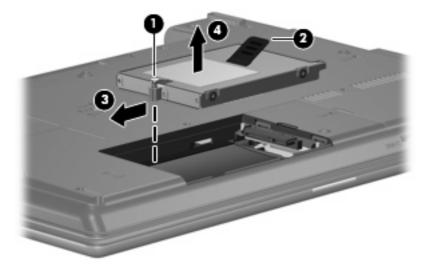

- 7. If it is necessary to replace the hard drive bracket, remove the two Phillips PM3.0×4.0 hard drive bracket screws (1) from each side of the hard drive.
- 8. Lift the bracket (2) straight up to remove it from the hard drive.

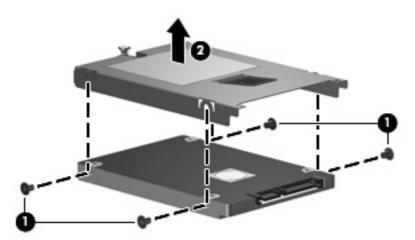

Reverse this procedure to reassemble and install the hard drive.

#### **WLAN** module

Description Spare part number Intel 802.11a/b/g/n WLAN modules: For use in Antigua and Barbuda, Argentina, Aruba, the Bahamas, Barbados, Bermuda, Brunei, 441086-001 Canada, the Cayman Islands, Chile, Colombia, Costa Rica, the Dominican Republic, Ecuador, El Salvador, Guam, Guatemala, Haiti, Honduras, Hong Kong, India, Indonesia, Malaysia, Mexico, Panama, Paraguay, Peru, Saudi Arabia, Taiwan, Uruguay, the United States, Venezuela, and Vietnam For use in Austria, Azerbaijan, Bahrain, Belgium, Brazil, Bulgaria, Croatia, Cyprus, the Czech 441086-002 Republic, Denmark, Egypt, Estonia, Finland, France, Georgia, Germany, Greece, Hungary, Iceland, Ireland, Israel, Italy, Latvia, Lebanon, Liechtenstein, Lithuania, Luxembourg, Malta, Monaco, the Netherlands, Norway, Oman, the Philippines, Poland, Portugal, Qatar, Romania, Russia, Serbia and Montenegro, Singapore, Slovakia, Slovenia, South Africa, Spain, Sri Lanka, Sweden, Switzerland, Turkey, Ukraine, the United Kingdom, and Uzbekistan Broadcom 802.11a/b/g WLAN modules: For use in Canada, Cayman Islands, Guam, Puerto Rico, the U.S. Virgin Islands, and the United 441075-001 For use in Afghanistan, Albania, Algeria, Andorra, Angola, Antigua and Barbuda, Argentina, 441075-002 Armenia, Aruba, Australia, Austria, Azerbaijan, the Bahamas, Bahrain, Bangladesh, Barbados, Belarus, Belgium, Belize, Benin, Bermuda, Bhutan, Bolivia, Bosnia and Herzegovina, Botswana, Brazil, the British Virgin Islands, Brunei, Bulgaria, Burkina Faso, Burundi, Cameroon, Cape Verde, the Central African Republic, Chad, Chile, the People's Republic of China, Colombia, Comoros, the Congo, Costa Rica, Croatia, Cyprus, the Czech Republic, Denmark, Djibouti, Dominica, the Dominican Republic, East Timor, Ecuador, Egypt, El Salvador, Equitorial Guinea, Eritrea, Estonia, Ethiopia, Fiji, Finland, France, French Guiana, Gabon, Gambia, Georgia, Germany, Ghana, Gibraltar, Greece, Grenada, Guadeloupe, Guatemala, Guinea, Guinea-Bissa, Guyana, Haiti, Honduras, Hong Kong, Hungary, Iceland, India, Ireland, Israel, Italy, the Ivory Coast, Jamaica, Jordan, Kazakhstan, Kenya, Kiribati, Kyrgyzstan, Laos, Latvia, Lebanon, Lesotho, Liberia, Liechtenstein, Lithuania, Luxembourg, Macedonia, Madagascar, Malawi, Malaysia, the Maldives, Mali, Malta, the Marshall Islands, Martinique, Mauritania, Mauritius, Mexico, Micronesia, Monaco, Mongolia, Montenegro, Morocco, Mozambique, Namibia, Nauru, Nepal, the Nether Antilles, the Netherlands, New Zealand, Nicaragua, Niger, Nigeria, Norway, Oman, Pakistan, Palau, Panama, Papua New Guinea, Paraguay, Peru, the Philippines, Poland, Portugal, the Republic of Moldova, Romania, Russia, Rwanda, Samoa, San Marino, Sao Tome & Principe, Saudi Arabia, Senegal, Serbia and Montenegro, the Seychelles, Sierra Leone, Singapore, Slovakia, Slovenia, the Solomon Islands, Somalia, South Africa, South Korea, Spain, Sri Lanka, St. Kitts & Nevis, St. Lucia, St. Vincent & Grenada, Suriname, Swaziland, Sweden, Switzerland, Taiwan, Tajikistan, Tanzania, Togo, Tonga, Trinidad and Tobago, Tunisia, Turkey, Turkmenistan, Tuvalu, Uganda, Ukraine, the United Arab Emirates, the United Kingdom, Uruguay, Uzbekistan, Vanuatu, Venezuela, Vietnam, Yemen, Zaire, Zambia, and Zimbabwe Intel 802.11a/b/g WLAN modules: For use with computer models equipped with Intel Core Duo 2 and Intel Celeron M processors: For use in Antiqua & Barbuda, Argentina, Aruba, the Bahamas, Barbados, Bermuda, Brunei, 441082-001 Canada, the Cayman Islands, Chile, Colombia, Costa Rica, the Dominican Republic, Ecuador, El Salvador, Guam, Guatemala, Haiti, Honduras, Hong Kong, India, Indonesia, Malaysia, Mexico, Panama, Paraguay, Peru, Saudi Arabia, Taiwan, the United States, Uruguay, Venezuela, and Vietnam For use in Austria, Azerbaijan, Bahrain, Belgium, Brazil, Bulgaria, Croatia, Cyprus, the Czech 441082-002 Republic, Denmark, Egypt, Estonia, Finland, France, Georgia, Germany, Greece, Hungary, Iceland, Ireland, Israel, Italy, Latvia, Lebanon, Liechtenstein, Lithuania, Luxembourg, Malta, Monaco, the Netherlands, Norway, Oman, the Philippines, Poland, Portugal, Qatar, Romania, Russia, Serbia and Montenegro, Singapore, Slovakia, Slovenia, South Africa, Spain, Sri Lanka,

Sweden, Switzerland, Turkey, Ukraine, the United Kingdom, and Uzbekistan

Description Spare part number

For use only with computer models equipped with Intel Core Duo 2 processors:

For use in Antigua & Barbuda, Argentina, Aruba, the Bahamas, Barbados, Bermuda, Brunei, 448674-001 Canada, the Cayman Islands, Chile, Colombia, Costa Rica, the Dominican Republic, Ecuador, El Salvador, Guam, Guatemala, Haiti, Honduras, Hong Kong, India, Indonesia, Malaysia, Mexico, Panama, Paraguay, Peru, Saudi Arabia, Taiwan, the United States, Uruguay, Venezuela, and Vietnam

For use in Austria, Azerbaijan, Bahrain, Belgium, Brazil, Bulgaria, Croatia, Cyprus, the Czech 448674-002 Republic, Denmark, Egypt, Estonia, Finland, France, Georgia, Germany, Greece, Hungary, Iceland, Ireland, Israel, Italy, Latvia, Lebanon, Liechtenstein, Lithuania, Luxembourg, Malta, Monaco, the Netherlands, Norway, Oman, the Philippines, Poland, Portugal, Qatar, Romania, Russia, Serbia and Montenegro, Singapore, Slovakia, Slovenia, South Africa, Spain, Sri Lanka, Sweden, Switzerland, Turkey, Ukraine, the United Kingdom, and Uzbekistan

#### Broadcom 802.11b/g WLAN modules:

- For use in Canada, the Cayman Islands, Guam, Puerto Rico, the U.S. Virgin Islands, and the 441090-001 **United States**
- For use in Afghanistan, Albania, Algeria, Andorra, Angola, Antigua & Barbuda, Argentina, Armenia, Aruba, Australia, Austria, Azerbaijan, the Bahamas, Bahrain, Bangladesh, Barbados, Belarus, Belgium, Belize, Benin, Bermuda, Bhutan, Bolivia, Bosnia & Herzegovina, Botswana, Brazil, the British Virgin Islands, Brunei, Bulgaria, Burkina Faso, Burundi, Cambodia, Cameroon, Cape Verde, the Central African Republic, Chad, Chile, Colombia, Comoros, the Congo, Costa Rica, Croatia, Cyprus, the Czech Republic, Denmark, Djibouti, Dominica, the Dominican Republic, East Timor, Ecuador, Egypt, El Salvador, Equitorial Guinea, Eritrea, Estonia, Ethiopia, Fiji, Finland, France, French Guiana, Gabon, Gambia, Georgia, Germany, Ghana, Gibraltar, Greece, Grenada, Guadeloupe, Guatemala, Guinea, Guinea-Bissa, Guyana, Haiti, Honduras, Hong Kong, Hungary, Iceland, India, Indonesia, Ireland, Israel, Italy, the Ivory Coast, Jamaica, Jordan, Kazakhstan, Kenya, Kiribati, Kuwait, Kyrgyzstan, Laos, Latvia, Lebanon, Lesotho, Liberia, Liechtenstein, Lithuania, Luxembourg, Macedonia, Madagascar, Malawi, Malaysia, the Maldives, Mali, Malta, the Marshall Islands, Martinique, Mauritania, Mauritius, Mexico, Micronesia, Monaco, Mongolia, Montenegro, Morocco, Mozambique, Namibia, Nauru, Nepal, the Nether Antilles, the Netherlands, New Zealand, Nicaragua, Niger, Nigeria, Norway, Oman, Palau, Panama, Papua New Guinea, Paraguay, the People's Republic of China, Peru, the Philippines, Poland, Portugal, Qatar, the Republic of Moldova, Romania, Russia, Rwanda, Samoa, San Marino, Sao Tome & Principe, Saudi Arabia, Senegal, Serbia and Montenegro, the Seychelles, Sierra Leone, Singapore, Slovakia, Slovenia, the Solomon Islands, Somalia, South Africa, South Korea, Spain, Sri Lanka, St. Kitts & Nevis, St. Lucia, St. Vincent & Grenada, Suriname, Swaziland, Sweden, Switzerland, Taiwan, Tajikistan, Tanzania, Thailand, Togo, Tonga, Trinidad & Tobago, Tunisia, Turkey, Turkmenistan, Tuvalu, Uganda, Ukraine, the United Arab Emirates, the United Kingdom, Uruguay, Uzbekistan, Vanuatu, Venezuela, Vietnam, Yemen, Zaire, Zambia, and Zimbabwe

441090-002

△ CAUTION: To prevent an unresponsive system, replace the wireless module only with a wireless module authorized for use in the computer by the governmental agency that regulates wireless devices in your country or region. If you replace the module and then receive a warning message, remove the module to restore computer functionality, and then contact technical support through Help and Support.

Before removing the WLAN module, follow these steps:

- Shut down the computer. If you are unsure whether the computer is off or in Hibernation, turn the computer on, and then shut it down through the operating system.
- Disconnect all external devices connected to the computer.

- Disconnect the power from the computer by first unplugging the power cord from the AC outlet and then unplugging the AC adapter from the computer.
- 4. Remove the battery (see <u>Battery on page 35</u>).

#### Remove the WLAN module:

- Position the computer with the front toward you.
- 2. Loosen the Phillips PM2.0×5.0 captive screw (1) that secures the WLAN module compartment cover to the computer.
- 3. Lift the right side of the WLAN module compartment cover (2), swing it to left, and remove the cover. The WLAN module compartment cover is included in the Plastics Kit, spare part number 456614-001.

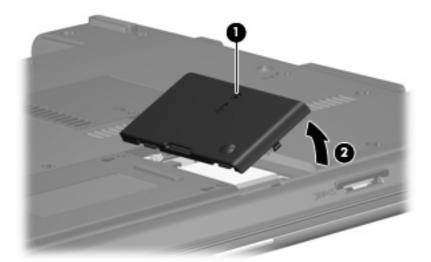

- 4. Disconnect the WLAN antenna cables (1) from the terminals on the WLAN module.
- NOTE: The black WLAN antenna cable is connected to the WLAN module "Main" terminal. The white WLAN antenna cable is connected to the WLAN module "Aux" terminal.
- 5. Remove the two Phillips PM2.5×4.0 screws (2) that secure the WLAN module to the computer. (The edge of the module opposite the slot rises away from the computer.)

- 6. Remove the WLAN module (3) by pulling the module away from the slot at an angle.
- NOTE: WLAN modules are designed with a notch (4) to prevent incorrect installation.

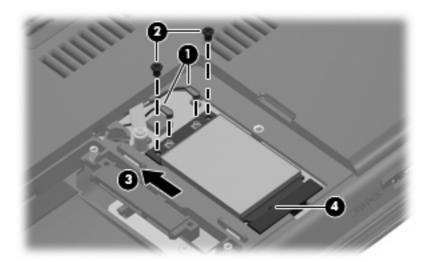

Reverse this procedure to install the WLAN module.

## **Memory module**

| Description                       | Spare part number |
|-----------------------------------|-------------------|
| 2048-MB (PC2-5300, 667-MHz, DDR2) | 417506-001        |
| 1024-MB (PC2-5300, 667-MHz, DDR2) | 414046-001        |
| 512-MB (PC2-5300, 667-MHz, DDR2)  | 414045-001        |

Before removing the memory module, follow these steps:

- 1. Shut down the computer. If you are unsure whether the computer is off or in Hibernation, turn the computer on, and then shut it down through the operating system.
- 2. Disconnect all external devices connected to the computer.
- 3. Disconnect the power from the computer by first unplugging the power cord from the AC outlet and then unplugging the AC adapter from the computer.
- 4. Remove the battery (see <u>Battery on page 35</u>).

Remove the memory module:

1. Loosen the Phillips PM2.0×5.0 captive screw (1) that secures the memory module compartment cover to the computer.

2. Lift the rear edge of the cover (2), swing it up and forward, and remove the cover. The memory module compartment cover is included in the Plastics Kit, spare part number 456614-001.

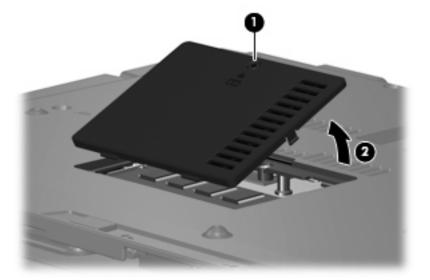

- 3. Spread the retaining tabs (1) on each side of the memory module slot to release the memory module. (The edge of the module opposite the slot rises away from the computer.)
- 4. Remove the memory module (2) by pulling the module away from the slot at an angle.
- NOTE: Memory modules are designed with a notch (3) to prevent incorrect installation into the memory module slot.

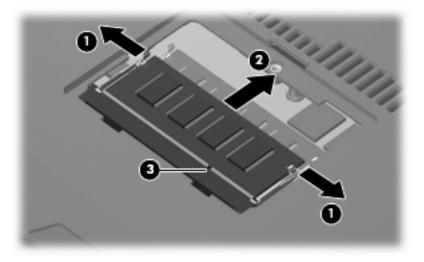

Reverse this procedure to install a memory module.

## **Optical drive**

NOTE: All optical drive spare part kits include an optical drive bezel.

| Description                                                            | Spare part number |
|------------------------------------------------------------------------|-------------------|
| DVD±RW and CD-RW Super Multi Double-Layer Combo Drive with LightScribe | 456799-001        |

| Description                                                 | Spare part number |
|-------------------------------------------------------------|-------------------|
| DVD±RW and CD-RW Super Multi Double-Layer Combo Drive       | 456798-001        |
| Blu-ray Disc ROM and SuperMulti DVD±R/RW Double-Layer Drive | 456580-001        |
| DVD/CD-RW Combo Drive                                       | 456797-001        |

#### Before removing the optical drive, follow these steps:

- 1. Shut down the computer. If you are unsure whether the computer is off or in Hibernation, turn the computer on, and then shut it down through the operating system.
- 2. Disconnect all external devices connected to the computer.
- 3. Disconnect the power from the computer by first unplugging the power cord from the AC outlet and then unplugging the AC adapter from the computer.
- 4. Remove the battery (see <u>Battery on page 35</u>).

#### Remove the optical drive:

- 1. Position the computer with the right side toward you.
- 2. Remove the Torx T8M2.5×7.0 screw (1) that secures the optical drive to the computer.
- 3. Insert a flat-bladed screwdriver or similar tool into the optical drive tab access (2) and press the tab to the left to release the optical drive from the computer.
- 4. Remove the optical drive (3) from the computer.

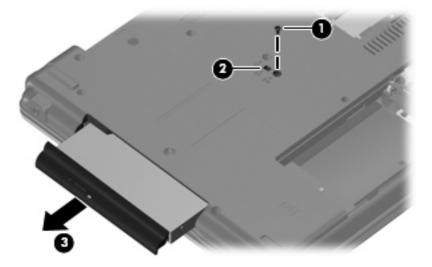

- 5. If it is necessary to replace the optical drive bracket, position the optical drive with the rear toward you.
- 6. Remove the two Phillips PM2.0×4.0 screws (1) that secure the optical drive bracket to the optical drive.

## 7. Remove the optical drive bracket (2).

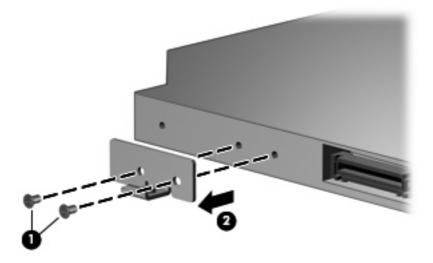

Reverse this procedure to reassemble and install an optical drive.

## Switch cover and keyboard

| Description                 |                             |                    | Spare part number |
|-----------------------------|-----------------------------|--------------------|-------------------|
| Switch cover (includes but  | ton board and cable)        |                    | 456581-001        |
| Keyboards for use in the fo | llowing countries or region | ns:                |                   |
| Belgium                     | 456587-181                  | Norway             | 456587-091        |
| The Czech Republic          | 456587-221                  | Portugal           | 456587-131        |
| Denmark                     | 456587-081                  | Russia             | 456587-251        |
| France                      | 456587-051                  | Saudi Arabia       | 456587-171        |
| French Canada               | 456587-121                  | Slovakia           | 456587-231        |
| Germany                     | 456587-041                  | Slovenia           | 456587-BA1        |
| Greece                      | 456587-DJ1                  | Spain              | 456587-071        |
| Hungary                     | 456587-211                  | Sweden and Finland | 456587-B71        |
| Iceland                     | 456587-DD1                  | Switzerland        | 456587-BG1        |
| Israel                      | 456587-BB1                  | Turkey             | 456587-141        |
| Italy                       | 456587-061                  | The United Kingdom | 456587-031        |
| The Netherlands             | 456587-B31                  | The United States  | 456587-001        |

Before removing the switch cover and keyboard, follow these steps:

- 1. Shut down the computer. If you are unsure whether the computer is off or in Hibernation, turn the computer on, and then shut it down through the operating system.
- Disconnect all external devices connected to the computer.
- 3. Disconnect the power from the computer by first unplugging the power cord from the AC outlet and then unplugging the AC adapter from the computer.
- 4. Remove the battery (see <u>Battery on page 35</u>).

Remove the switch cover and keyboard:

- Remove the following screws:
  - (1) Two Torx T8M2.5×9.0 screws
  - (2) Two Torx T8M2.5×7.0 screws
  - (3) Three Torx T8M2.5×3.0 broad-head screws

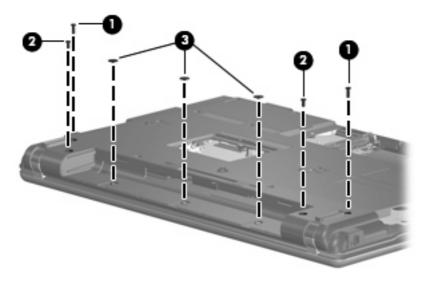

2. Remove the two Torx T8M2.5×7.0 screws that secure the keyboard to the computer.

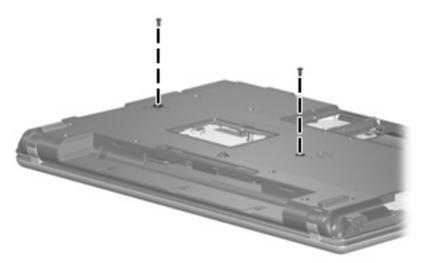

- 3. Turn the computer display-side up, with the front toward you.
- **4.** Open the computer as far as possible.

Lift the switch cover (1) straight up until it disengages from the computer, and slide it back (2) until it rests on the display assembly.

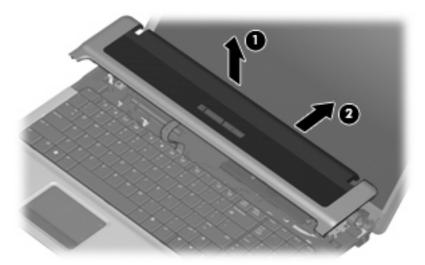

Lift the rear edge of the keyboard (1) until it rests at an angle, and slide it back (2) until it rests on the display assembly and switch cover.

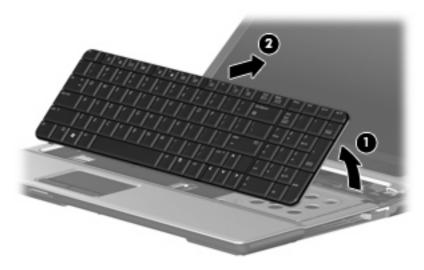

7. Release the zero insertion force (ZIF) connector (1) to which the keyboard cable is attached, and disconnect the keyboard cable (2) from the system board.

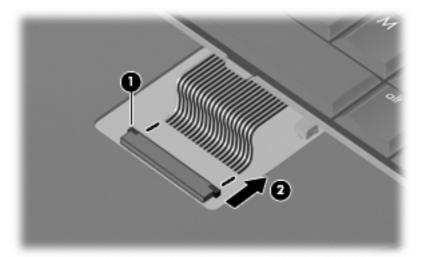

- 8. Remove the keyboard.
- **9.** Release the ZIF connector **(1)** to which the button board cable is attached, and disconnect the button board cable **(2)** from the system board.

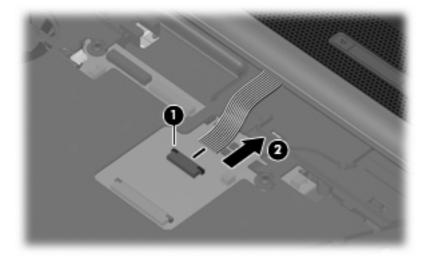

10. Remove the switch cover.

Reverse this procedure to install the switch cover and keyboard.

## **Speaker**

| Description | Spare part number |
|-------------|-------------------|
| Speaker     | 457614-001        |

Before removing the speaker, follow these steps:

- 1. Shut down the computer. If you are unsure whether the computer is off or in Hibernation, turn the computer on, and then shut it down through the operating system.
- 2. Disconnect all external devices connected to the computer.
- 3. Disconnect the power from the computer by first unplugging the power cord from the AC outlet and then unplugging the AC adapter from the computer.
- 4. Remove the battery (see <u>Battery on page 35</u>).
- 5. Remove the switch cover and keyboard (see Switch cover and keyboard on page 45).

#### Remove the speaker:

- 1. Disconnect the speaker cable (1) from the system board.
- 2. Remove the two Torx T8M2.5×4.0 screws (2) that secure the speaker to the top cover.
- Remove the speaker (3) from the top cover.

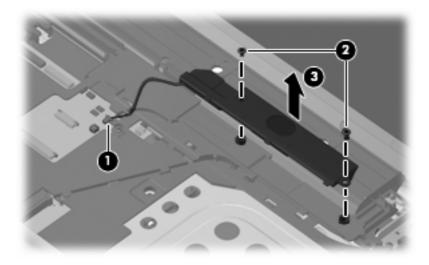

Reverse this procedure to install the speaker.

## Display lid switch module

NOTE: The display lid switch module is included in the Cable Kit, spare part number Cable Kit, spare part number 457615-001.

Before removing the display lid switch module, follow these steps:

- 1. Shut down the computer. If you are unsure whether the computer is off or in Hibernation, turn the computer on, and then shut it down through the operating system.
- 2. Disconnect all external devices connected to the computer.
- 3. Disconnect the power from the computer by first unplugging the power cord from the AC outlet and then unplugging the AC adapter from the computer.
- 4. Remove the battery (see <u>Battery on page 35</u>).
- 5. Remove the switch cover and keyboard (see Switch cover and keyboard on page 45).

Remove the display lid switch module:

- 1. Disconnect the display lid switch module cable (1) from the system board.
- 2. Remove the display lid switch module (2) from the clip built into the top cover.
- 3. Remove the display lid switch module cable from the clips (3) built into the top cover.

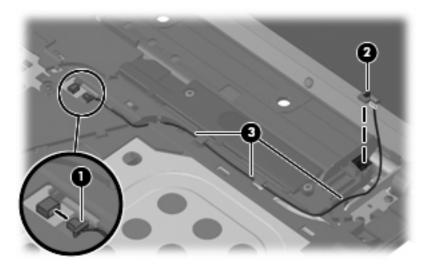

Reverse this procedure to install the display lid switch module.

## **Display assembly**

NOTE: All display assembly spare part kits include 2 WLAN antenna transceivers and cables.

| Description                     | Spare part number |
|---------------------------------|-------------------|
| 17.0-inch, WXGA with AntiGlare  | 456582-001        |
| 17.0-inch, WXGA with BrightView | 456583-001        |

Before removing the display assembly, follow these steps:

- 1. Shut down the computer. If you are unsure whether the computer is off or in Hibernation, turn the computer on, and then shut it down through the operating system.
- 2. Disconnect all external devices connected to the computer.
- 3. Disconnect the power from the computer by first unplugging the power cord from the AC outlet and then unplugging the AC adapter from the computer.
- 4. Remove the battery (see <u>Battery on page 35</u>).
- 5. Disconnect the wireless antenna cables from the WLAN module (see WLAN module on page 38).
- Remove the following components:
  - a. Switch cover and keyboard (see Switch cover and keyboard on page 45)
  - **b.** Speaker (see Speaker on page 49)
  - c. Display lid switch module (see <u>Display lid switch module on page 50</u>)

Remove the display assembly:

- 1. Disconnect the display panel cables (1) and (2) from the system board.
- 2. Remove the wireless antenna cables (3) from the clips and routing channels built into the top cover.

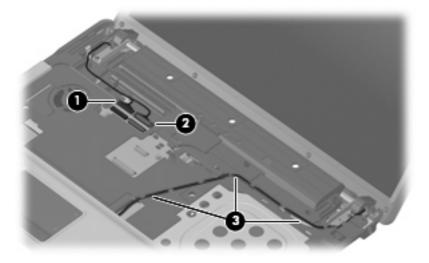

3. Remove the four Torx T8M2.5×7.0 screws (1) that secure the display assembly to the computer.

4. Lift the display assembly (2) straight up and remove it.

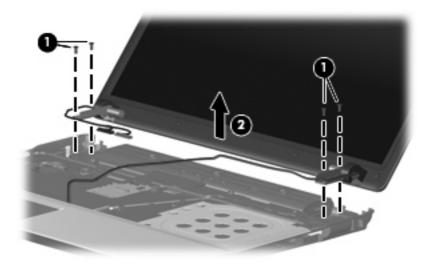

5. If it is necessary to replace the display bezel, display inverter, or display hinges, remove the eight rubber screw covers (1) and the eight Torx T8M2.5×6.0 screws (2) that secure the display bezel to the display assembly. The rubber screw covers are available in the Rubber Kit, spare part number 456616-001.

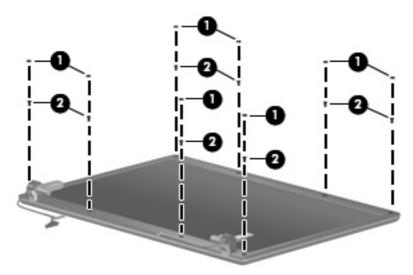

6. Flex the inside edges of the left and right sides (1) and the top and bottom sides (2) of the display bezel until the bezel disengages from the display enclosure.

7. Remove the display bezel (3). The display bezel is available in the display enclosure kit using spare part number 456586-001.

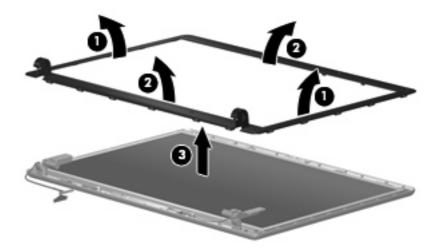

- 8. If it is necessary to replace the display inverter, remove the inverter (1) from the display enclosure as far as the display panel cable and the backlight cable will allow.
- 9. Disconnect the display panel cable (2) and the backlight cable (3) from the display inverter.

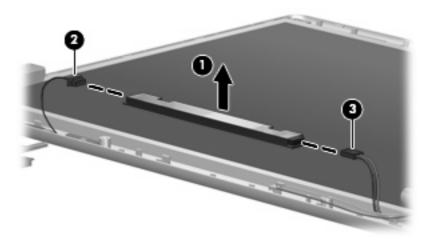

- **10.** Remove the display inverter. The display inverter is available using spare part number 457621-001.
- 11. If it is necessary to replace the display hinges, remove the four Torx T8M2.5×6.0 screws (1) that secure the display panel to the display enclosure.

12. Remove the display panel (2).

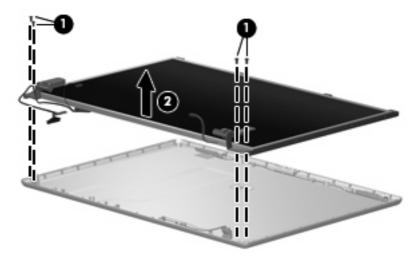

- **13.** Remove the four Phillips PM2.0×4.0 screws **(1)** that secure each display hinge to the display panel.
- **14.** Remove the display hinges **(2)**. The left and right display hinges are available using spare part number 456584-001.

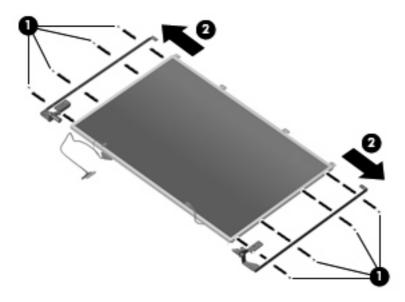

Reverse this procedure to reassemble and install the display assembly.

### Top cover

| Description | Spare part number |
|-------------|-------------------|
| Top cover   | 457616-001        |

#### Before removing the top cover, follow these steps:

- 1. Shut down the computer. If you are unsure whether the computer is off or in Hibernation, turn the computer on, and then shut it down through the operating system.
- 2. Disconnect all external devices connected to the computer.
- 3. Disconnect the power from the computer by first unplugging the power cord from the AC outlet and then unplugging the AC adapter from the computer.
- 4. Remove the battery (see <u>Battery on page 35</u>).
- **5.** Remove the following components:
  - **a.** Hard drive (see <u>Hard drive on page 36</u>)
  - **b.** Optical drive (see Optical drive on page 42)
  - **c.** Switch cover and keyboard (see Switch cover and keyboard on page 45)
  - **d.** Speaker (see Speaker on page 49)
  - e. Display lid switch module (see <u>Display lid switch module on page 50</u>)
  - **f.** Display assembly (see <u>Display assembly on page 51</u>)

#### Remove the top cover:

- 1. Turn the computer upside down, with the front toward you.
- 2. Remove the following screws:
  - (1) Three Phillips PM2.0×2.0 broad-head screws
  - (2) Nine Torx T8M2.5×7.0 screws
  - (3) One Torx T8m2.5×4.0 screw

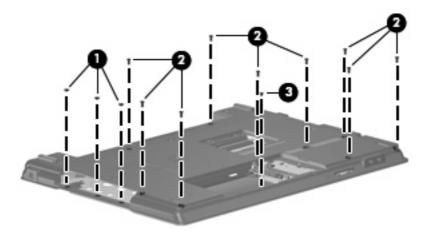

- 3. Turn the computer right-side up, with the left side toward you.
- 4. Press in on the ExpressCard slot eject button (1) two times. The first press releases the ExpressCard slot eject button. The second press releases the ExpressCard slot bezel from the ExpressCard slot.
- Remove the ExpressCard slot bezel (2).
- 6. Remove the three Torx T8M2.5×7.0 screws (3) that secure the top cover to the computer.

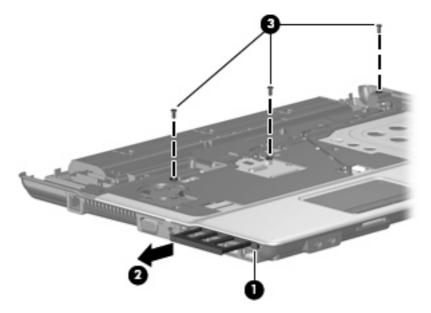

- 7. Lift the rear edge of the top cover (1) and swing it up and forward until it rests at an angle.
- 8. Lift the front edge of the top cover (2) until it disengages from the base enclosure.
- 9. Tilt the top cover (3) back until the TouchPad cable is accessible.

**10.** Release the ZIF connector **(4)** to which the TouchPad cable is connected and disconnect the TouchPad cable from the system board.

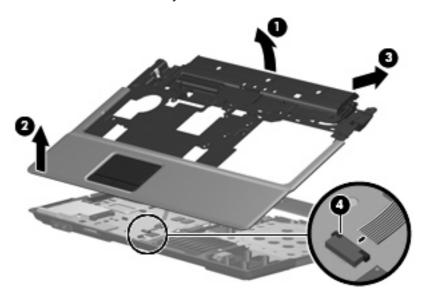

**11.** Remove the top cover.

Reverse this procedure to install the top cover.

#### TouchPad board and TouchPad button board

| Description                                                                                | Spare part number |
|--------------------------------------------------------------------------------------------|-------------------|
| TouchPad board (includes cable)                                                            | 457617-001        |
| TouchPad button board (includes cable)                                                     | 456601-001        |
| TouchPad Miscellaneous Kit (includes TouchPad bracket and TouchPad button board actuators) | 457618-001        |

Before removing the TouchPad board and TouchPad button board, follow these steps:

- 1. Shut down the computer. If you are unsure whether the computer is off or in Hibernation, turn the computer on, and then shut it down through the operating system.
- Disconnect all external devices connected to the computer.
- Disconnect the power from the computer by first unplugging the power cord from the AC outlet and then unplugging the AC adapter from the computer.
- 4. Remove the battery (see <u>Battery on page 35</u>).
- **5.** Remove the following components:
  - a. Hard drive (see Hard drive on page 36)
  - **b.** Optical drive (see Optical drive on page 42)
  - c. Switch cover and keyboard (see Switch cover and keyboard on page 45)
  - **d.** Speaker (see Speaker on page 49)
  - e. Display lid switch module (see <u>Display lid switch module on page 50</u>)
  - f. Display assembly (see <u>Display assembly on page 51</u>)
  - g. Top cover (see <u>Top cover on page 55</u>)

Remove the TouchPad board and TouchPad button board:

- 1. Turn the top cover upside down, with the front toward you.
- Release the ZIF connectors on the TouchPad button board (1) and TouchPad board (2) to which the TouchPad board cable is connected.
- 3. Disconnect and remove the TouchPad board cable (3).

4. Remove the two Phillips PM2.0×4.0 screws (4) that secure the TouchPad bracket to the computer.

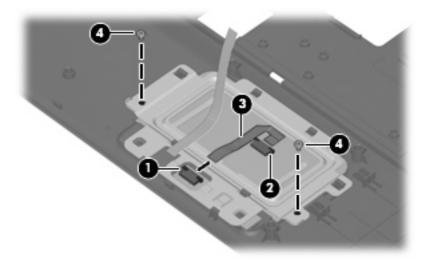

- **5**. Release the TouchPad bracket **(1)** by sliding it back.
- 6. Remove the TouchPad bracket (2) by lifting it straight up.
- 7. Remove the TouchPad button board (3).
- 8. Remove the TouchPad button board cable (4) from the opening in the TouchPad bracket.

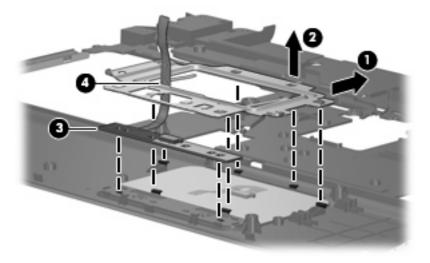

- 9. Remove the TouchPad board (1) from the top cover.
- NOTE: When replacing the TouchPad board and TouchPad button board, be sure the TouchPad button actuators (2) are installed in the top cover.

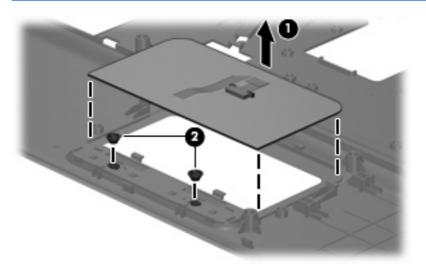

Reverse this procedure to install the TouchPad board and TouchPad button board.

### **Bluetooth module**

NOTE: The Bluetooth module spare part kit does not include a Bluetooth module cable. The Bluetooth module cable is included in the Cable Kit, spare part number 457615-001.

| Description      | Spare part number |
|------------------|-------------------|
| Bluetooth module | 398393-002        |

Before removing the Bluetooth module, follow these steps:

- 1. Shut down the computer. If you are unsure whether the computer is off or in Hibernation, turn the computer on, and then shut it down through the operating system.
- Disconnect all external devices connected to the computer.
- Disconnect the power from the computer by first unplugging the power cord from the AC outlet and then unplugging the AC adapter from the computer.
- 4. Remove the battery (see <u>Battery on page 35</u>).
- 5. Remove the following components:
  - a. Hard drive (see <u>Hard drive on page 36</u>)
  - **b.** Optical drive (see Optical drive on page 42)
  - **c.** Switch cover and keyboard (see Switch cover and keyboard on page 45)
  - d. Speaker (see Speaker on page 49)
  - e. Display lid switch module (see <u>Display lid switch module on page 50</u>)

- f. Display assembly (see Display assembly on page 51)
- **g.** Top cover (see <u>Top cover on page 55</u>)

#### Remove the Bluetooth module:

- 1. Disconnect the Bluetooth module cable (1) from the system board.
- 2. Remove the two Phillips PM2.0×4.0 screws (2) that secure the Bluetooth module to the base enclosure.
- 3. Remove the Bluetooth module (3) from the base enclosure.

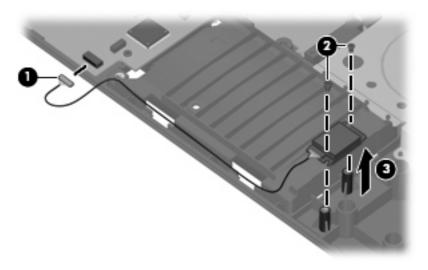

Reverse this procedure to install the Bluetooth module.

## **System board**

NOTE: All system board spare part kits include replacement thermal material.

| Description                                       | Spare part number |
|---------------------------------------------------|-------------------|
| Includes 128 MB of DDR2 graphics subsystem memory | 456613-001        |
| Includes 64 MB of DDR2 graphics subsystem memory  | 456612-001        |
| Includes 128 MB of DDR1 graphics subsystem memory | 456611-001        |
| Includes 64 MB of DDR1 graphics subsystem memory  | 456610-001        |

Before removing the system board, follow these steps:

- 1. Shut down the computer. If you are unsure whether the computer is off or in Hibernation, turn the computer on, and then shut it down through the operating system.
- 2. Disconnect all external devices connected to the computer.
- Disconnect the power from the computer by first unplugging the power cord from the AC outlet and then unplugging the AC adapter from the computer.

- Remove the battery (see <u>Battery on page 35</u>).
- 5. Remove the following components:
  - a. Hard drive (see <u>Hard drive on page 36</u>)
  - **b.** Optical drive (see Optical drive on page 42)
  - **c.** Switch cover and keyboard (see Switch cover and keyboard on page 45)
  - **d.** Speaker (see Speaker on page 49)
  - e. Display lid switch module (see <u>Display lid switch module on page 50</u>)
  - **f.** Display assembly (see <u>Display assembly on page 51</u>)
  - g. Top cover (see Top cover on page 55)

When replacing the system board, be sure that the following components are removed from the defective system board and installed on the replacement system board:

- Memory module (see <u>Memory module on page 41</u>)
- WLAN module (see <u>WLAN module on page 38</u>)
- Processor (see <u>Processor on page 69</u>)

#### Remove the system board:

- 1. Remove the RJ-11 jack (1) from the clip built into the base enclosure and remove the RJ-11 jack cable from the hook (2) built into the base enclosure.
- Disconnect the fan cable (3) and the Bluetooth module cable (4) from the system board.

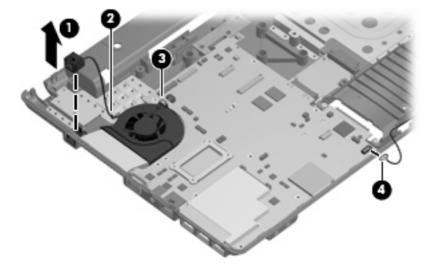

- 3. Remove the following screws:
  - (1) One Torx T8M2.5×6.0 screw that secures the system board to the base enclosure
  - (2) Three Torx T8M2.5×6.0 screws that secure the battery connector board to the base enclosure
  - (3) Four Torx T8M2.5×4.0 screws that secure the optical drive connector board to the base enclosure
  - (4) One Phillips PMM2.0×6.0 screw that secures the system board to the base enclosure

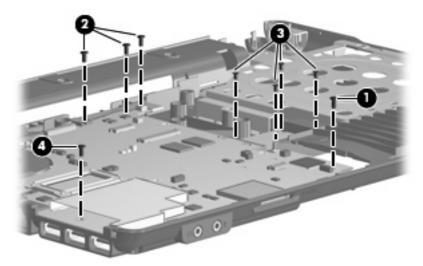

- 4. Flex the left side of the base enclosure (1) until the external monitor connector (2) is clear of the opening in the base enclosure.
- 5. Lift the rear edge of the system board (3) until it rests at an angle.
- **6.** Remove the system board **(4)** from the base enclosure by sliding it back.

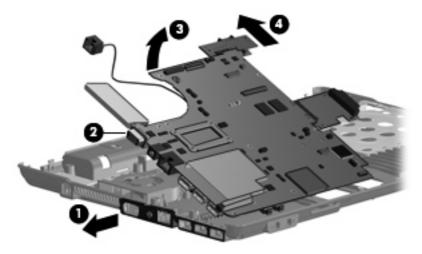

7. If it is necessary to replace the battery connector board (1) and the optical drive connector board (2), remove them from the connectors on the system board. The battery connector board is available using spare part number 457620-001. The optical drive connector board is available using spare part number 456805-001.

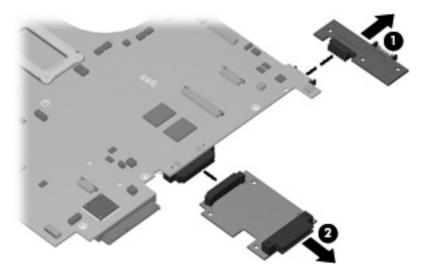

Reverse the preceding procedure to install the system board.

#### Fan

| Description | Spare part number |
|-------------|-------------------|
| Fan         | 456604-001        |

#### Before removing the fan, follow these steps:

- 1. Shut down the computer. If you are unsure whether the computer is off or in Hibernation, turn the computer on, and then shut it down through the operating system.
- 2. Disconnect all external devices connected to the computer.
- 3. Disconnect the power from the computer by first unplugging the power cord from the AC outlet and then unplugging the AC adapter from the computer.
- **4.** Remove the battery (see <u>Battery on page 35</u>).
- **5.** Remove the following components:
  - **a.** Hard drive (see <u>Hard drive on page 36</u>)
  - **b.** Optical drive (see Optical drive on page 42)
  - **c.** Switch cover and keyboard (see Switch cover and keyboard on page 45)
  - **d.** Speaker (see Speaker on page 49)
  - e. Display lid switch module (see <u>Display lid switch module on page 50</u>)
  - **f.** Display assembly (see <u>Display assembly on page 51</u>)
  - **g.** Top cover (see <u>Top cover on page 55</u>)
  - **h.** System board (see System board on page 61)

#### Remove the fan:

- 1. Remove the Phillips PM2.5×7.0 screw (1) that secures the fan to the base enclosure.
- 2. Loosen the Phillips PM2.5×7.0 screw (2) that secures the fan to the base enclosure.

3. Remove the fan (3) from the base enclosure.

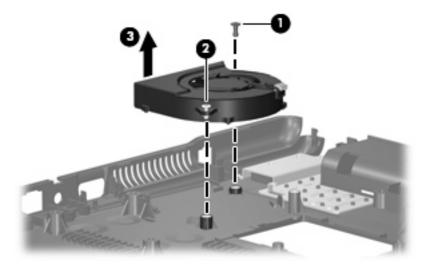

Reverse this procedure to install the fan.

NOTE: To properly ventilate the computer, allow at least a 7.6-cm (3-inch) clearance on the left side of the computer.

The computer uses an electric fan for ventilation. The fan is controlled by a temperature sensor and is designed to turn on automatically when high temperature conditions exist. These conditions are affected by high external temperatures, system power consumption, power management/battery conservation configurations, battery fast charging, and software requirements. Exhaust air is displaced through the ventilation grill located on the left side of the computer.

#### **Heat sink**

| Description                                       | Spare part number |
|---------------------------------------------------|-------------------|
| Heat sink (includes replacement thermal material) | 456606-001        |

#### Before removing the heat sink, follow these steps:

- 1. Shut down the computer. If you are unsure whether the computer is off or in Hibernation, turn the computer on, and then shut it down through the operating system.
- 2. Disconnect all external devices connected to the computer.
- 3. Disconnect the power from the computer by first unplugging the power cord from the AC outlet and then unplugging the AC adapter from the computer.
- 4. Remove the battery (see <u>Battery on page 35</u>).
- **5.** Remove the following components:
  - a. Hard drive (see <u>Hard drive on page 36</u>)
  - **b.** Optical drive (see Optical drive on page 42)
  - **c.** Switch cover and keyboard (see Switch cover and keyboard on page 45)
  - **d.** Speaker (see Speaker on page 49)
  - e. Display lid switch module (see <u>Display lid switch module on page 50</u>)
  - **f.** Display assembly (see <u>Display assembly on page 51</u>)
  - **g.** Top cover (see <u>Top cover on page 55</u>)
  - **h.** System board (see System board on page 61)

#### Remove the heat sink:

- 1. Turn the system board upside down, with the USB connectors toward you.
- 2. In the 1, 2, 3, 4, 5, 6 sequence stamped into the heat sink, loosen the six Phillips PM2.5×10.0 screws (1) that secure the heat sink to the system board.

#### 3. Remove the heat sink (2).

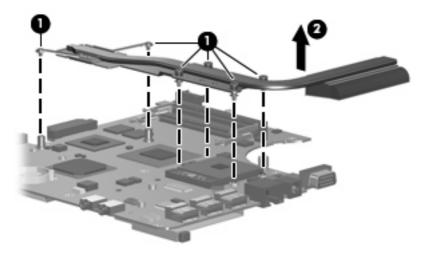

NOTE: The thermal material must be thoroughly cleaned from the surfaces of the heat sink (1), (2), and (3) and the processor (4), Northbridge chip (5), and graphics subsystem memory (6) each time the heat sink is removed. Thermal material is included with all heat sink, system board, and processor spare part kits.

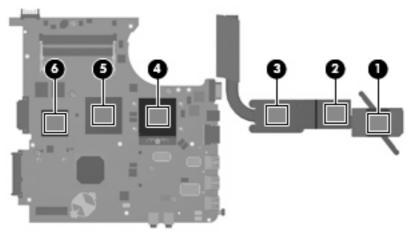

Reverse this procedure to install the heat sink.

#### **Processor**

NOTE: All processor spare part kits include replacement thermal material.

| Description Spare part number |                                                       |            |  |
|-------------------------------|-------------------------------------------------------|------------|--|
| Intel Core 2 Duo processors:  |                                                       |            |  |
| •                             | T9300 2.50-GHz processor (6-MB L2 cache, 800-MHz FSB) | 463050-001 |  |
| •                             | T8300 2.40-GHz processor (3-MB L2 cache, 800-MHz FSB) | 463049-001 |  |
| •                             | T8100 2.10-GHz processor (3-MB L2 cache, 800-MHz FSB) | 463048-001 |  |
| •                             | T7800 2.60-GHz processor (4-MB L2 cache, 800-MHz FSB) | 459465-001 |  |
| •                             | T7700 2.40-GHz processor (4-MB L2 cache, 800-MHz FSB) | 446894-001 |  |
| •                             | T7500 2.20-GHz processor (4-MB L2 cache, 800-MHz FSB) | 446893-001 |  |
| •                             | T7300 2.00-GHz processor (4-MB L2 cache, 800-MHz FSB) | 446892-001 |  |
| •                             | T7250 2.00-GHz processor (2-MB L2 cache, 800-MHz FSB) | 459463-001 |  |
| •                             | T7100 1.80-GHz processor (2-MB L2 cache, 800-MHz FSB) | 446891-001 |  |
| •                             | T5550 1.83-GHz processor (2-MB L2 cache, 800-MHz FSB) | 459464-001 |  |
| •                             | T5470 1.60-GHz processor (2-MB L2 cache, 800-MHz FSB) | 456575-001 |  |
| •                             | T5270 1.40-GHz processor (2-MB L2 cache, 800-MHz FSB) | 462345-001 |  |
| Inte                          | el Pentium Dual Core processor:                       |            |  |
| •                             | T2310 1.83-GHz processor (1-MB L2 cache, 533-MHz FSB) | 462619-001 |  |
| Inte                          | el Celeron M processors:                              |            |  |
| •                             | 550 2.00-GHz processor (1-MB L2 cache, 533-MHz FSB)   | 446889-001 |  |
| •                             | 540 1.86-GHz processor (1-MB L2 cache, 533-MHz FSB)   | 446888-001 |  |
| •                             | 530 1.73-GHz processor (1-MB L2 cache, 533-MHz FSB)   | 459462-001 |  |

#### Before removing the processor, follow these steps:

- Shut down the computer. If you are unsure whether the computer is off or in Hibernation, turn the computer on, and then shut it down through the operating system.
- 2. Disconnect all external devices connected to the computer.
- 3. Disconnect the power from the computer by first unplugging the power cord from the AC outlet and then unplugging the AC adapter from the computer.
- 4. Remove the battery (see <u>Battery on page 35</u>).
- 5. Remove the following components:
  - a. Hard drive (see Hard drive on page 36)
  - b. Optical drive (see Optical drive on page 42)
  - c. Switch cover and keyboard (see Switch cover and keyboard on page 45)

- **d.** Speaker (see Speaker on page 49)
- e. Display lid switch module (see <u>Display lid switch module on page 50</u>)
- **f.** Display assembly (see <u>Display assembly on page 51</u>)
- **g.** Top cover (see <u>Top cover on page 55</u>)
- h. System board (see System board on page 61)

#### Remove the processor:

- 1. Turn the system board upside down, with the USB connectors toward you.
- 2. Use a flat-bladed screwdriver to turn the processor locking screw (1) one-half turn counterclockwise until you hear a click.
- 3. Lift the processor (2) straight up and remove it.
- NOTE: When you install the processor, the gold triangle (3) on the processor must be aligned with the triangle (4) embossed on the processor slot.

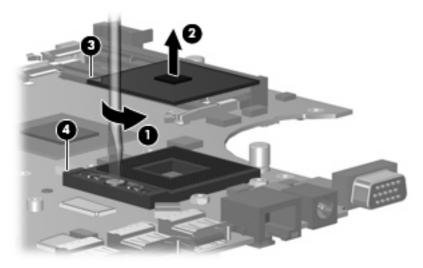

Reverse this procedure to install the processor.

#### Modem module

NOTE: The modem module spare part kit does not include a modem module cable. The modem module cable is included in the Cable Kit, spare part number 457615-001.

| Description  | Spare part number |
|--------------|-------------------|
| Modem module | 441074-001        |

Before removing the modem module, follow these steps:

- 1. Shut down the computer. If you are unsure whether the computer is off or in Hibernation, turn the computer on, and then shut it down through the operating system.
- 2. Disconnect all external devices connected to the computer.
- 3. Disconnect the power from the computer by first unplugging the power cord from the AC outlet and then unplugging the AC adapter from the computer.
- 4. Remove the battery (see Battery on page 35).
- 5. Remove the following components:
  - a. Hard drive (see Hard drive on page 36)
  - b. Optical drive (see Optical drive on page 42)
  - c. Switch cover and keyboard (see Switch cover and keyboard on page 45)
  - **d.** Speaker (see Speaker on page 49)
  - e. Display lid switch module (see Display lid switch module on page 50)
  - f. Display assembly (see Display assembly on page 51)
  - g. Top cover (see Top cover on page 55)
  - h. System board (see System board on page 61)

#### Remove the modem module:

- 1. Turn the system board upside down, with the USB connectors toward you.
- 2. Remove the two Phillips PM2.5×4.0 screws (1) that secure the modem module to the system board.

3. Lift the modem module (2) straight up to disconnect it from the system board.

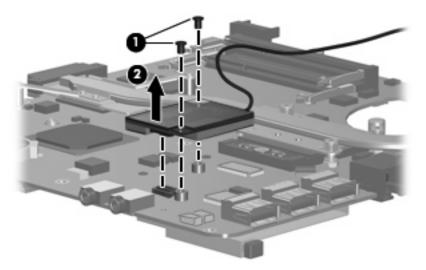

4. Remove the modem module.

Reverse this procedure to install the modem module.

#### **RTC** battery

NOTE: Removing the RTC battery and leaving it uninstalled for 5 or more minutes causes all passwords and CMOS settings to be cleared.

| Description | Spare part number |
|-------------|-------------------|
| RTC battery | 449137-001        |

#### Before removing the RTC battery, follow these steps:

- 1. Shut down the computer. If you are unsure whether the computer is off or in Hibernation, turn the computer on, and then shut it down through the operating system.
- 2. Disconnect all external devices connected to the computer.
- 3. Disconnect the power from the computer by first unplugging the power cord from the AC outlet and then unplugging the AC adapter from the computer.
- 4. Remove the battery (see <u>Battery on page 35</u>).
- 5. Remove the following components:
  - a. Hard drive (see Hard drive on page 36)
  - b. Optical drive (see Optical drive on page 42)
  - Switch cover and keyboard (see <u>Switch cover and keyboard on page 45</u>)
  - **d.** Speaker (see Speaker on page 49)
  - e. Display lid switch module (see Display lid switch module on page 50)
  - f. Display assembly (see Display assembly on page 51)
  - g. Top cover (see Top cover on page 55)
  - h. System board (see System board on page 61)

#### Remove the RTC battery:

1. Turn the system board upside down, with the audio connectors toward you.

2. Remove the RTC battery from the socket on the system board.

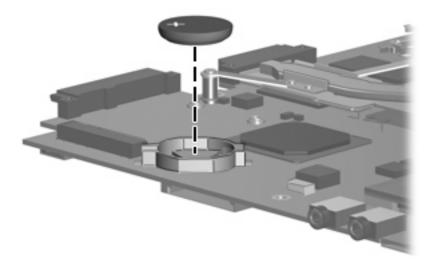

Reverse this procedure to install the RTC battery.

## **5** Computer Setup

## **Starting Computer Setup**

Computer Setup is a preinstalled, ROM-based utility that can be used even when the operating system is not working or will not load.

NOTE: Some of the Computer Setup menu items listed in this guide may not be supported by your computer.

**NOTE:** Pointing devices are not supported in Computer Setup. You must use the keyboard to navigate and make selections.

**NOTE:** An external keyboard connected by USB can be used with Computer Setup only if USB legacy support is enabled.

To start Computer Setup:

- Turn on or restart the computer.
- 2. Before Windows® opens and while the "F10 = ROM Based Setup" message is displayed in the lower-left corner of the screen, press f10.

### **Using Computer Setup**

#### **Navigating and selecting in Computer Setup**

The information and settings in Computer Setup are accessed from the File, Security, Diagnostics, and System Configuration menus.

1. Open Computer Setup by turning on or restarting the computer, and then pressing f10 while the "F10 = ROM Based Setup" message is displayed in the lower-left corner of the screen.

Because Computer Setup is not Windows-based, it does not support the TouchPad. Navigation and selection are by keystroke:

- To choose a menu or a menu item, use the arrow keys.
- To select an item, press enter.
- To close open dialog boxes and return to the main Computer Setup screen, press esc.
- To view navigation information, press f1.
- To change the language, press f2.
- 2. Select the File, Security, Diagnostics or System Configuration menu.
- 3. To exit Computer Setup, choose one of the following methods:
  - To exit Computer Setup without saving your preferences, use the arrow keys to select File > Ignore changes and exit. Then follow the instructions on the screen.
  - To save your preferences and exit Computer Setup, use the arrow keys to select **File > Save changes and exit**. Then follow the instructions on the screen.

Your preferences go into effect when the computer restarts.

#### **Restoring factory settings in Computer Setup**

To return all settings in Computer Setup to the values that were set at the factory, follow these steps:

- 1. Open Computer Setup by turning on or restarting the computer, and then pressing f10 while the "F10 = ROM Based Setup" message is displayed in the lower-left corner of the screen.
- 2. Use the arrow keys to select **File > Restore defaults**, and then press enter.
- 3. When the confirmation dialog box opens, press f10.
- To save your preferences and exit Computer Setup, use the arrow keys to select File > Save changes and exit. Then follow the instructions on the screen.

Your preferences go into effect when the computer restarts.

NOTE: Your password settings and security settings are not changed when you restore the factory settings.

## **Computer Setup menus**

The menu tables in this section provide an overview of Computer Setup options.

NOTE: Some of the Computer Setup menu items listed in this chapter may not be supported by your computer.

#### File menu

| Select                  | To do this                                                                                                    |  |
|-------------------------|----------------------------------------------------------------------------------------------------|--|
| System information      | View identification information for the computer and the batteries in the system.                                                                                                    |  |
|                         | <ul> <li>View specification information for the processor, cache and memory size,<br/>system ROM, video revision, and keyboard controller version.</li> </ul>                             |  |
| Restore defaults        | Replace the configuration settings in Computer Setup with the original factory settings. (Password settings and security settings are not changed when you restore the factory settings.) |  |
| Ignore changes and exit | Cancel any changes entered during the current session. Then exit and restart the computer.                                                                                                |  |
| Save changes and exit   | Save any changes entered during the current session. Then exit and restart the computer. Your changes go into effect when the computer restarts.                                          |  |

## **Security menu**

NOTE: Some of the menu items listed in this section may not be supported by your computer.

| Select              | To do this                                                                                                    |  |
|---------------------|----------------------------------------------------------------------------------------------------|--|
| Setup Password      | Enter, change, or delete a setup password.                                                                                     |  |
| Power-On Password   | Enter, change, or delete a power-on password.                                                                                  |  |
| Password Options    | Enable/disable stringent security.                                                                                             |  |
|                     | Enable/disable the password requirement on computer restart.                                                                   |  |
| DriveLock Passwords | Enable/disable DriveLock on any computer hard drive.                                                                           |  |
|                     | Change a DriveLock user password or master password.                                                                           |  |
|                     | <b>NOTE:</b> DriveLock settings are accessible only when you enter Computer Setup by turning on (not restarting) the computer. |  |
| System IDs          | Enter a user-defined computer asset tracking number and ownership tag.                                                         |  |
| Disk Sanitizer      | Run Disk Sanitizer to destroy all existing data on the primary hard drive. The following options are available:                |  |
|                     | Fast: Runs the Disk Sanitizer erase cycle once.                                                                                |  |
|                     | Optimum: Runs the Disk Sanitizer erase cycle 3 times.                                                                          |  |
|                     | <ul> <li>Custom: Allows you to select the desired number of Disk Sanitizer erase cycles<br/>from a list.</li> </ul>            |  |
|                     | <ul> <li>Last status: Provides information about the last time Disk Sanitizer ran on the<br/>computer.</li> </ul>              |  |
|                     | <b>CAUTION:</b> If you run Disk Sanitizer, the data on the primary hard drive is destroyed permanently.                        |  |

## **Diagnostics menu**

| Select                | To do this                                                     |
|-----------------------|----------------------------------------------------------------|
| HDD Self-Test options | Run a comprehensive self-test on any hard drive in the system. |
| Memory Check          | Run a comprehensive test on system memory.                     |
| Startup check         | Verify the system components needed for starting the computer. |

## **System Configuration menu**

NOTE: Some of the listed System Configuration options may not be supported by your computer.

| Select                  | To do this                                                                                                    |
|-------------------------|----------------------------------------------------------------------------------------------------|
| Language (or press f2)  | Change the Computer Setup language.                                                                                                    |
| Boot Options            | <ul> <li>Set an f9, f10, and f12 delay when starting up.</li> </ul>                                                                                                    |
|                         | Enable/disable CD-ROM boot.                                                                                                    |
|                         | Enable/disable floppy boot.                                                                                                    |
|                         | <ul> <li>Enable/disable internal network adapter boot and set the boot mode (PXE).</li> </ul>                                                                                      |
|                         | <ul> <li>Enable/disable MultiBoot, which sets a boot order that can include most boot<br/>devices in the system.</li> </ul>                                                        |
|                         | Set the Express Boot Popup delay in seconds.                                                                                                    |
|                         | Set the boot order.                                                                                                    |
| Device Configurations   | <ul> <li>Swap the functions of the fn key and left ctrl key.</li> </ul>                                                                                                    |
|                         | <ul> <li>Enable/disable USB legacy support. When enabled, USB legacy support allow<br/>the following:</li> </ul>                                                                   |
|                         | <ul> <li>Use of a USB keyboard in Computer Setup even when a Windows<br/>operating system is not running.</li> </ul>                                                               |
|                         | <ul> <li>Startup from bootable USB devices, including a hard drive, diskette drive<br/>or optical drive connected by a USB port to the computer.</li> </ul>                        |
|                         | <ul> <li>Enable/disable BIOS DMA data transfers.</li> </ul>                                                                                                    |
|                         | <ul> <li>Enable/disable fan always on while connected to an AC outlet.</li> </ul>                                                                                                  |
|                         | <ul> <li>Enable/disable Data Execution Prevention. When enabled, the processor car<br/>disable some virus code execution, which helps to improve computer<br/>security.</li> </ul> |
|                         | Enable/disable SATA Native Mode.                                                                                                    |
|                         | Enable/disable Dual Core CPU.                                                                                                    |
|                         | Choose Bit-shift or LBA-assisted HDD Translation Mode.                                                                                                    |
|                         | Enable/disable Virtualization Technology.                                                                                                    |
| Built-In Device Options | Enable/disable embedded WLAN Device Radio.                                                                                                    |
|                         | Enable/disable Wake on LAN.                                                                                                    |
|                         | Enable/disable the optical disc drive.                                                                                                    |
| Port Options            | Enable/disable the USB port.                                                                                                    |
|                         | Enable/disable the ExpressCard slot.                                                                                                    |

# **6** Specifications

## **Computer specifications**

|                                                               | Metric                        | U.S.                           |
|---------------------------------------------------------------|-------------------------------|--------------------------------|
| Dimensions                                                    |                               |                                |
| Length                                                        | 28.49 cm                      | 11.22 in                       |
| Width                                                         | 39.62 cm                      | 15.60 in                       |
| Height (front to rear)                                        | 3.23 to 3.58 cm               | 1.27 to 1.41 in                |
| Weight (equipped with optical drive, hard drive, and battery) | 2.94 kg                       | 6.48 lbs                       |
| Input power                                                   |                               |                                |
| Operating voltage                                             | 19.0 V dc @ 4.74 A – 90 W     |                                |
| Operating current                                             | 4.74 A                        |                                |
| Temperature                                                   |                               |                                |
| Operating (not writing to optical disc)                       | 0°C to 35°C                   | 32°F to 95°F                   |
| Operating (writing to optical disc)                           | 5°C to 35°C                   | 41°F to 95°F                   |
| Nonoperating                                                  | -20°C to 60°C                 | -4°F to 140°F                  |
| Relative humidity                                             |                               |                                |
| Operating                                                     | 10% to 90%                    |                                |
| Nonoperating                                                  | 5% to 95%                     |                                |
| Maximum altitude (unpressurized)                              |                               |                                |
| Operating (14.7 to 10.1 psia)                                 | -15 m to 3,048 m              | -50 ft to 10,000 ft            |
| Nonoperating (14.7 to 4.4 psia)                               | -15 m to 12,192 m             | -50 ft to 40,000 ft            |
| Shock                                                         |                               |                                |
| Operating                                                     | 125 g, 2 ms, half-sine        |                                |
| Nonoperating                                                  | 200 g, 2 ms, half-sine        |                                |
| Random vibration                                              |                               |                                |
| Operating                                                     | 0.75 g zero-to-peak, 10 Hz to | 500 Hz, 0.25 oct/min sweep rat |

|                                                                                                    | Metric                    | U.S.                                 |
|----------------------------------------------------------------------------------------------------|---------------------------|--------------------------------------|
| Nonoperating                                                                                                    | 1.50 g zero-to-peak, 10 H | Iz to 500 Hz, 0.5 oct/min sweep rate |
| NOTE: Applicable product safety standards specify thermal limits for plastic surfaces. The computer operates well within this range of temperatures. |                           |                                      |

# 17.0-inch, WXGA display specifications

|                         | Metric                                          | U.S.    |
|-------------------------|-------------------------------------------------|---------|
| Dimensions              |                                                 |         |
| Height                  | 24.4 cm                                         | 9.6 in  |
| Width                   | 38.1 cm                                         | 15.0 in |
| Diagonal                | 43.2 cm                                         | 17.0 in |
| Number of colors        | Up to 16.8 million                              |         |
| Contrast ratio          | 200:1 (typical)                                 |         |
| Brightness              | 180 nits (typical)                              |         |
| Pixel resolution        |                                                 |         |
| Pitch                   | 0.259 × 0.259 mm                                |         |
| Format                  | 1140 × 900                                      |         |
| Configuration           | RGB vertical stripe                             |         |
| Backlight               | CCFT                                            |         |
| Character display       | 80 × 25                                         |         |
| Total power consumption | 6.5 W                                           |         |
| Viewing angle           | +/-45° horizontal, +15°/-35° vertical (typical) |         |

## **Hard drive specifications**

|                                  | 250-GB*                     | 160-GB*      | 120-GB*      | 80-GB*       |
|----------------------------------|-----------------------------|--------------|--------------|--------------|
| Dimensions                       |                             |              |              |              |
| Height                           | 9.5 mm                      | 9.5 mm       | 9.5 mm       | 9.5 mm       |
| Width                            | 70 mm                       | 70 mm        | 70 mm        | 70 mm        |
| Weight                           | 101 g                       | 101 g        | 101 g        | 101 g        |
| Interface type                   | SATA                        | SATA         | SATA         | SATA         |
| Transfer rate                    | 100 MB/sec                  | 100 MB/sec   | 100 MB/sec   | 100 MB/sec   |
| Security                         | ATA security                | ATA security | ATA security | ATA security |
| Seek times (typical read, includ | ing setting)                |              |              |              |
| Single track                     | 3 ms                        | 3 ms         | 3 ms         | 3 ms         |
| Average                          | 13 ms                       | 13 ms        | 13 ms        | 13 ms        |
| Maximum                          | 24 ms                       | 24 ms        | 24 ms        | 24 ms        |
| Logical blocks                   | 495,665,155                 | 312,560,640  | 234,420,480  | 156,280,320  |
| Disc rotational speed            | 5400 rpm                    | 5400 rpm     | 5400 rpm     | 5400 rpm     |
| Operating temperature            | 5°C to 55°C (41°F to 131°F) |              |              |              |

<sup>\*1</sup> GB = 1 billion bytes when referring to hard drive storage capacity. Actual accessible capacity is less. Actual drive specifications may differ slightly.

NOTE: Certain restrictions and exclusions apply. Contact technical support for details.

# **DVD±RW** and **CD-RW** Double-Layer Combo Drive specifications

| Applicable disc    | Read:                                                                                                    | Write:                                |  |  |
|--------------------|----------------------------------------------------------------------------------------------------|---------------------------------------|--|--|
|                    | CD-DA, CD+(E)G, CD-MIDI, CD-TEXT, CD-ROM, CD-ROM XA, MIXED MODE CD, CD-I,                                                                                                    | CD-R and CD-RW                        |  |  |
|                    | CD-I Bridge (Photo-CD, Video CD), Multisession CD (Photo-CD, CD-EXTRA, Portfolio, CD-R, CD-RW), CD-R, CD-RW, DVD-ROM (DVD-5, DVD-9, DVD-10, DVD-18), DVD-R, DVD-RW, DVD+R, DVD+RW, DVD+R, DVD+RW, DVD-RAM | DVD+R, DVD+RW, DVD-R, DVD-RW, DVD-RAM |  |  |
| Access time        | CD                                                                                                    | DVD                                   |  |  |
| Random             | < 175 ms                                                                                                    | < 230 ms                              |  |  |
| Cache buffer       | 2 MB                                                                                                    |                                       |  |  |
| Data transfer rate |                                                                                                    |                                       |  |  |
| 24X CD-ROM         | 3,600 KB/sec                                                                                                    | 3,600 KB/sec                          |  |  |
| 8X DVD-ROM         | 10,800 KB/sec                                                                                                    | 10,800 KB/sec                         |  |  |
| 24X CD-R           | 3,600 KB/sec                                                                                                    |                                       |  |  |
| 16X CD-RW          | 2,400 KB/sec                                                                                                    |                                       |  |  |
| 8X DVD+R           | 10,800 KB/sec                                                                                                    |                                       |  |  |
| 4X DVD+RW          | 5,400 KB/sec                                                                                                    |                                       |  |  |
| 8X DVD-R           | 10,800 KB/sec                                                                                                    |                                       |  |  |
| 4X DVD-RW          | 5,400 KB/sec                                                                                                    |                                       |  |  |
| 24X DVD+R          | 2,700 KB/sec                                                                                                    | 2,700 KB/sec                          |  |  |
| 5X DVD-RAM         | 6,750 KB/sec                                                                                                    |                                       |  |  |
| Transfer mode      | Multiword DMA Mode                                                                                                    | Multiword DMA Mode                    |  |  |

## **DVD/CD-RW Combo Drive specifications**

| Applicable disc      | Read:                                                                                                    | Write:         |
|----------------------|----------------------------------------------------------------------------------------------------|----------------|
|                      | CD-DA, CD+(E)G, CD-MIDI, CD-TEXT, CD-ROM, CD-ROM XA, MIXED MODE CD, CD-I, CD-I Bridge (Photo-CD, Video CD), Multisession CD (Photo-CD, CD-EXTRA, Portfolio, CD-R, CD-RW), CD-R, CD-RW, DVD-ROM (DVD-5, DVD-9, DVD-10, DVD-18), DVD-R, DVD-RW, DVD+R, DVD+RW, DVD+R, DVD+RW, DVD-RAM | CD-R and CD-RW |
| Center hole diameter | 1.5 cm (0.59 in)                                                                                                    |                |
| Disc diameter        |                                                                                                    |                |
| Standard disc        | 12 cm (4.72 in)                                                                                                    |                |
| Mini disc            | 8 cm (3.15 in)                                                                                                    |                |
| Disc thickness       | 1.2 mm (0.047 in)                                                                                                    |                |
| Track pitch          | 0.74 µm                                                                                                    |                |
| Access time          | CD                                                                                                    | DVD            |
| Random               | < 110 ms                                                                                                    | < 130 ms       |
| Full stroke          | < 210 ms                                                                                                    | < 225 ms       |
| Audio output level   | Line-out, 0.7 Vrms                                                                                                    |                |
| Cache buffer         | 2 MB                                                                                                    |                |
| Data transfer rate   |                                                                                                    |                |
| 24X CD-ROM           | 3,600 KB/sec                                                                                                    |                |
| 8X DVD               | 3,600 KB/sec                                                                                                    |                |
| 24X CD-R             | 3,600 KB/sec                                                                                                    |                |
| 24X CD-RW            | 3,600 KB/sec                                                                                                    |                |
| Transfer mode        | Multiword DMA mode 2                                                                                                    |                |
| Startup time         | < 15 seconds                                                                                                    |                |
| Stop time            | < 6 seconds                                                                                                    |                |

## **System DMA specifications**

| Hardware DMA                                    | System function                 |  |
|-------------------------------------------------|---------------------------------|--|
| DMA0                                            | Not applicable                  |  |
| DMA1*                                           | Not applicable                  |  |
| DMA2*                                           | Not applicable                  |  |
| DMA3                                            | Not applicable                  |  |
| DMA4                                            | Direct memory access controller |  |
| DMA5*                                           | Available for ExpressCard       |  |
| DMA6                                            | Not assigned                    |  |
| DMA7                                            | Not assigned                    |  |
| *ExpressCard controller can use DMA 1, 2, or 5. |                                 |  |

## **System interrupt specifications**

| Hardware IRQ                         | System function                                                                            |  |
|--------------------------------------|--------------------------------------------------------------------------------------------|--|
| IRQ0                                 | System timer                                                                               |  |
| IRQ1                                 | Standard 101-/102-Key or Microsoft® Natural Keyboard                                       |  |
| IRQ2                                 | Cascaded                                                                                   |  |
| IRQ3                                 | Intel 82801DB/DBM USB2 Enhanced Host Controller—24CD                                       |  |
| IRQ4                                 | COM1                                                                                       |  |
| IRQ5*                                | Conexant AC—Link Audio Intel 82801DB/DBM SMBus Controller—24C3 Data Fax Modem with SmartCP |  |
| IRQ6                                 | Diskette drive                                                                             |  |
| IRQ7*                                | Parallel port                                                                              |  |
| IRQ8                                 | System CMOS/real-time clock                                                                |  |
| IRQ9*                                | Microsoft ACPI-compliant system                                                            |  |
| IRQ10*                               | Intel USB UHCl controller—24C2                                                             |  |
|                                      | Intel 82852/82855 GM/GME Graphic Controller                                                |  |
|                                      | Realtek RTL8139 Family PCI Fast Ethernet Controller                                        |  |
| IRQ11                                | Intel USB EHCl controller—24CD                                                             |  |
|                                      | Intel USB UHCI controller—24C4                                                             |  |
|                                      | Intel USB UHCI controller—24C7                                                             |  |
|                                      | Intel Pro/Wireless 2200BG                                                                  |  |
|                                      | TI OHCI 1394 host controller                                                               |  |
|                                      | TI PCI1410 CardBus controller                                                              |  |
| IRQ12                                | Synaptics PS/2 TouchPad                                                                    |  |
| IRQ13                                | Numeric data processor                                                                     |  |
| IRQ14                                | Primary IDE channel                                                                        |  |
| IRQ15                                | Secondary IDE channel                                                                      |  |
| *Default configuration; audio possib | le configurations are IRQ5, IRQ7, IRQ9, IRQ10, or none.                                    |  |

NOTE: ExpressCards may assert IRQ3, IRQ4, IRQ5, IRQ7, IRQ9, IRQ10, IRQ11, or IRQ15. Either the infrared or the serial port may assert IRQ3 or IRQ4.

## **System I/O address specifications**

| I/O address (hex) | System function (shipping configuration) |
|-------------------|------------------------------------------|
| 000 - 00F         | DMA controller no. 1                     |
| 010 - 01F         | Unused                                   |
| 020 - 021         | Interrupt controller no. 1               |
| 022 - 024         | Opti chipset configuration registers     |
| 025 - 03F         | Unused                                   |
| 02E - 02F         | 87334 "Super I/O" configuration for CPU  |
| 040 - 05F         | Counter/timer registers                  |
| 044 - 05F         | Unused                                   |
| 060               | Keyboard controller                      |
| 061               | Port B                                   |
| 062 - 063         | Unused                                   |
| 064               | Keyboard controller                      |
| 065 - 06F         | Unused                                   |
| 070 - 071         | NMI enable/RTC                           |
| 072 - 07F         | Unused                                   |
| 080 - 08F         | DMA page registers                       |
| 090 - 091         | Unused                                   |
| 092               | Port A                                   |
| 093 - 09F         | Unused                                   |
| 0A0 - 0A1         | Interrupt controller no. 2               |
| I/O Address (hex) | System function (shipping configuration) |
| 0A2 - 0BF         | Unused                                   |
| 0C0 - 0DF         | DMA controller no. 2                     |
| 0E0 - 0EF         | Unused                                   |
| 0F0 - 0F1         | Coprocessor busy clear/reset             |
| 0F2 - 0FF         | Unused                                   |
| 100 - 16F         | Unused                                   |
| 170 - 177         | Secondary fixed disk controller          |
| 178 - 1EF         | Unused                                   |
| 1F0 - 1F7         | Primary fixed disk controller            |
| 1F8 - 200         | Unused                                   |
| 201               | JoyStick (decoded in ESS1688)            |
| 202 - 21F         | Unused                                   |

| I/O address (hex) | System function (shipping configuration)     |
|-------------------|----------------------------------------------|
| 220 - 22F         | Entertainment audio                          |
| 230 - 26D         | Unused                                       |
| 26E - 26          | Unused                                       |
| 278 - 27F         | Unused                                       |
| 280 - 2AB         | Unused                                       |
| 2A0 - 2A7         | Unused                                       |
| 2A8 - 2E7         | Unused                                       |
| 2E8 - 2EF         | Reserved serial port                         |
| 2F0 - 2F7         | Unused                                       |
| 2F8 - 2FF         | Infrared port                                |
| 300 - 31F         | Unused                                       |
| 320 - 36F         | Unused                                       |
| 370 - 377         | Secondary diskette drive controller          |
| 378 - 37F         | Parallel port (LPT1/default)                 |
| 380 - 387         | Unused                                       |
| 388 - 38B         | FM synthesizer—OPL3                          |
| 38C - 3AF         | Unused                                       |
| 3B0 - 3BB         | VGA                                          |
| 3BC - 3BF         | Reserved (parallel port/no EPP support)      |
| 3C0 - 3DF         | VGA                                          |
| 3E0 - 3E1         | ExpressCard controller in CPU                |
| 3E2 - 3E3         | Unused                                       |
| 3E8 - 3EF         | Internal modem                               |
| 3F0 - 3F7         | "A" diskette controller                      |
| 3F8 - 3FF         | Serial port (COM1/default)                   |
| CF8 - CFB         | PCI configuration index register (PCIDIVO-1) |
| CFC - CFF         | PCI configuration data register (PCIDIVO-1)  |

## **System memory map specifications**

| Size   | Memory address    | System function              |
|--------|-------------------|------------------------------|
| 640 KB | 0000000-0009FFFF  | Base memory                  |
| 128 KB | 000A0000-000BFFFF | Video memory                 |
| 48 KB  | 000C0000-000CBFFF | Video BIOS                   |
| 160 KB | 000C8000-000E7FFF | Unused                       |
| 64 KB  | 000E8000-000FFFFF | System BIOS                  |
| 15 MB  | 00100000-00FFFFFF | Extended memory              |
| 58 MB  | 04800000-07FFFFFF | Super extended memory        |
| 58 MB  | 04800000-07FFFFFF | Unused                       |
| 2 MB   | 08000000-080FFFFF | Video memory (direct access) |
| 4 GB   | 08200000-FFFEFFFF | Unused                       |
| 64 KB  | FFFF0000-FFFFFFF  | System BIOS                  |

# 7 Screw listing

This section provides specification and reference information for the screws and screw locks used in the computer. All screws listed in this section are available in the Screw Kit, spare part number 456615-001.

## Phillips PM2.0×5.0 captive screw

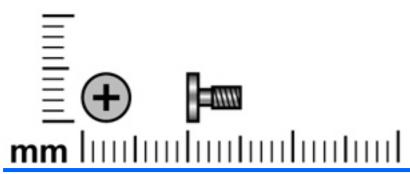

| Color | Quantity | Length | Thread | Head diameter |
|-------|----------|--------|--------|---------------|
| Black | 4        | 5.0 mm | 2.0 mm | 5.0 mm        |

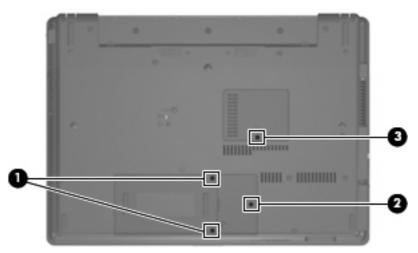

#### Where used:

- (1) Two captive screws that secure the hard drive bay cover to the computer (screws are captured on the cover by C-clips)
- (2) One captive screw that secures the WLAN module compartment cover to the computer (screw is captured on the cover by a C-clip)
- (3) One captive screw that secures the memory module compartment cover to the computer (screw is captured on the cover by a C-clip)

## Phillips PM2.5×13.0 captive screw

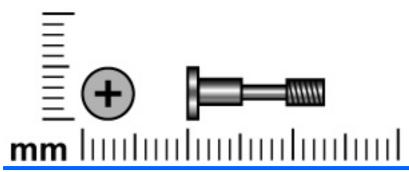

| Color  | Quantity | Length  | Thread | Head diameter |
|--------|----------|---------|--------|---------------|
| Silver | 1        | 13.0 mm | 2.5 mm | 5.0 mm        |

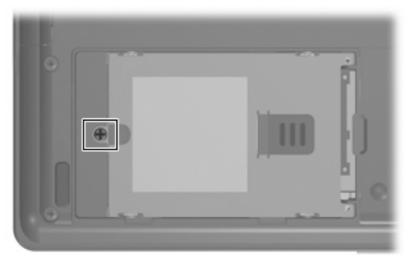

**Where used:** One captive screw that secures the hard drive to the computer (screw is secured to the hard drive bracket)

## Phillips PM3.0×4.0 screw

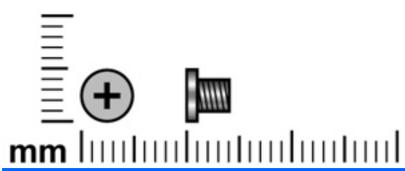

| Color  | Quantity | Length | Thread | Head diameter |
|--------|----------|--------|--------|---------------|
| Silver | 4        | 4.0 mm | 3.0 mm | 5.0 mm        |

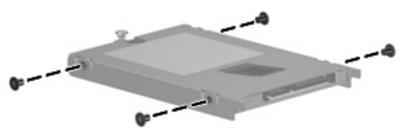

Where used: 4 screws that secure the hard drive bracket to the hard drive

## Phillips PM2.5×4.0 screw

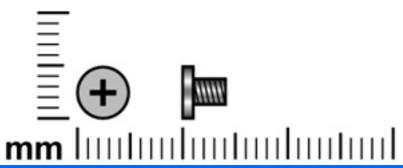

| Color | Quantity | Length | Thread | Head diameter |
|-------|----------|--------|--------|---------------|
| Black | 4        | 4.0 mm | 2.5 mm | 5.0 mm        |

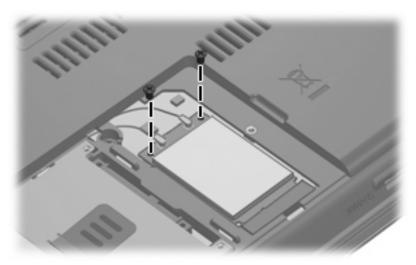

Where used: 2 screws that secure the WLAN module to the system board

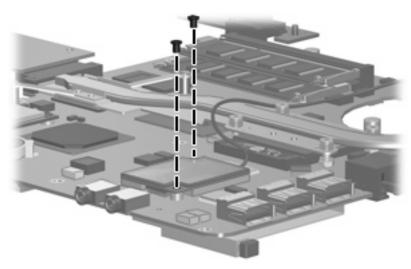

Where used: 2 screws that secure the modem module to the system board

## Torx T8M2.5×7.0 screw

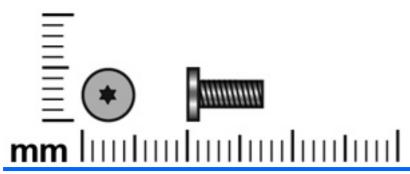

| Color | Quantity | Length | Thread | Head diameter |
|-------|----------|--------|--------|---------------|
| Black | 23       | 7.0 mm | 2.5 mm | 5.0 mm        |

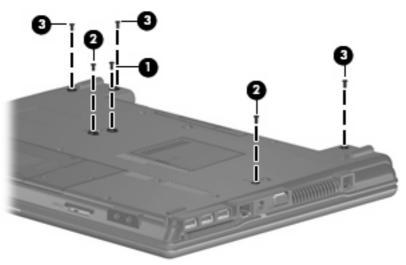

#### Where used:

- (1) One screw that secures the optical drive to the computer
- (2) Two screws that secure the keyboard to the computer
- (3) Three screws that secure the switch cover to the computer

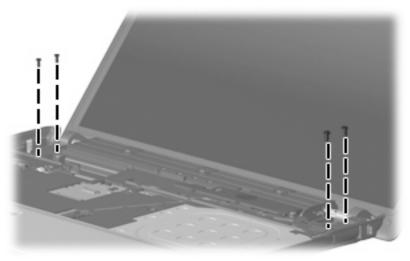

Where used: 4 screws that secure the display assembly to the computer

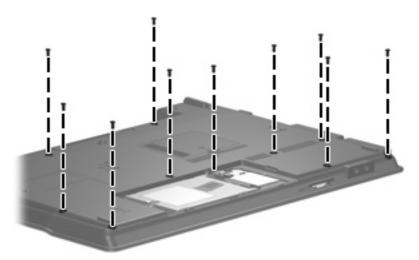

Where used: 10 screws that secure the top cover to the base enclosure

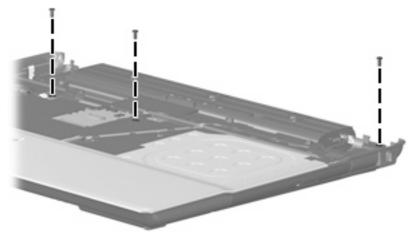

Where used: 3 screws that secure the top cover to the base enclosure

## Phillips PM2.0×4.0 screw

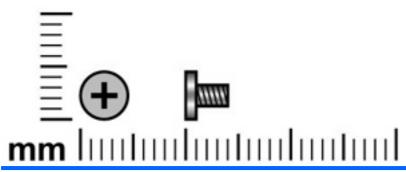

| Color  | Quantity | Length | Thread | Head diameter |
|--------|----------|--------|--------|---------------|
| Silver | 14       | 4.0 mm | 2.0 mm | 4.5 mm        |

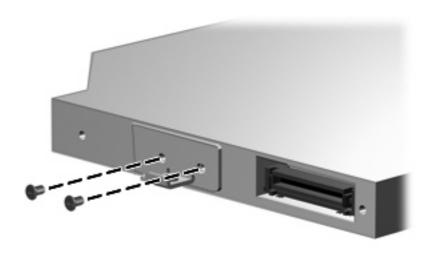

Where used: 2 screws that secure the optical drive bracket to the optical drive

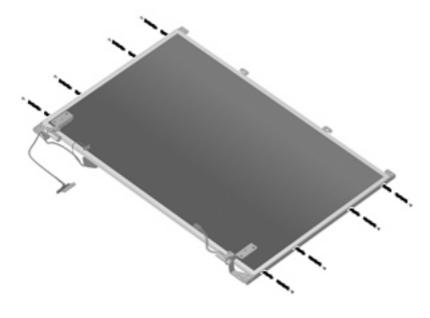

Where used: 8 screws that secure the display hinges to the display assembly

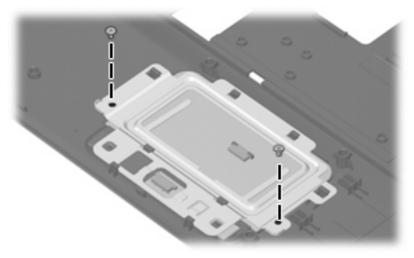

Where used: 2 screws that secure the TouchPad Bracket and TouchPad button board to the top cover

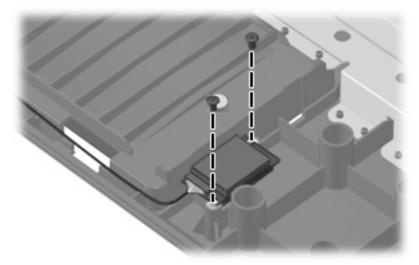

Where used: 2 screws that secure the Bluetooth module to the base enclosure

## Torx T8M2.5×9.0 screw

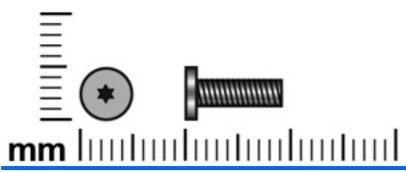

| Color | Quantity | Length | Thread | Head diameter |
|-------|----------|--------|--------|---------------|
| Black | 2        | 9.0 mm | 2.5 mm | 5.0 mm        |

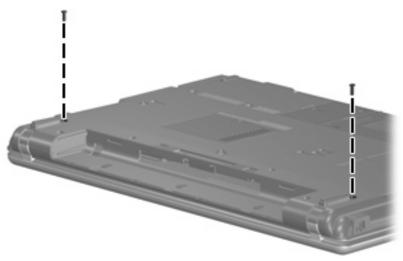

Where used: 2 screws that secure the switch cover to the computer

## Torx T8M2.5×3.0 broad-head screw

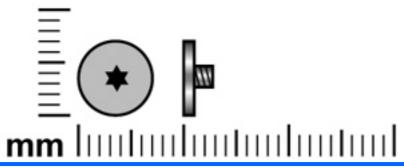

| Color | Quantity | Length | Thread | Head diameter |
|-------|----------|--------|--------|---------------|
| Black | 3        | 3.0 mm | 2.5 mm | 8.0 mm        |

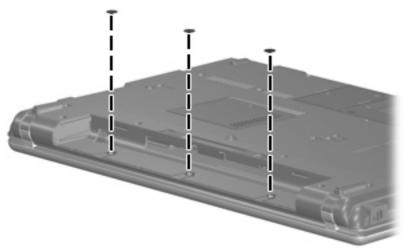

Where used: 3 screws that secure the switch cover to the computer

## Torx T8M2.5×4.0 screw

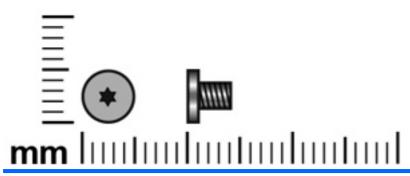

| Color | Quantity | Length | Thread | Head diameter |
|-------|----------|--------|--------|---------------|
| Black | 7        | 4.0 mm | 2.5 mm | 5.0 mm        |

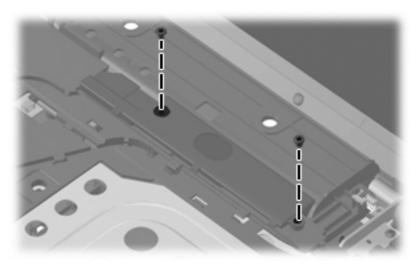

Where used: 2 screws that secure the speaker to the computer

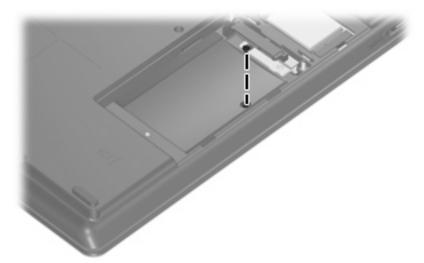

Where used: One screw that secures the top cover to the base enclosure

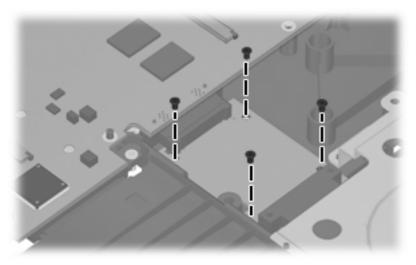

Where used: 4 screws that secure the battery connector board to the base enclosure

## Torx T8M2.5×6.0 screw

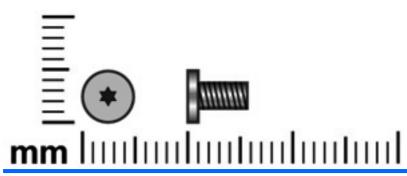

| Color | Quantity | Length | Thread | Heat width |
|-------|----------|--------|--------|------------|
| Black | 16       | 6.0 mm | 2.5 mm | 5.0 mm     |

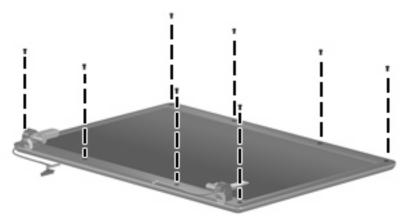

Where used: 8 screws that secure the display bezel to the display assembly

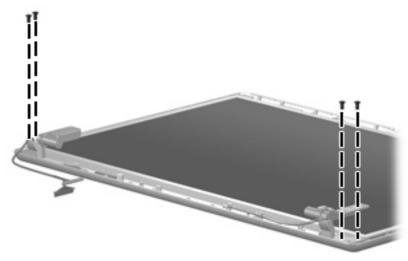

Where used: 4 screws that secure the display panel to the display enclosure

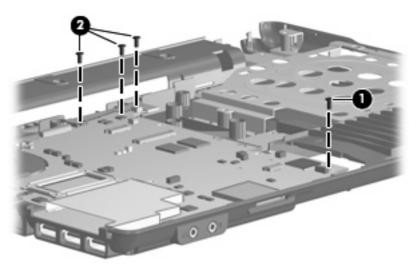

#### Where used:

- (1) One screw that secures the system board to the base enclosure
- (2) Three screws that secure the battery connector board to the base enclosure

## Phillips PM2.0×2.0 broad-head screw

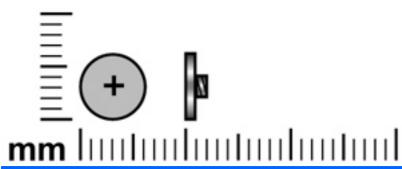

| Color | Quantity | Length | Thread | Head diameter |
|-------|----------|--------|--------|---------------|
| Black | 3        | 2.0 mm | 2.0 mm | 6.0 mm        |

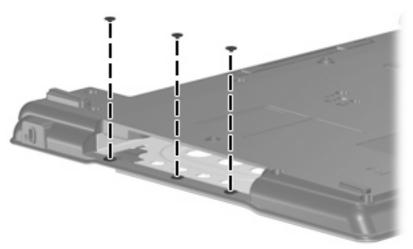

Where used: 3 screws that secure the top cover to the base enclosure

## Phillips PM2.0×6.0 screw

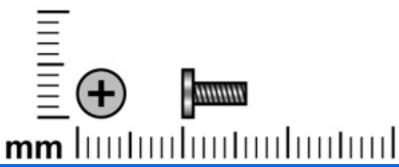

| Color | Quantity | Length | Thread | Head diameter |
|-------|----------|--------|--------|---------------|
| Black | 1        | 6.0 mm | 2.0 mm | 4.5 mm        |

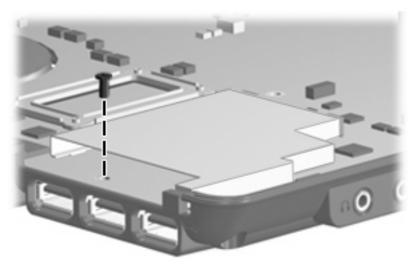

Where used: One screw that secures the system board to the base enclosure

## Phillips PM2.5×7.0 screw

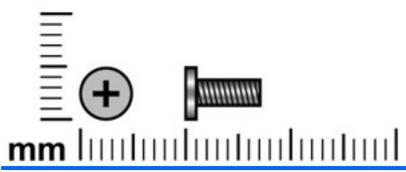

| Color | Quantity | Length | Thread | Head diameter |
|-------|----------|--------|--------|---------------|
| Black | 1        | 7.0 mm | 2.5 mm | 5.0 mm        |

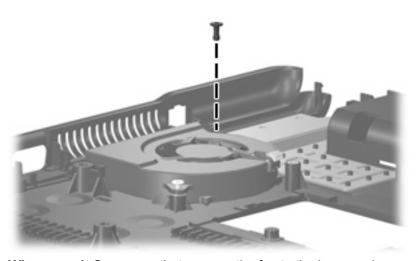

Where used: One screw that secures the fan to the base enclosure

## Phillips PM2.5×7.0 captive screw

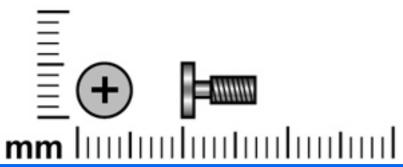

| Color  | Quantity | Length | Thread | Head diameter |
|--------|----------|--------|--------|---------------|
| Silver | 1        | 7.0 mm | 2.5 mm | 5.0 mm        |

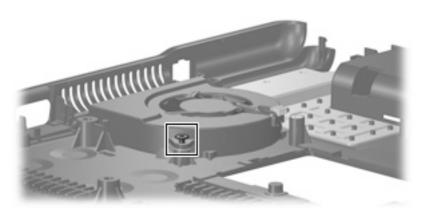

Where used: One captive screw that secures the fan to the base enclosure (screw is secured to the fan by a C-clip)

## Phillips PM2.5×10.0 captive screw

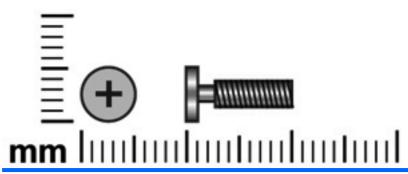

| Color  | Quantity | Length  | Thread | Head diameter |
|--------|----------|---------|--------|---------------|
| Silver | 6        | 10.0 mm | 2.5 mm | 5.0 mm        |

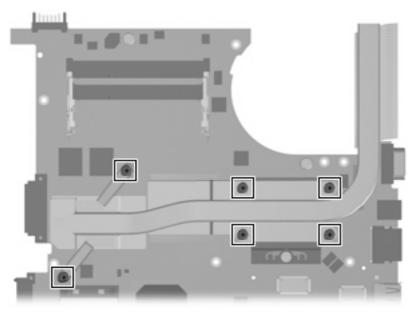

Where used: 6 captive screws that secure the heat sink to the system board (screws are secured to the heat sink by C-clips)

#### 8 **Backup and recovery**

### Creating recovery discs in Windows Vista

After setting up the computer for the first time, be sure to create a set of recovery discs of the full factory image. The recovery discs are used to start up (boot) the computer and recover the operating system and software to factory settings in case of system instability or failure.

Note the following guidelines before creating recovery discs:

- Use any of the following types of discs: CD-R, DVD+R, DVD+R DL, DVD-R, or DVD-R DL (purchased separately). The discs you use will depend on the type of optical drive installed in your computer. Because DVDs store more information than CDs, DVDs and DVDs with double-layer (DL) support reduce the number of discs required.
- NOTE: Read-write discs, such as CD-RW, DVD+RW, and DVD-RW, are not compatible with the Backup & Recovery Manager software.
- The computer must be connected to AC power during the process.
- Only one set of the recovery discs can be created per computer.
- Number each disc before inserting it into the optical drive of the computer.
- If necessary, you can cancel the disc creation before you have finished creating the recovery discs. The next time you select Create a set of recovery discs (Recommended), you will be prompted to continue the disc creation.

To create a set of recovery discs:

- Select Start > All Programs > HP Backup & Recovery > Backup & Recovery Manager.
- 2. Click Next.
- 3. Click Create a set of recovery discs (Recommended), and then click Next.
- Follow the on-screen instructions.

### **Backing up your information in Windows Vista**

NOTE: You can only recover files that you have previously backed up. HP recommends that you use HP Backup & Recovery Manager to create an entire drive backup as soon as you set up your computer.

With HP Backup & Recovery Manager, you can perform the following tasks:

- Backing up your information regularly to protect your important system files
- Creating system recovery points that allow you to reverse undesireable changes to your computer by restoring the computer to an earlier state
- Scheduling backups at specific intervals or events

#### When to back up

- On a regularly scheduled basis
- NOTE: Set reminders to back up your information periodically.
- Before the computer is repaired or restored
- Before you add or modify hardware or software

#### **Backup suggestions**

- Create a set of recovery discs using HP Backup & Recovery Manager.
- Create system recovery points using HP Backup & Recovery Manager, and periodically copy them to disc.
- Store personal files in the Documents folder and back up these folders periodically.
- Back up templates stored in their associated programs.
- Save customized settings in a window, toolbar, or menu bar by taking a screen shot of your settings.

The screen shot can be a time saver if you have to reset your preferences.

To copy the screen and paste it into a word-processing document:

- Display the screen.
- Copy the screen.

To copy only the active window, press alt+fn+prt sc.

To copy the entire screen, press **fn+prt sc**.

- Open a word-processing document, and then select **Edit > Paste**.
- NOTE: Before you can perform backup and recovery procedures, the computer must be connected to external power.

NOTE: Drivers, utilities, and applications installed by HP can be copied to a CD or to a DVD using HP Backup & Recovery Manager.

#### Backing up specific files or folders

You can back up specific files or folders to the recovery partition on the hard drive, to an optional external hard drive, or to optical discs (CDs or DVDs).

NOTE: This process will take several minutes, depending on the file size and the speed of the computer.

To back up specific files or folders:

- Select Start > All Programs > HP Backup & Recovery > Backup & Recovery Manager.
- 2. Click Next.
- Click Create or manage backups, and then click Next. 3.
- 4. Click Back up user created files and folders, and then click Next.
- Follow the on-screen instructions.

#### Backing up the entire hard drive

When you perform a complete backup of the hard drive, you are saving the full factory image, including the Windows® operating system, software applications, and all personal files and folders.

NOTE: A copy of the entire hard drive image can be stored on another hard drive, on a network drive, or on recovery discs that you create.

NOTE: This process may take over an hour, depending on your computer speed and the amount of data being stored.

To back up your entire hard drive:

- Select Start > All Programs > HP Backup & Recovery > Backup & Recovery Manager.
- Click Next. 2.
- 3. Click Create or manage backups, and then click Next.
- Click Create or manage Entire Drive Backups, and then click Next.
- Follow the on-screen instructions.

#### **Creating recovery points**

When you back up modifications since your last backup, you are creating system recovery points. This allows you to save a snapshot of your hard drive at a specific point in time. You can then recover back to that point if you want to reverse subsequent changes made to your system.

NOTE: The first system recovery point, a snapshot of the entire image, is automatically created the first time you perform a backup. Subsequent recovery points make copies of changes made after that time.

HP recommends that you create recovery points at the following times:

- Before you add or extensively modify software or hardware
- Periodically, whenever the system is performing optimally
- NOTE: Recovering to an earlier recovery point does not affect data files or e-mails created since that recovery point.

To create a system recovery point:

- Select Start > All Programs > HP Backup & Recovery > Backup & Recovery Manager. 1.
- 2. Click Next.
- Click Create or manage backups, and then click Next. 3.
- 4. Click Create or manage Recovery Points, and then click Next.
- Follow the on-screen instructions.

#### Scheduling backups

Use HP Backup Scheduler to schedule backups for the entire system, for recovery points, or for specific files and folders. With this tool, you can schedule backups at specific intervals (daily, weekly, or monthly) or at specific events, such as at system restart or when you dock to an optional docking station (select models only).

To schedule backups:

- Select Start > All Programs > HP Backup & Recovery > HP Backup Scheduler. 1.
- Follow the on-screen instructions.

### Performing a recovery in Windows Vista

NOTE: You can only recover files that you have previously backed up. HP recommends that you use HP Backup & Recovery Manager to create an entire drive backup as soon as you set up your computer.

HP Backup & Recovery Manager helps you with the following tasks for safeguarding your information and restoring it in case of a system failure:

- Recovering important files—This feature helps you reinstall important files without performing a full system recovery.
- Performing a full system recovery—With HP Backup & Recovery Manager, you can recover your full factory image if you experience system failure or instability. HP Backup & Recovery Manager works from a dedicated recovery partition on the hard drive or from recovery discs you create.

#### Performing a recovery from the recovery discs

To perform a recovery from the recovery discs, follow these steps:

- Back up all personal files.
- Insert the first recovery disc into the optical drive and restart the computer.
- Follow the on-screen instructions.

#### Performing a recovery from the hard drive

There are 2 ways to initiate a recovery from the hard drive:

- From within Windows
- From the recovery partition

#### **Initiating a recovery in Windows**

To initiate a recovery in Windows, follow these steps:

- Back up all personal files.
- 2. Select Start > All Programs > HP Backup & Recovery > Backup & Recovery Manager.
- 3. Click Next.
- Click **Perform a recovery**, and then click **Next**.
- **5**. Follow the on-screen instructions.

#### Initiating a recovery from the hard drive recovery partition

To initiate a recovery from the hard drive recovery partition, follow these steps:

- 1. Back up all personal files.
- 2. Restart the computer, and then press f11 before the Windows operating system loads.
- 3. Click a recovery option, and then click **Next**.
- 4. Follow the on-screen instructions.

### Creating recovery discs in Windows XP

After setting up the computer for the first time, be sure to create a set of recovery discs of the full factory image. The recovery discs are used to start up (boot) the computer and recover the operating system and software to factory settings in case of system instability or failure.

Note the following guidelines before creating recovery discs:

- Use any of the following types of discs: CD-R, DVD+R, DVD+R DL, DVD-R, or DVD-R DL (purchased separately). The discs you use will depend on the type of optical drive installed in your computer. Because DVDs store more information than CDs, DVDs and DVDs with double-layer (DL) support reduce the number of discs required.
  - NOTE: Read-write discs, such as CD-RW, DVD+RW, and DVD-RW, are not compatible with the HP Backup and Recovery Manager software.
- The computer must be connected to AC power during the process.
- Only one set of the recovery discs can be created per computer.
- Number each disc before inserting it into the optical drive of the computer.
- If necessary, you can cancel the disc creation before you have finished creating the recovery discs. The next time you select Create factory software recovery CDs or DVDs to recover the system (Highly recommended), you will be prompted to continue the disc creation.

To create a set of recovery discs:

- Select Start > All Programs > HP Backup & Recovery > HP Backup and Recovery Manager.
- 2. Click Next.
- Click Create factory software recovery CDs or DVDs to recover the system (Highly recommended), and then click Next.
- Follow the on-screen instructions.

## **Backing up your information in Windows XP**

NOTE: You can only recover files that you have previously backed up. HP recommends that you use HP Backup and Recovery Manager to create an entire drive backup as soon as you set up your computer.

With HP Backup and Recovery Manager, you can perform the following tasks:

- Backing up your information regularly to protect your important system files
- Creating system recovery points that allow you to reverse undesireable changes to your computer by restoring the computer to an earlier state
- Scheduling backups at specific intervals or events

#### When to back up

- On a regularly scheduled basis
- NOTE: Set reminders to back up your information periodically.
- Before the computer is repaired or restored
- Before you add or modify hardware or software

#### **Backup suggestions**

- Create a set of recovery discs using HP Backup and Recovery Manager.
- Create system recovery points using HP Backup and Recovery Manager, and periodically copy them to disc.
- Store personal files in the My Documents folder and back up these folders periodically.
- Back up templates stored in their associated programs.
- Save customized settings in a window, toolbar, or menu bar by taking a screen shot of your settings.

The screen shot can be a time saver if you have to reset your preferences.

To copy the screen and paste it into a word-processing document:

- Display the screen.
- Copy the screen.

To copy only the active window, press alt+fn+prt sc.

To copy the entire screen, press **fn+prt sc**.

- Open a word-processing document, and then select **Edit > Paste**.
- NOTE: Before you can perform backup and recovery procedures, the computer must be connected to external power.

NOTE: Drivers, utilities, and applications installed by HP can be copied to a CD or to a DVD using HP Backup and Recovery Manager.

#### Backing up specific files or folders

You can back up specific files or folders to the recovery partition on the hard drive, to an optional external hard drive, or to optical discs (CDs or DVDs).

NOTE: This process will take several minutes, depending on the file size and the speed of the computer.

To back up specific files or folders:

- Select Start > All Programs > HP Backup & Recovery > HP Backup and Recovery Manager.
- 2. Click Next.
- 3. Click Back up to protect system settings and important data files, and then click Next.
- 4. Click Back up individual files and folders, and then click Next.
- Follow the on-screen instructions.

#### Backing up the entire hard drive

When you perform a complete backup of the hard drive, you are saving the full factory image, including the Windows® operating system, software applications, and all personal files and folders.

NOTE: A copy of the entire hard drive image can be stored on another hard drive, on a network drive, or on recovery discs that you create.

NOTE: This process may take over an hour, depending on your computer speed and the amount of data being stored.

To back up your entire hard drive:

- Select Start > All Programs > HP Backup & Recovery > HP Backup and Recovery Manager.
- Click Next. 2.
- 3. Click Back up to protect system settings and important data files, and then click Next.
- Click Back up entire hard drive, and then click Next. 4.
- Follow the on-screen instructions.

#### **Creating recovery points**

When you back up modifications since your last backup, you are creating system recovery points. This allows you to save a snapshot of your hard drive at a specific point in time. You can then recover back to that point if you want to reverse subsequent changes made to your system.

NOTE: The first system recovery point, a snapshot of the entire image, is automatically created the first time you perform a backup. Subsequent recovery points make copies of changes made after that time.

HP recommends that you create recovery points at the following times:

- Before you add or extensively modify software or hardware
- Periodically, whenever the system is performing optimally
- NOTE: Recovering to an earlier recovery point does not affect data files or e-mails created since that recovery point.

To create a system recovery point:

- Select Start > All Programs > HP Backup & Recovery > HP Backup and Recovery Manager. 1.
- 2. Click Next.
- Click Back up to protect system settings and important data files, and then click Next. 3.
- Click Create or manage Recovery Points, and then click Next. 4.
- Follow the on-screen instructions.

#### Scheduling backups

Use HP Backup Scheduler to schedule backups for the entire system, for recovery points, or for specific files and folders. With this tool, you can schedule backups at specific intervals (daily, weekly, or monthly) or at specific events, such as at system restart or when you dock to an optional docking station (select models only).

To schedule backups:

- Select Start > All Programs > HP Backup & Recovery > HP Backup Scheduler. 1.
- Follow the on-screen instructions.

### Performing a recovery in Windows XP

NOTE: You can only recover files that you have previously backed up. HP recommends that you use HP Backup and Recovery Manager to create an entire drive backup as soon as you set up your computer.

HP Backup and Recovery Manager helps you with the following tasks for safeguarding your information and restoring it in case of a system failure:

- Recovering important files—This feature helps you reinstall important files without performing a full system recovery.
- Performing a full system recovery—With HP Backup and Recovery Manager, you can recover your full factory image if you experience system failure or instability. HP Backup and Recovery Manager works from a dedicated recovery partition on the hard drive or from recovery discs you create.

#### Performing a recovery from the recovery discs

To perform a recovery from the recovery discs, follow these steps:

- Back up all personal files.
- Insert the first recovery disc into the optical drive and restart the computer.
- Follow the on-screen instructions.

#### Performing a recovery from the hard drive

There are 2 ways to initiate a recovery from the hard drive:

- From within Windows
- From the recovery partition

#### **Initiating a recovery in Windows**

To initiate a recovery in Windows, follow these steps:

- Back up all personal files.
- Select Start > All Programs > HP Backup & Recovery > HP Backup and Recovery Manager. 2.
- Click Next. 3.
- Click Recover important files or the entire system, and then click Next. 4.
- 5. Follow the on-screen instructions.

#### Initiating a recovery from the hard drive recovery partition

To initiate a recovery from the hard drive recovery partition, follow these steps:

- 1. Back up all personal files.
- 2. Restart the computer, and then press f11 before the Windows operating system loads.
- Click a recovery option, and then click **Next**. 3.
- 4. Follow the on-screen instructions.

# **Connector pin assignments**

## **Audio-out (headphone)**

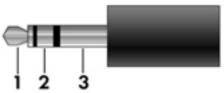

| Pin | Signal                   |
|-----|--------------------------|
| 1   | Audio out, left channel  |
| 2   | Audio out, right channel |
| 3   | Ground                   |

## **Audio-in (microphone)**

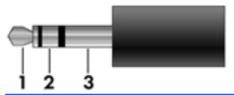

| Pin | Signal          |
|-----|-----------------|
| 1   | Audio signal in |
| 2   | Audio signal in |
| 3   | Ground          |

## **External monitor**

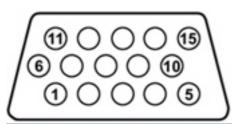

| Pin | Signal          |
|-----|-----------------|
| 1   | Red analog      |
| 2   | Green analog    |
| 3   | Blue analog     |
| 4   | Not connected   |
| 5   | Ground          |
| 6   | Ground analog   |
| 7   | Ground analog   |
| 8   | Ground analog   |
| 9   | +5 VDC          |
| 10  | Ground          |
| 11  | Monitor detect  |
| 12  | DDC 2B data     |
| 13  | Horizontal sync |
| 14  | Vertical sync   |
| 15  | DDC 2B clock    |

## RJ-11 (modem)

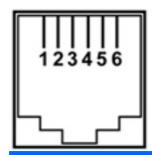

| Pin | Signal |
|-----|--------|
| 1   | Unused |
| 2   | Tip    |
| 3   | Ring   |
| 4   | Unused |
| 5   | Unused |
| 6   | Unused |

## RJ-45 (network)

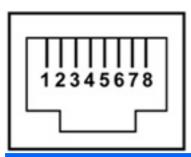

| Pin | Signal     |
|-----|------------|
| 1   | Transmit + |
| 2   | Transmit - |
| 3   | Receive +  |
| 4   | Unused     |
| 5   | Unused     |
| 6   | Receive -  |
| 7   | Unused     |
| 8   | Unused     |

## **Universal Serial Bus**

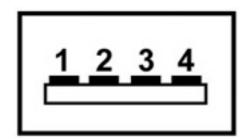

| Pin | Signal |
|-----|--------|
| 1   | +5 VDC |
| 2   | Data - |
| 3   | Data + |
| 4   | Ground |

## 10 Power cord set requirements

The wide range input feature of the computer permits it to operate from any line voltage from 100 to 120 volts AC or from 220 to 240 volts AC.

The 3-conductor power cord set included with the computer meets the requirements for use in the country or region where the equipment is purchased.

Power cord sets for use in other countries and regions must meet the requirements of the country or region where the computer is used.

### Requirements for all countries and regions

The requirements listed below are applicable to all countries and regions:

- The length of the power cord set must be at least 1.5 m (5.0 ft) and no more than 2.0 m (6.5 ft).
- All power cord sets must be approved by an acceptable accredited agency responsible for evaluation in the country or region where the power cord set will be used.
- The power cord sets must have a minimum current capacity of 10 amps and a nominal voltage rating of 125 or 250 V AC, as required by the power system of each country or region.
- The appliance coupler must meet the mechanical configuration of an EN 60 320/IEC 320 Standard Sheet C13 connector for mating with the appliance inlet on the back of the computer.

## Requirements for specific countries and regions

| Country/region                 | Accredited agency | Applicable note number |
|--------------------------------|-------------------|------------------------|
| Australia                      | EANSW             | 1                      |
| Austria                        | OVE               | 1                      |
| Belgium                        | CEBC              | 1                      |
| Canada                         | CSA               | 2                      |
| Denmark                        | DEMKO             | 1                      |
| Finland                        | FIMKO             | 1                      |
| France                         | UTE               | 1                      |
| Germany                        | VDE               | 1                      |
| Italy                          | IMQ               | 1                      |
| Japan                          | METI              | 3                      |
| Korea                          | EK                | 4                      |
| The Netherlands                | KEMA              | 1                      |
| Norway                         | NEMKO             | 1                      |
| The People's Republic of China | CCC               | 5                      |
| Sweden                         | SEMKO             | 1                      |
| Switzerland                    | SEV               | 1                      |
| Taiwan                         | BSMI              | 4                      |
| The United Kingdom             | BSI               | 1                      |
| The United States              | UL                | 2                      |

- 1. The flexible cord must be Type HO5VV-F, 3-conductor, 1.0-mm<sup>2</sup> conductor size. Power cord set fittings (appliance coupler and wall plug) must bear the certification mark of the agency responsible for evaluation in the country or region where it will be used.
- 2. The flexible cord must be Type SPT-3 or equivalent, No. 18 AWG, 3-conductor. The wall plug must be a two-pole grounding type with a NEMA 5-15P (15 A, 125 V) or NEMA 6-15P (15 A, 250 V) configuration.
- The appliance coupler, flexible cord, and wall plug must bear a "T" mark and registration number in accordance with the Japanese Dentori Law. The flexible cord must be Type VCT or VCTF, 3-conductor, 1.00-mm<sup>2</sup> conductor size. The wall plug must be a two-pole grounding type with a Japanese Industrial Standard C8303 (7 A, 125 V) configuration.
- 4. The flexible cord must be Type RVV, 3-conductor, 0.75-mm² conductor size. Power cord set fittings (appliance coupler and wall plug) must bear the certification mark of the agency responsible for evaluation in the country or region where it will be used.
- 5. The flexible cord must be Type VCTF, 3-conductor, 0.75-mm² conductor size. Power cord set fittings (appliance coupler and wall plug) must bear the certification mark of the agency responsible for evaluation in the country or region where it will be used.

# 11 Recycling

### **Battery**

When a battery has reached the end of its useful life, do not dispose of the battery in general household waste. Follow the local laws and regulations in your area for computer battery disposal.

### **Display**

- ⚠ WARNING! The backlight contains mercury. Exercise caution when removing and handling the backlight to avoid damaging this component and causing exposure to the mercury.
- △ CAUTION: The procedures in this appendix can result in damage to display components. The only components intended for recycling purposes are the liquid crystal display (LCD) panel and the backlight. Careful handling must be exercised when removing these components. When you remove these components, handle them carefully.
- NOTE: Materials Disposal. This HP product contains mercury in the backlight in the display assembly that might require special handling at end-of-life. Disposal of mercury may be regulated because of environmental considerations. For disposal or recycling information, contact your local authorities, or see the Electronic Industries Alliance (EIA) Web site at <a href="http://www.eiae.org">http://www.eiae.org</a>.

This section provides disassembly instructions for the display assembly. The display assembly must be disassembled to gain access to the backlight (1) and the liquid crystal display (LCD) panel (2).

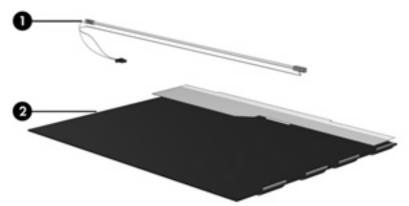

NOTE: The procedures provided in this appendix are general disassembly instructions. Specific details, such as screw sizes, quantities, and locations, and component shapes and sizes, can vary from one computer model to another.

Perform the following steps to disassemble the display assembly:

Remove all screw covers (1) and screws (2) that secure the display bezel to the display assembly.

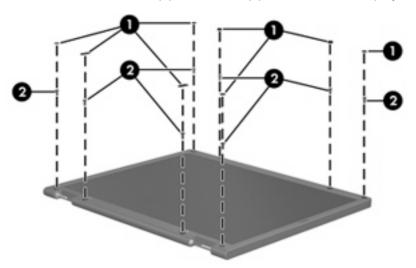

- Lift up and out on the left and right inside edges (1) and the top and bottom inside edges (2) of the display bezel until the bezel disengages from the display assembly.
- Remove the display bezel (3). 3.

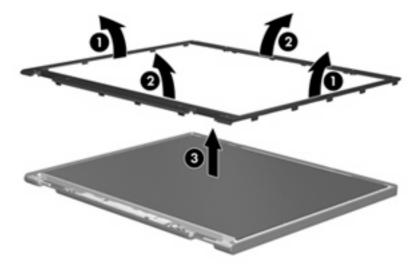

4. Disconnect all display panel cables (1) from the display inverter and remove the inverter (2).

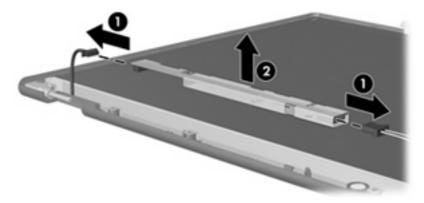

- 5. Remove all screws (1) that secure the display panel assembly to the display enclosure.
- **6.** Remove the display panel assembly **(2)** from the display enclosure.

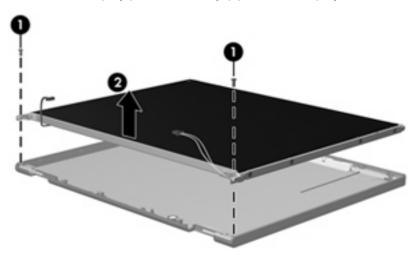

- 7. Turn the display panel assembly upside down.
- 8. Remove all screws that secure the display panel frame to the display panel.

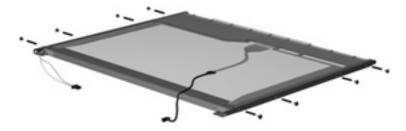

9. Use a sharp-edged tool to cut the tape (1) that secures the sides of the display panel to the display panel frame.

10. Remove the display panel frame (2) from the display panel.

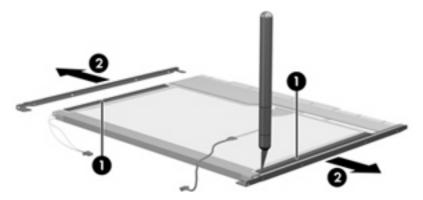

- 11. Remove the screws (1) that secure the backlight cover to the display panel.
- 12. Lift the top edge of the backlight cover (2) and swing it outward.

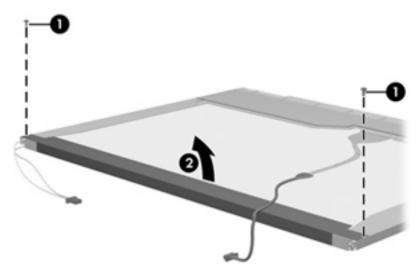

- 13. Remove the backlight cover.
- 14. Turn the display panel right-side up.

15. Remove the backlight cables (1) from the clip (2) in the display panel.

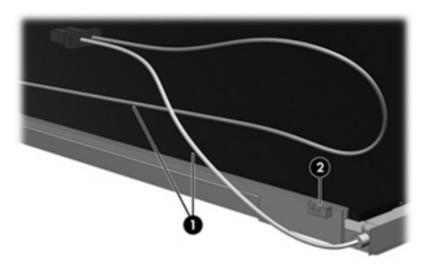

- **16.** Turn the display panel upside down.
  - ⚠ **WARNING!** The backlight contains mercury. Exercise caution when removing and handling the backlight to avoid damaging this component and causing exposure to the mercury.
- 17. Remove the backlight frame from the display panel.

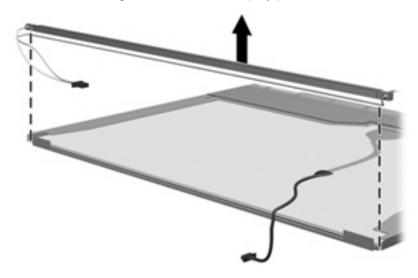

**18.** Remove the backlight from the backlight frame.

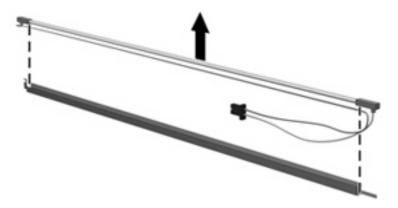

- **19.** Disconnect the display panel cable **(1)** from the LCD panel.
- **20.** Remove the screws **(2)** that secure the LCD panel to the display rear panel.
- 21. Release the LCD panel (3) from the display rear panel.
- 22. Release the tape (4) that secures the LCD panel to the display rear panel.

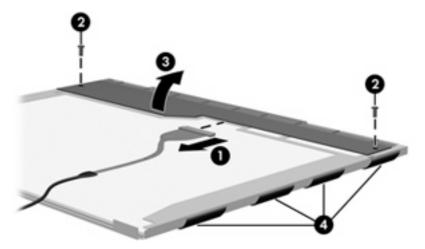

23. Remove the LCD panel.

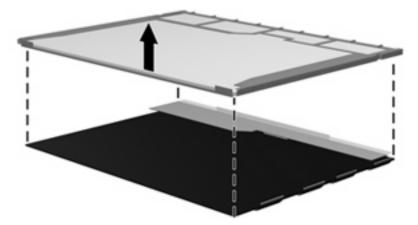

24. Recycle the LCD panel and backlight.

# Index

| AC adapter, spare part number 21, 26 antenna, disconnecting 40 audio, product description 3 audio-in jack location 8 pin assignments 123 audio-out jack location 8 pin assignments 123  B backing up 111 backup files and folders 112, 118 hard drive 112, 118 modifications made to system 119 modifications made to the system 113 scheduling 113, 119 base enclosure, spare part number 15, 26 battery location 10 removal 32 spare part number 15, 26, 32 battery bay 10 battery connector board removal 64 spare part number 14, 26, 64 | removal 43 spare part number 17, 20, 24, 43  Bluetooth module removal 60 spare part number 15, 22, 60  Bluetooth module cable, illustrated 19 boot options 79 boot order 79 bottom components 10 button components 6 buttons power 6 TouchPad 5 wireless 6  C  Cable Kit contents 19 spare part number 17, 19, 26 cables, service considerations 28 carrying case, spare part number 21, 22 chipset, product description 1 CMOS clearing 32 components bottom 10 buttons 6 front 8 keys 7 left-side 9 | computer feet locations 34 spare part number 34 Computer Setup accessing 75 Diagnostics menu 78 File menu 77 navigating and selecting 76 restoring factory settings 76 Security menu 78 System Configuration menu 79 using 76 computer specifications 80 connectors power 9 service considerations 28 creating recovery points 113, 119  D Diagnostics menu 78 Disk Sanitizer 78 diskette drive precautions 28 product description 2 spare part number 21, 22 display assembly removal 51 spare part numbers 13, 24, 51 display bezel removal 52 spare part number 53 |
|----------------------------------------------------------------------------------------------------|----------------------------------------------------------------------------------------------------|----------------------------------------------------------------------------------------------------|
|                                                                                                    | •                                                                                                    | removal 52                                                                                                    |

| display hinge                   | F                               | J                                |
|---------------------------------|---------------------------------|----------------------------------|
| removal 54                      | fan                             | jacks                            |
| spare part number 13, 24,       | removal 65                      | audio-in 8                       |
| 54                              | spare part number 14, 22,       | audio-out 8                      |
| display inverter                | 65                              | headphone 8                      |
| removal 53                      | feet                            | microphone 8                     |
| spare part number 13, 26,       | locations 34                    | modem 9                          |
| 53                              | spare part number 34            | network 9                        |
| display lid switch module       | File menu 77                    | RJ-11 9                          |
| illustrated 19                  | fn key 7                        | RJ-45 9                          |
| removal 50                      | front components 8              |                                  |
| display panel                   | function keys 7                 | K                                |
| product description 1           | •                               | key components 7                 |
| removal 53                      | G                               | keyboard                         |
| display specifications 81       | graphics, product description 1 | product description 3            |
| DriveLock password 78           | grounding equipment and         | removal 45                       |
| drives                          | methods 31                      | spare part numbers 13, 25,       |
| boot order 79                   |                                 | 45                               |
| preventing damage 28            | Н                               | keypad keys 7                    |
| DVD/CD-RW Combo Drive           | hard drive                      | keys                             |
| precautions 28                  | location 10                     | esc 7                            |
| removal 43                      | precautions 28                  | fn 7                             |
| spare part number 17, 20,       | product description 2           | function 7                       |
| 26, 43                          | removal 36                      | keypad 7                         |
| specifications 84               | spare part numbers 17, 20,      | Windows applications 7           |
| DVD±RW and CD-RW Combo          | 26, 36                          | Windows logo 7                   |
| Drive                           | specifications 82               |                                  |
| precautions 28                  | hard drive backup 112, 118      | L                                |
| removal 42                      | hard drive bay 10               | language, changing in Computer   |
| spare part numbers 17, 20,      | hard drive bay cover            | Setup 79                         |
| 26, 42                          | illustrated 18                  | left-side components 9           |
| specifications 83               | removal 36                      | legacy support, Universal Serial |
|                                 | hard drive bracket, removal 37  | Bus (USB) 75, 79                 |
| E                               | hard drive recovery 114, 120    | light components 6               |
| electrostatic discharge 29      | hard drive test 78              | lights                           |
| entire hard drive backup 118    | headphone jack                  | battery 9                        |
| esc key 7                       | location 8                      | optical drive 8                  |
| Ethernet, product description 3 | pin assignments 123             | power 7                          |
| Execution Disable 79            | heat sink                       | wireless 6                       |
| ExpressCard slot 9              | removal 67                      | Logo Kit, spare part number 21   |
| ExpressCard slot bezel          | spare part number 14, 25,       | 26                               |
| removal 56                      | 67                              |                                  |
| ExpressCard slot bezel,         | hinge                           | M                                |
| illustrated 18                  | removal 54                      | mass storage devices, spare par  |
| external media cards, product   | spare part number 13, 54        | numbers 20                       |
| description 3                   |                                 | memory check 78                  |
| external monitor port           | I                               | memory map specifications 89     |
| location 9                      | I/O address specifications 87   | memory module                    |
| pin assignments 124             | interrupt specifications 86     | product description 2            |
|                                 |                                 |                                  |

| removal 41                        | password clearing 32         | diskette drive 2                 |
|-----------------------------------|------------------------------|----------------------------------|
| spare part numbers 17, 22,        | passwords 78                 | display panel 1                  |
| 41                                | pin assignments              | Ethernet 3                       |
| memory module compartment 10      | audio-in jack 123            | external media cards 3           |
| memory module compartment         | audio-out jack 123           | graphics 1                       |
| cover                             | external monitor port 124    | hard drives 2                    |
| illustrated 18                    | headphone jack 123           | keyboard 3                       |
| removal 41                        | microphone jack 123          | memory module 2                  |
| microphone jack                   | modem jack 125               | modem module 3                   |
| location 8                        | monitor port 124             | operating system 4               |
| pin assignments 123               | network jack 125             | optical drives 2                 |
| Miscellaneous TouchPad Kit, spare | RJ-11 125                    | pointing devices 3               |
| part number 14                    | RJ-45 jack 125               | ports 3                          |
| model name 1                      | Universal Serial Bus (USB)   | power requirements 4             |
| modem jack                        | port 126                     | processors 1                     |
| location 9                        | plastic parts 27             | product name 1                   |
| pin assignments 125               | Plastics Kit                 | security 4                       |
| modem module                      | contents 18                  | serviceability 4                 |
| product description 3             | spare part number 14, 18,    | wireless 3                       |
| removal 71                        | 25                           | product name 1                   |
|                                   |                              | product name 1                   |
| spare part number 15, 22,         | pointing device              | R                                |
|                                   | components 5                 | recovery discs                   |
| monitor port                      | illustrated 5                | creating 110                     |
| location 9                        | product description 3        | using 114, 120                   |
| pin assignments 124               | pointing device components   |                                  |
| N                                 | TouchPad 5                   | recovery partition 115, 122      |
|                                   | TouchPad buttons 5           | recovery points 113, 119         |
| navigating in Computer Setup 76   | TouchPad scroll zone 5       | removal/replacement              |
| network jack                      | ports                        | preliminaries 27                 |
| location 9                        | external monitor 9           | procedures 33                    |
| pin assignments 125               | monitor 9                    | restoring Computer Setup factory |
| 0                                 | product description 3        | settings 76                      |
| operating evetem product          | Universal Serial Bus (USB) 9 | right-side components 8          |
| operating system, product         | power button 6               | RJ-11 jack                       |
| description 4                     | power connector 9            | location 9                       |
| optical drive                     | power cord                   | pin assignments 125              |
| location 8                        | set requirements 127         | RJ-11 jack cable                 |
| precautions 28                    | spare part numbers 21, 22    | illustrated 19                   |
| product description 2             | power light 7                | release 62                       |
| removal 42                        | power requirements, product  | RJ-45 jack                       |
| spare part numbers 17, 20,        | description 4                | location 9                       |
| 42                                | power-on password 78         | pin assignments 125              |
| specifications 83, 84             | processor                    | RTC battery                      |
| optical drive connector board     | product description 1        | removal 32                       |
| removal 64                        | removal 62                   | spare part number 15, 32         |
| spare part number 14, 26,         | spare part numbers 14, 24,   | Rubber Kit, spare part number 26 |
| 64                                | 62                           |                                  |
| optical drive light 8             | product description          | <b>S</b>                         |
| <b>B</b>                          | audio 3                      | scheduling backups 113, 119      |
| P                                 | chipset 1                    |                                  |
| packing guidelines 30             |                              |                                  |

| Screw Kit                        | T                                 |
|----------------------------------|-----------------------------------|
| contents 90                      | thermal material, replacement 68  |
| spare part number 21, 25         | tools required 27                 |
| screw listing 90                 | top components 5                  |
| SD/MMC Card Reader 8             | top cover                         |
| security cable slot 8            | removal iii                       |
| Security menu 78                 | spare part number 14, 26, iii     |
| security, product description 4  | TouchPad 5                        |
| selecting in Computer Setup 76   | TouchPad board                    |
| serial number 11, 33             | removal 58                        |
| service considerations 27        | spare part number 14, 26,         |
| serviceability, product          | 58                                |
| description 4                    | TouchPad button board             |
| speaker                          | removal 58                        |
| location 7                       | spare part number 14, 25,         |
| removal 49                       | 58                                |
|                                  | * *                               |
| spare part number 13, 26,        | TouchPad buttons 5                |
| 49                               | TouchPad components 5             |
| specifications                   | TouchPad Miscellaneous Kit, spare |
| computer 80                      | part number 26, 58                |
| display 81                       | TouchPad scroll zone 5            |
| DVD/CD-RW Combo Drive 84         | transporting guidelines 30        |
| DVD±RW and CD-RW Combo           |                                   |
| Drive 83                         | U                                 |
| hard drive 82                    | Universal Serial Bus (USB) legacy |
| I/O addresses 87                 | support 75, 79                    |
| interrupts 86                    | unknown password 32               |
| memory map 89                    | USB port                          |
| optical drive 83, 84             | location 9                        |
| system DMA 85                    | pin assignments 126               |
| startup check 78                 |                                   |
| static-shielding materials 31    | V                                 |
| stringent security 78            | vents 9, 10                       |
| switch cover                     |                                   |
| removal 45                       | W                                 |
| spare part number 13, 24,        | Windows applications key 7        |
| 45                               | Windows logo key 7                |
| system backup 112, 118           | wireless antenna,                 |
| system board                     | disconnecting 40                  |
| removal 61                       | wireless button 6                 |
| spare part numbers 14, 25,       | wireless light 6                  |
| 61                               | wireless, product description 3   |
| System Configuration menu 79     | WLAN module                       |
| system DMA 85                    | removal 38                        |
| system fan 79                    | spare part numbers 15, 22,        |
| system information 77            | 24, 38                            |
| system memory map 89             | WLAN module compartment 10        |
| system recovery points 113, 119  | WLAN module compartment cover     |
| System receivery points 110, 119 | illustrated 18                    |
|                                  | removal 40                        |
|                                  | workstation guidelines 30         |

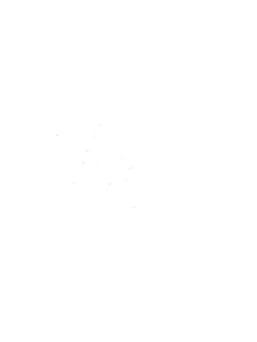